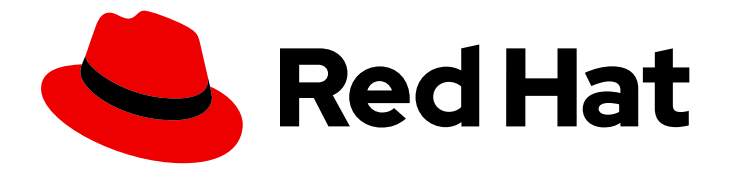

## OpenShift Container Platform 4.15

## 更新集群

更新 OpenShift Container Platform 集群

Last Updated: 2024-07-11

更新 OpenShift Container Platform 集群

#### 法律通告

Copyright © 2024 Red Hat, Inc.

The text of and illustrations in this document are licensed by Red Hat under a Creative Commons Attribution–Share Alike 3.0 Unported license ("CC-BY-SA"). An explanation of CC-BY-SA is available at

http://creativecommons.org/licenses/by-sa/3.0/

. In accordance with CC-BY-SA, if you distribute this document or an adaptation of it, you must provide the URL for the original version.

Red Hat, as the licensor of this document, waives the right to enforce, and agrees not to assert, Section 4d of CC-BY-SA to the fullest extent permitted by applicable law.

Red Hat, Red Hat Enterprise Linux, the Shadowman logo, the Red Hat logo, JBoss, OpenShift, Fedora, the Infinity logo, and RHCE are trademarks of Red Hat, Inc., registered in the United States and other countries.

Linux ® is the registered trademark of Linus Torvalds in the United States and other countries.

Java ® is a registered trademark of Oracle and/or its affiliates.

XFS ® is a trademark of Silicon Graphics International Corp. or its subsidiaries in the United States and/or other countries.

MySQL<sup>®</sup> is a registered trademark of MySQL AB in the United States, the European Union and other countries.

Node.js ® is an official trademark of Joyent. Red Hat is not formally related to or endorsed by the official Joyent Node.js open source or commercial project.

The OpenStack ® Word Mark and OpenStack logo are either registered trademarks/service marks or trademarks/service marks of the OpenStack Foundation, in the United States and other countries and are used with the OpenStack Foundation's permission. We are not affiliated with, endorsed or sponsored by the OpenStack Foundation, or the OpenStack community.

All other trademarks are the property of their respective owners.

#### 摘要

本文档提供了有关更新和升级 OpenShift Container Platform 集群的信息。更新集群的过程较简单, 可以在不需要使集群离线的情况下进行。

#### 目录

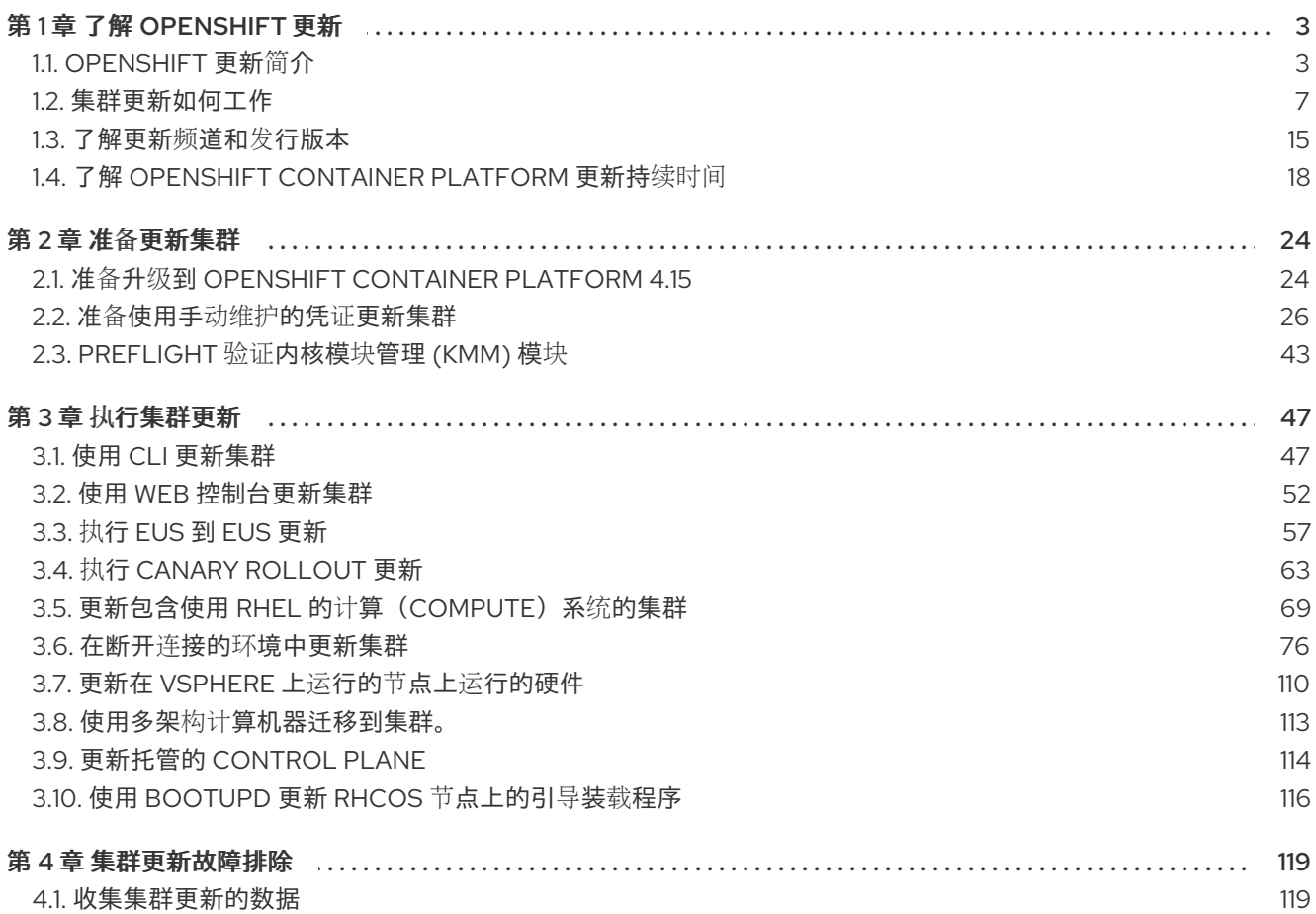

#### 第 1 章 了解 OPENSHIFT 更新

#### <span id="page-6-1"></span><span id="page-6-0"></span>1.1. OPENSHIFT 更新简介

在 OpenShift Container Platform 4 中,您可以使用 Web 控制台或 OpenShift CLI (**oc**) 使用单一操作来 更新 OpenShift Container Platform 集群。平台管理员可以通过转至 web 控制台中的 Administration → Cluster Settings 或查看 **oc adm upgrade** 命令的输出来查看新的更新选项。

红帽托管了一个公共 OpenShift Update Service (OSUS), 它根据官方 registry 中的 OpenShift Container Platform 发行镜像提供更新可能性图。图包含任何公共 OCP 版本的更新信息。OpenShift Container Platform 集群默认配置为连接到 OSUS, OSUS 会使用已知更新目标的信息响应集群。

当集群管理员或自动更新控制器使用新版本编辑 Cluster Version Operator (CVO) 的自定义资源 (CR) 时,更新开始。要将集群与新指定版本协调, CVO 从镜像 registry 检索目标发行镜像, 并开始将更改应 用到集群。

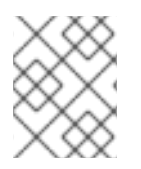

#### 注意

之前通过 Operator Lifecycle Manager (OLM) 安装的 Operator 会遵循不同的更新过程。 如需更多信息,请参阅[更新安装的](https://docs.redhat.com/en/documentation/openshift_container_platform/4.15/html-single/operators/#olm-upgrading-operators) Operator。

目标发行镜像包含组成特定 OCP 版本的所有集群组件的清单文件。当将集群更新至新版本时,CVO 会在 称为 Runlevels 的独立阶段应用清单。大多数(但不是全部清单)支持其中一个集群 Operator。当 CVO 将清单应用到集群 Operator 时, Operator 可能会执行更新任务将其与新的指定版本协调。

CVO 监控每个应用的资源的状态,以及所有集群 Operator 报告的状态。只有活跃 Runlevel 中的所有清 单和集群 Operator 都达到稳定条件时, CVO 才会继续更新。在 CVO 通过此过程更新整个 control plane 后,Machine Config Operator (MCO) 会更新集群中每个节点的操作系统和配置。

1.1.1. 有关更新可用性的常见问题

OpenShift Container Platform 集群使用更新时,有几个因素会影响到 OpenShift Container Platform 集 群。以下列表提供有关更新可用性的常见问题:

#### 每个更新频道之间有什么区别?

- 一个新的发行版本最初添加到 **candidate** 频道中。
- 在成功测试后, candidate 频道的发行版本将提升到 fast 频道, 则会发布勘误, 并完全支持该发 行版本。
- 延迟后,**fast** 频道中的一个发行版本最终会提升到 **stable** 频道。这个延迟代表了 **fast** 和 **stable** 频道之间的唯一区别。

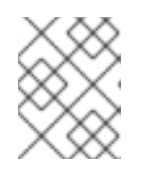

#### 注意

对于最新的 z-stream 版本, 这个延迟通常是一周或两周。但是, 初始更新到最新 次版本的延迟可能需要更长的时间, 通常为 45-90 天。

● 提升到 stable 频道的版本同时提升到 eus 频道。eus 频道的主要目的是, 为了方便执行 EUS 到 EUS 更新的集群。

**stable** 频道安全或大于 **fast** 频道中的一个发行版本吗?

- 如果在 fast 频道中为发行版本发现了回归问题, 它将被解析为与 stable 频道中发布的回归问题 相同的扩展。
- **fast** 和 **stable** 频道中发行版本的唯一区别在于,一个发行版本仅会在出现在 **fast** 频道一段时间 后才会出现在 **stable** 频道中,这样做可以有更长的时间来发行在更新中可能存在的风险。
- 在这个延迟后,**fast** 频道中可用的发行版本始终在 **stable** 频道中可用。

#### 如果一个更新被支持但不推荐使用意味着什么?

- 红帽会持续评估来自多个源的数据,以确定从一个版本更新到另一个版本是否会导致问题。如果 确定了问题,用户可能不再建议更新路径。但是,即使不推荐更新路径,如果客户执行了更新, 仍然被支持。
- 红帽不会阻止用户升级到特定版本。红帽可能会声明条件更新风险,这些风险可能不适用于特定 集群。
	- 声明的风险提供有关受支持更新的更多上下文。集群管理员仍可接受该特定目标版本的风险 和更新。虽然在条件风险上下文中不推荐使用这个更新。

#### 如果特定版本的更新不再被推荐意味着什么?

如果因为回归的问题,红帽从任何支持的发行版本中删除更新建议,则会为更正回归的未来版本 提供取代的更新建议。当缺陷被修正、测试并提升到您选择的频道时,可能会有延迟。

#### 什么时候下一个 z-stream 版本会在 fast 和 stable 频道中出现?

虽然特定节奏可能会因多个因素而异,但对最新次版本的新 z-stream 版本通常会每周提供。随着 时间推移,旧的次版本变得更稳定,可能需要更长的时间才提供新的 z-stream 版本。

#### 重要

它们仅根据 z-stream 版本的相关数据进行估算。红帽保留根据需要更改发行频率 的权利。任何数量的问题都可能导致此发行节奏出现异常和延迟。

发布 z-stream 版本后,它也会出现在该次版本的 **fast** 频道中。延迟后,z-stream 版本可能会出 现在该次版本的 **stable** 频道中。

#### 其他资源

[了解更新](#page-19-0)频道和发行版本

#### 1.1.2. 关于 OpenShift Update 服务

OpenShift Update Service (OSUS) 为 OpenShift Container Platform 提供推荐的更新, 包括 Red Hat Enterprise Linux CoreOS (RHCOS)。它提供了一个图表,其中包含组件 Operator 的顶点(*vertices*)和 连接它们的 边(*edges*)。图中的边代表了您可以安全更新到的版本。顶点是更新的有效负载,用于指定 受管集群组件的预期状态。

集群中的 Cluster Version Operator (CVO) 会检查 OpenShift Container Platform 更新服务,并根据当前 组件版本和图中的信息决定有效的更新和更新路径。当您请求更新时,CVO 使用对应的发行镜像来更新 集群。发行工件 (artifact) 作为容器镜像托管在 Quay 中。

为了让 OpenShift Update Service 仅提供兼容的更新,可以使用一个版本验证管道来驱动自动化过程。每 个发行工件都会被验证是否与支持的云平台和系统架构以及其他组件包兼容。在管道确认有适用的版本 后,OpenShift Update Service 会通知您它可用。

<span id="page-8-0"></span>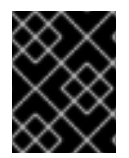

#### 重要

OpenShift Update Service 显示当前集群的所有推荐更新。如果 OpenShift Update Service 不建议升级路径, 这可能是因为更新或目标发行版本存在已知问题。

两个控制器在持续更新模式下运行。第一个控制器持续更新有效负载清单,将清单应用到集群,并输出 Operator 的受控推出的状态,以指示它们是否处于可用、升级或失败状态。第二个控制器轮询 OpenShift Update Service,以确定更新是否可用。

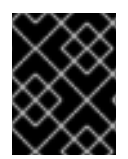

#### 重要

仅支持更新到较新的版本。不支持将集群还原或回滚到以前的版本。如果您的更新失败, 请联系红帽支持。

在更新过程中, Machine Config Operator(MCO)将新配置应用到集群机器。MCO 会处理由 **maxUnavailable** 字段指定的、协调机器配置池中的节点数量,并将它们标记为不可用。在默认情况下, 这个值被设置为 **1**。MCO 根据 **topology.kubernetes.io/zone** 标签,按区字母更新受影响的节点。如果 一个区域有多个节点,则首先更新最旧的节点。对于不使用区的节点,如裸机部署中的节点,节点会按使 用的时间更新,首先更新最旧的节点。MCO 一次更新机器配置池中由 **maxUnavailable** 字段指定的节点 数量。然后,MCO 会应用新配置并重启机器。

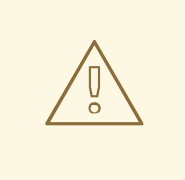

警告

对于 OpenShift Container Platform 中的所有机器配置池,**maxUnavailable** 的默认 设置是 **1**。建议您不要更改这个值,且一次只更新一个 control plane 节点。对于 control plane 池,请不要将这个值改为 **3**。

如果您将 Red Hat Enterprise Linux (RHEL) 机器用作 worker, MCO 不会在这些机器上更新 kubelet, 因 为您必须首先在这些机器上更新 OpenShift API。

当新版本规格应用到旧的 kubelet 时, RHEL 机器无法返回 Ready 状态。在机器可用前,您无法完成更 新。但是,因为已设置了最大不可用节点数,所以可以在一定机器无法使用的情况下,确保正常的集群操 作。

OpenShift Update Service 由 Operator 和一个或多个应用程序实例组成。

#### 1.1.3. 了解集群 Operator 条件类型

集群 Operator 的状态包括它们的 condition 类型, 它告知您 Operator 的健康状况的当前状态。以下定义 涵盖了一些常见 ClusterOperator 条件类型的列表。省略了具有额外条件类型和特定 Operator 语言的 Operator。

Cluster Version Operator (CVO) 负责从集群 Operator 收集状态条件, 以便集群管理员可以更好地了解 OpenShift Container Platform 集群的状态。

- available: 条件类型 Available 表示 Operator 功能且在集群中可用。如果状态是 False, 则操作 对象中的至少一个部分无法正常工作,并且条件要求管理员干预。
- progressing: 条件类型 Progressing 表示 Operator 正在主动推出新的代码、传播配置更改, 或 者从一个稳定状态移到另一个状态。

<span id="page-9-0"></span>当 Operator 协调之前已知状态时,Operator 不会报告条件类型 **Progressing** 为 **True**。如果观 察到的集群状态已更改,且 Operator 会响应它,则状态将报告为 **True**,因为它从一个 steady 状 态移到另一个状态。

● Degraded: 条件类型 Degraded 表示 Operator 具有在一段时间内不匹配其所需状态的当前状 态。周期可能会因组件而异,但 **Degraded** 状态代表 Operator 条件的持久性观察。因 此,Operator 不会波动处于 Degraded 状态和没有处于 **Degraded** 状态。 如果从一个状态转换到另一个状态的过渡在长时间内没有保留,则可能会有一个不同的条件类型 来报告 **Degraded**。Operator 在正常更新过程中不会报告 **Degraded**。Operator 可能会报告 Degraded,以响应需要最终管理员干预的持久性基础架构失败。

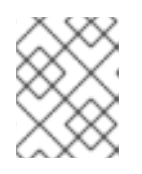

#### 注意

此条件类型仅表示可能需要调查和调整某项。只要 Operator 可用,**Degraded** 条 件就不会造成用户工作负载失败或应用程序停机。

● Upgradeable: 条件类型 Upgradeable 表示 Operator 是否根据当前的集群状态安全更新。 message 字段包含管理员对集群成功更新需要执行的操作的人类可读描述。当此条件为 True、Unknown 或缺失时, CVO 允许更新。 当 Unaradeable 状态为 False 时, 只有次版本更新会受到影响, CVO 会阻止集群执行受影响的 更新,除非强制(强制)更新。

#### 1.1.4. 了解集群版本状况类型

Cluster Version Operator (CVO) 监控集群 Operator 和其他组件,并负责收集集群版本及其 Operator 的 状态。此状态包括条件类型,它告知您 OpenShift Container Platform 集群的健康状态和当前状态。

除了 Available, Progressing, 和 Upgradeable 外, 还有影响集群版本和 Operator 的条件类型。

- Failing:集群版本状况类型 **Failing** 表示集群无法访问其所需状态,不健康,需要管理员干预。
- Invalid: 集群版本条件类型 **Invalid** 表示集群版本具有阻止服务器执行操作的错误。只要设置了此 条件, CVO 仅协调当前状态。
- RetrievedUpdates :集群版本条件类型 **RetrievedUpdates** 表示已从上游更新服务器检索可用更 新。在检索前条件为 **Unknown**,如果更新最近失败或无法检索,则为 **False**;如果 **availableUpdates** 字段是最新且准确的,则为 **True**。
- ReleaseAccepted : 集群版本状况类型 ReleaseAccepted, 并带有 True 状态表示请求的发行版 本有效负载在镜像验证和预条件检查过程中没有失败。
- ImplicitlyEnabledCapabilities :集群版本条件类型 **ImplicitlyEnabledCapabilities** 具有 **True** 状 态,表示用户目前没有通过 **spec.capabilities** 请求的功能。如果任何相关资源之前由 CVO 管 理,CVO 不支持禁用功能。

#### 1.1.5. 常见术语

#### Control plane(控制平面)

*control plane* 由 control plane 机器组成,负责管理 OpenShift Container Platform 集群。control plane 机器管理计算机器(也被称为 worker) 上的工作负载。

#### Cluster Version Operator

*Cluster Version Operator* (CVO)启动集群的更新过程。它根据当前的集群版本检查 OSUS,并检索包 含可用或可能的更新路径的图形。

#### Machine Config Operator

*Machine Config Operator* (MCO)是一个集群级别的 Operator,用于管理操作系统和机器配置。通过 MCO,平台管理员可以配置和更新 worker 节点上的 systemd、CRI-O 和 Kubelet、内核、 NetworkManager 和其他系统功能。

#### OpenShift 更新服务

*OpenShift Update Service* (OSUS)为 OpenShift Container Platform 提供无线更新,包括 Red Hat Enterprise Linux CoreOS(RHCOS)。它提供了一个图形或图表,其中包含组件 Operator 的顶点和连 接它们的边。

#### Channels

*Channels* 声明了一个与 OpenShift Container Platform 次版本相关的更新策略。OSUS 使用这个配置 的策略来推荐与该策略一致更新边缘。

#### 推荐的更新边缘

推荐的更新边缘 是 OpenShift Container Platform 发行版本之间的建议更新。建议使用给定的更新, 具体取决于集群配置的频道、当前版本、已知的错误和其他信息。OSUS 将建议的边缘与 CVO 通信, 后者在每个集群中运行。

#### 延长更新支持

所有 post-4.7 甚至编号的次版本都标记为 *延长更新支持* (EUS)版本。这些版本包括了在 EUS 版本之 间更轻松地更新路径,可以简化 worker 节点的更新,并可以通过规划 EUS-to-EUS OpenShift Container Platform 版本的更新策略来减少重启 worker 节点的更新。 如需更多信息,请参阅 Red Hat OpenShift Extended Update [Support\(EUS\)](https://access.redhat.com/support/policy/updates/openshift-eus)概述 。

#### 其他资源

- [机器配置概述](https://docs.redhat.com/en/documentation/openshift_container_platform/4.15/html-single/postinstallation_configuration/#machine-config-overview-post-install-machine-configuration-tasks)
- 在断开连接的环境中使用 [OpenShift](#page-89-0) Update Service
- [更新](#page-20-0)频道

#### 1.1.6. 其他资源

[集群更新如何工作。](#page-14-0)

#### <span id="page-10-0"></span>1.2. 集群更新如何工作

以下小节详细介绍了 OpenShift Container Platform (OCP) 更新过程的每个主要方面。有关更新如何工作 的一般信息,请参阅 [OpenShift](#page-8-0) 更新简介。

#### 1.2.1. Cluster Version Operator

Cluster Version Operator (CVO) 是编配并协助 OpenShift Container Platform 更新过程的主要组件。在 安装和标准集群操作过程中,CVO 会持续将受管集群 Operator 的清单与集群资源中的清单进行比较,并 协调差异以确保这些资源的实际状态与所需状态匹配。

#### 1.2.1.1. ClusterVersion 对象

Cluster Version Operator (CVO) 监控的资源之一是 **ClusterVersion** 资源。

管理员和 OpenShift 组件可以通过 **ClusterVersion** 对象与 CVO 通信或交互。所需的 CVO 状态通过 **ClusterVersion** 对象声明,当前 CVO 状态反映在对象的状态中。

注意

不要直接修改 **ClusterVersion** 对象。反之,使用 **oc** CLI 或 Web 控制台等接口来声明您的 更新目标。

CVO 持续将集群与 **ClusterVersion** 资源的 **spec** 属性中声明的目标状态进行协调。当所需的发行版本与 实际发行版本不同时,协调会更新集群。

#### 更新可用性数据

**ClusterVersion** 资源还包含集群可用的更新信息。这包括可用更新,但不推荐因为应用到集群的已知风 险而不推荐。这些更新称为条件更新。要了解 CVO 如何在 **ClusterVersion** 资源中维护此信息,请参 阅"更新可用性评估"部分。

您可以使用以下命令检查所有可用更新:

\$ oc adm upgrade --include-not-recommended

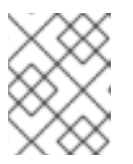

#### 注意

额外的 **--include-not-recommended** 参数包括可用的更新,但不推荐因为应用到 集群的已知风险而不建议这样做。

#### 输出示例

Cluster version is 4.10.22

Upstream is unset, so the cluster will use an appropriate default. Channel: fast-4.11 (available channels: candidate-4.10, candidate-4.11, eus-4.10, fast-4.10, fast-4.11, stable-4.10)

Recommended updates:

VERSION IMAGE

4.10.26 quay.io/openshift-release-dev/ocp-

release@sha256:e1fa1f513068082d97d78be643c369398b0e6820afab708d26acda226294095 4

4.10.25 quay.io/openshift-release-dev/ocprelease@sha256:ed84fb3fbe026b3bbb4a2637ddd874452ac49c6ead1e15675f257e28664879c c

4.10.24 quay.io/openshift-release-dev/ocp-

release@sha256:aab51636460b5a9757b736a29bc92ada6e6e6282e46b06e6fd483063d590d6 2a

4.10.23 quay.io/openshift-release-dev/ocp-

release@sha256:e40e49d722cb36a95fa1c03002942b967ccbd7d68de10e003f0baa69abad457 b

Supported but not recommended updates:

```
Version: 4.11.0
 Image: quay.io/openshift-release-dev/ocp-
release@sha256:300bce8246cf880e792e106607925de0a404484637627edf5f517375517d54a
\DeltaRecommended: False
```
#### Reason: RPMOSTreeTimeout

Message: Nodes with substantial numbers of containers and CPU contention may not reconcile machine configuration https://bugzilla.redhat.com/show\_bug.cgi?id=2111817#c22

**oc adm upgrade** 命令查询 **ClusterVersion** 资源以获取可用更新的信息,并以人类可读格式显示 它。

直接检查 CVO 创建的底层可用性数据的一种方法是,使用以下命令查询 **ClusterVersion** 资源:

\$ oc get clusterversion version -o json | jq '.status.availableUpdates'

```
输出示例
```

```
\lceil{
  "channels": [
   "candidate-4.11",
   "candidate-4.12",
   "fast-4.11",
   "fast-4.12"
  ],
  "image": "quay.io/openshift-release-dev/ocp-
release@sha256:400267c7f4e61c6bfa0a59571467e8bd85c9188e442cbd820cc8263809be377
5",
  "url": "https://access.redhat.com/errata/RHBA-2023:3213",
  "version": "4.11.41"
 },
 ...
]
```
类似的命令可用于检查条件更新:

\$ oc get clusterversion version -o json | jq '.status.conditionalUpdates'

输出示例

```
\lceil{
  "conditions": [
   {
     "lastTransitionTime": "2023-05-30T16:28:59Z",
     "message": "The 4.11.36 release only resolves an installation issue
https://issues.redhat.com//browse/OCPBUGS-11663 , which does not affect already running
clusters. 4.11.36 does not include fixes delivered in recent 4.11.z releases and therefore
upgrading from these versions would cause fixed bugs to reappear. Red Hat does not
recommend upgrading clusters to 4.11.36 version for this reason.
```
https://access.redhat.com/solutions/7007136",

```
"reason": "PatchesOlderRelease",
  "status": "False",
  "type": "Recommended"
 }
],
"release": {
 "channels": [...],
```
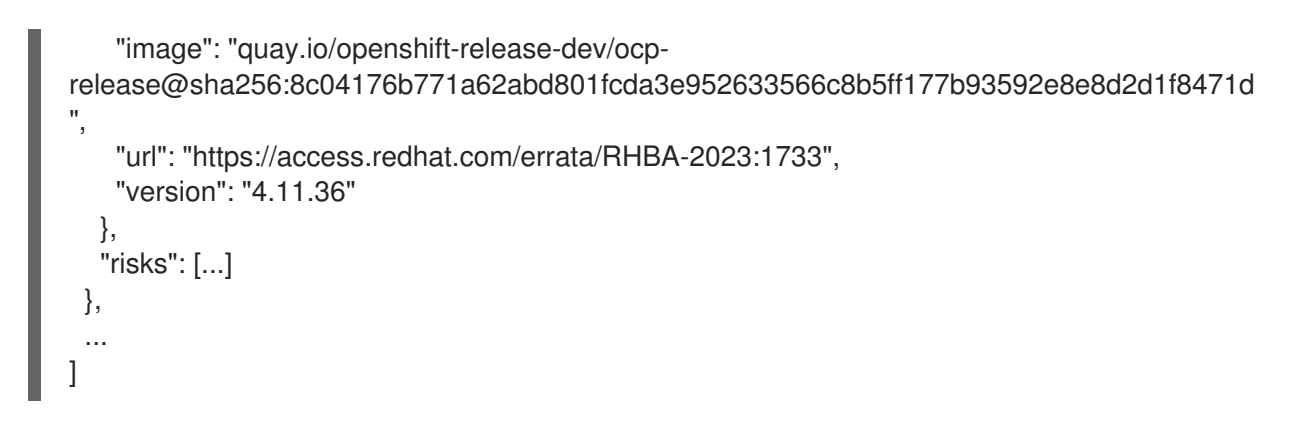

#### <span id="page-13-0"></span>1.2.1.2. 更新可用性的评估

Cluster Version Operator (CVO) 会定期查询 OpenShift Update Service (OSUS), 以获取与更新可能相 关的最新数据。这个数据基于集群的订阅频道。然后,CVO 将有关更新建议的信息保存到它的 **ClusterVersion** 资源的 **availableUpdates**或r **conditionalUpdates** 字段中。

CVO 定期检查条件更新以更新风险。这些风险通过 OSUS 提供的数据传递,其中包含可能会影响到该版 本的集群更新的已知问题的每个版本的信息。大多数风险仅限于具有特定特征的集群,如在特定云平台中 部署的特定大小或集群的集群。

CVO 根据每个条件更新的条件风险信息持续评估其集群特征。如果 CVO 发现集群与条件匹配,CVO 会 将此信息存储在 **ClusterVersion** 资源的 **conditionalUpdates** 字段中。如果 CVO 发现集群与更新的风险 不匹配,或者没有与更新相关的风险,它会将目标版本存储在 ClusterVersion 资源的 availableUpdates 字段中。

用户界面,Web 控制台或 OpenShift CLI (**oc**),在管理员的部分标题中显示此信息。每个支持但不推荐的 更新建议都包含有关风险的进一步资源的链接,以便管理员可以就更新做出明智的决定。

#### 其他资源

更新建议删[除和升](#page-20-1)级

#### 1.2.2. 发行镜像

发行镜像是特定 OpenShift Container Platform (OCP) 版本的交付机制。它包含发行版本元数据、与发行 版本匹配的 Cluster Version Operator (CVO) 二进制文件、部署单个 OpenShift 集群 Operator 所需的每 个清单,以及对组成此 OpenShift 版本的所有容器镜像的 SHA 摘要版本引用列表。

您可以运行以下命令来检查特定发行镜像的内容:

\$ oc adm release extract <release image>

#### 输出示例

\$ oc adm release extract quay.io/openshift-release-dev/ocp-release:4.12.6-x86\_64 Extracted release payload from digest sha256:800d1e39d145664975a3bb7cbc6e674fbf78e3c45b5dde9ff2c5a11a8690c87b created at 2023-03-01T12:46:29Z

 $$$  ls

0000\_03\_authorization-openshift\_01\_rolebindingrestriction.crd.yaml

0000\_03\_config-operator\_01\_proxy.crd.yaml

0000\_03\_marketplace-operator\_01\_operatorhub.crd.yaml

<span id="page-14-2"></span><span id="page-14-1"></span><span id="page-14-0"></span>0000\_03\_marketplace-operator\_02\_operatorhub.cr.yaml 0000\_03\_quota-openshift\_01\_clusterresourcequota.crd.yaml ... 0000\_90\_service-ca-operator\_02\_prometheusrolebinding.yaml **2** 0000\_90\_service-ca-operator\_03\_servicemonitor.yaml 0000\_99\_machine-api-operator\_00\_tombstones.yaml image-references **3** release-metadata

<span id="page-14-3"></span>**ClusterResourceQuota** CRD 的清单, 用于 Runlevel 03

[2](#page-14-2) **service-ca-operator** 的 **PrometheusRoleBinding** 资源清单,应用于 Runlevel 90

对所有所需镜像的 SHA 摘要版本引用列表

#### 1.2.3. 更新过程工作流

[1](#page-14-1)

[3](#page-14-3)

以下步骤代表了 OpenShift Container Platform (OCP) 更新过程的详细工作流:

- 1. 目标版本存储在 **ClusterVersion** 资源的 **spec.desiredUpdate.version** 字段中,该字段可通过 Web 控制台或 CLI 进行管理。
- 2. Cluster Version Operator (CVO) 检测到 **ClusterVersion** 资源中的 **desiredUpdate** 与当前集群 版本不同。使用 OpenShift Update Service 中的图形数据, CVO 将所需的集群版本解析为发行 镜像的 pull spec。
- 3. CVO 验证发行镜像的完整性和真实性。红帽通过使用镜像 SHA 摘要作为唯一和不可变发行镜像 标识符,发布有关在预定义位置发布的发行镜像的加密签名的声明。CVO 使用内置公钥列表来验 证与检查的发行镜像匹配的声明是否存在和签名。
- 4. CVO 在 **openshift-cluster-version** 命名空间中创建一个名为 **version-\$version-\$hash** 的作 业。此作业使用执行发行镜像的容器,因此集群通过容器运行时下载镜像。然后,作业会将清单 和元数据从发行镜像提取到 CVO 访问的共享卷。
- 5. CVO 验证提取的清单和元数据。
- 6. CVO 检查一些 preconditions,以确保集群中没有检测到有问题的条件。某些条件可能会阻止更 新进行。这些条件可以由 CVO 本身决定, 或由单个集群 Operator 报告, 用于检测 Operator 认 为更新问题的一些集群详情。
- 7. CVO 以 **status.desired** 记录接受的发行版本,并创建一个有关新更新的 **status.history** 条目。
- 8. CVO 开始协调来自发行镜像的清单。集群 Operator 在称为 Runlevels 的独立阶段更新, CVO 确 保 Runlevel 中的所有 Operator 在进入下一级别前完成更新。
- 9. CVO 本身的清单会在进程早期应用。应用 CVO 部署时,当前的 CVO pod 会停止,并使用新版 本启动的 CVO pod。新的 CVO 继续协调剩余的清单。
- 10. 更新会进行,直到整个 control plane 更新至新版本。单个集群 Operator 可能会在集群域中执行 更新任务,但它们通过 **Progressing=True** 条件报告其状态。
- 11. Machine Config Operator (MCO) 清单应用到进程末尾。然后,更新的 MCO 开始更新每个节点 的系统配置和操作系统。每个节点可能会在开始重新接受工作负载前排空、更新和重启。

在 control plane 电影 control plane 在 control plane 在 control plane 在 control plane experiments with the control <br>第一

在 control plane 更新完成后,集群会报告(在更新所有节点之前)。更新后,CVO 维护所有集群资源以 匹配发行镜像中交付的状态。

<span id="page-15-0"></span>1.2.4. 了解更新期间如何应用清单

因为它们之间的依赖项,发行镜像中提供的一些清单必须按特定顺序应用。例如,必须在匹配的自定义资 源前创建 CustomResourceDefinition 资源。另外, 还需要更新单个集群 Operator 的逻辑顺序, 以便最 大程度降低集群中的中断。Cluster Version Operator (CVO) 通过运行级别 (runlevel) 的概念来实施这个 逻辑顺序。

这些依赖项在发行镜像中清单的文件名中编码:

0000 <runlevel> <component> <manifest-name>.yaml

例如:

0000\_03\_config-operator\_01\_proxy.crd.yaml

CVO 在内部为清单构建依赖项图,其中 CVO 遵循以下规则:

- 在更新过程中,在较高运行级别的清单之前会应用较低运行级别的清单。
- 在一个运行级别中,可以并行应用不同组件的清单。
- 在一个运行级别中,单个组件的清单以字典顺序应用。

然后,CVO 按照生成的依赖项图应用清单。

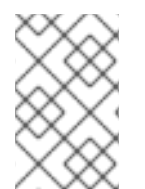

#### 注意

对于某些资源类型,CVO 在应用清单后监控资源,并将其视为仅在资源达到稳定状态后成 功更新。实现此状态可能需要一些时间。对于 **ClusterOperator** 资源,这尤其如此,而 CVO 会等待集群 Operator 更新其自身,然后更新其 **ClusterOperator** 状态。

CVO 在进入下一个运行级别前等待到 Runlevel 中的所有集群 Operator 满足以下条件:

- 集群 Operator 有一个 **Available=True** 条件。
- 集群 Operator 有一个 **Degraded=False** 条件。
- 集群 Operator 声明它们已在 ClusterOperator 资源中实现所需的版本。

有些操作可能需要大量时间来完成。CVO 等待操作完成,以确保后续运行级别可以安全继续。初始协调 新发行版本的清单预计需要 60 到 120 分钟。请参阅了解 OpenShift Container Platform 更新持续时 间以了解更多有关影响更新持续时间的信息。

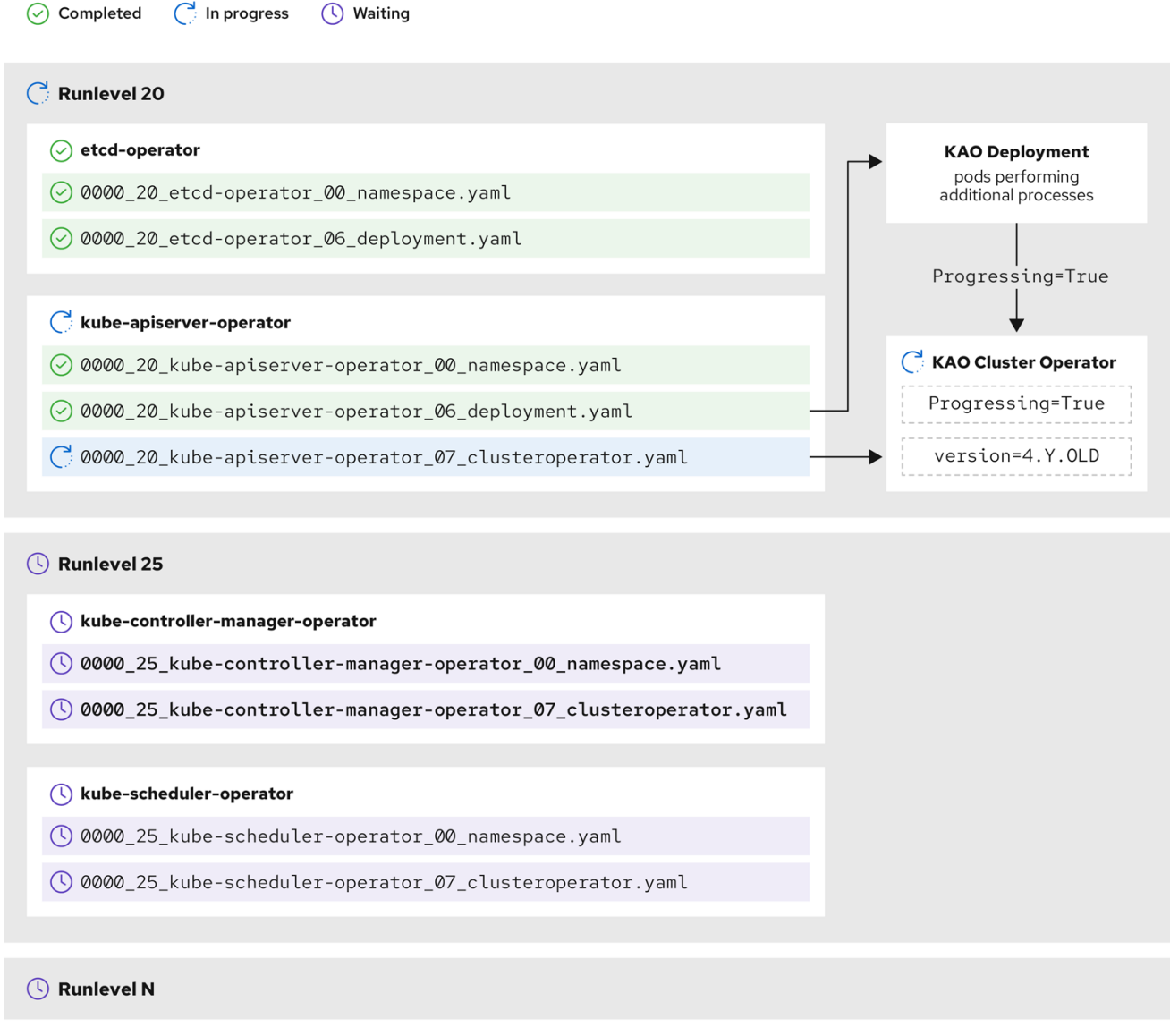

在上例中,CVO 会等待所有工作在 Runlevel 20 中完成。CVO 将所有清单应用到 Runlevel 中的 Operator,但 **kube-apiserver-operator ClusterOperator** 在部署了新版本后执行一些操作。**kubeapiserver-operator ClusterOperator** 通过 **Progressing=True** 条件声明此进度,且没有在 status.versions 中声明新版本作为协调。CVO 等待 ClusterOperator 报告可接受的状态,然后在 Runlevel 25 开始协调清单。

#### 其他资源

● 了解 [OpenShift](#page-23-0) Container Platform 更新持续时间

#### 1.2.5. 了解 Machine Config Operator 如何更新节点

Machine Config Operator (MCO) 将新机器配置应用到每个 control plane 节点和计算节点。在机器配置 更新过程中,control plane 节点和计算节点被组织到自己的机器配置池中,其中机器池会并行更 新。**.spec.maxUnavailable** 参数(默认值为 **1**)决定机器配置池中可以同时处理更新过程中的节点数。

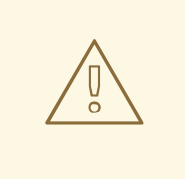

警告

对于 OpenShift Container Platform 中的所有机器配置池,**maxUnavailable** 的默认 设置是 **1**。建议您不要更改这个值,且一次只更新一个 control plane 节点。对于 control plane 池,请不要将这个值改为 **3**。

当机器配置更新过程启动时,MCO 会检查池中当前不可用的节点数量。如果不可用的节点小于 .spec.maxUnavailable 的值, MCO 会在池中对可用节点启动以下操作序列:

1. cordon 和 drain 节点

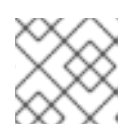

注意

当节点被封锁时,工作负载无法调度到其中。

- 2. 更新节点的系统配置和操作系统 (OS)
- 3. 重新引导节点
- 4. 取消协调节点

一个节点无法处理这个过程,直到它被取消封锁,且工作负载可以再次调度到其中。MCO 开始更新节 点,直到不可用节点的数量等于 **.spec.maxUnavailable** 的值。

当节点完成其更新并变为可用时,机器配置池中不可用的节点数量会重新小于 **.spec.maxUnavailable**。 如果需要更新剩余的节点,MCO 会在节点上启动更新过程,直到再次达到 .spec.maxUnavailable 限制 为止。此过程会重复,直到每个 control plane 节点和计算节点已更新。

以下示例工作流描述了这个过程在 5 个节点的机器配置池中如何发生,其中 **.spec.maxUnavailable** 为 3,所有节点最初可用:

- 1. MCO 会处理节点 1、2 和 3,并开始排空它们。
- 2. 节点 2 完成排空、重启并再次可用。MCO 对节点 4 进行 cordons,并开始排空节点。
- 3. 节点 1 完成排空、重新引导并再次可用。MCO 对节点 5 进行 cordons,并开始排空节点。
- 4. 节点 3 完成排空、重启并再次可用。
- 5. 节点 5 完成排空、重启并再次可用。
- 6. 节点 4 完成排空、重启并再次可用。

因为每个节点的更新过程独立于其他节点,所以上例中的一些节点会完全完成它们的更新顺序,由 MCO 封锁。

您可以运行以下命令来检查机器配置更新的状态:

\$ oc get mcp

输出示例

NAME CONFIG UPDATED UPDATING DEGRADED MACHINECOUNT READYMACHINECOUNT UPDATEDMACHINECOUNT DEGRADEDMACHINECOUNT AGE master rendered-master-acd1358917e9f98cbdb599aea622d78b True False False 3 3 3 0 22h worker rendered-worker-1d871ac76e1951d32b2fe92369879826 False True False 2 1 1 0 22h

#### 其他资源

[机器配置概述](https://docs.redhat.com/en/documentation/openshift_container_platform/4.15/html-single/postinstallation_configuration/#machine-config-overview-post-install-machine-configuration-tasks)

#### <span id="page-18-0"></span>1.3. 了解更新频道和发行版本

更新频道是一个升级机制,用户可以声明他们要更新集群的 OpenShift Container Platform 次版本。它们 还允许用户选择更新更新的时间和级别,并通过 **fast**、**stable**、**candidate** 和 **eus** 频道选项。Cluster Version Operator 使用基于频道声明的更新图以及其他条件信息,以提供集群可用的推荐和条件更新列 表。

升级频道与 OpenShift Container Platform 的次版本关联。频道中的版本号代表集群最终要升级到的目标 次版本,即使它高于集群的当前次版本。

例如, OpenShift Container Platform 4.10 更新频道提供以下建议:

- 在 4.10 内更新。
- 4.9 中的更新。
- 从 4.9 升级到 4.10, 允许所有 4.9 集群最终更新至 4.10, 即使它们没有立即满足最小 z-stream 版 本要求。
- 仅限 **eus-4.10**: 在 4.8 中更新。
- 仅限 **eus-4.10**: 从 4.8 升级到 4.9 再到 4.10., 允许所有 4.8 集群最终更新至 4.10。

4.10 更新频道不推荐对 4.11 或更高版本的更新。这可确保管理员明确决定升级到下一个 OpenShift Container Platform 次版本。

更新频道只控制发行版本选择,不会影响您安装的集群版本。特定版本的 OpenShift Container Platform 的 **openshift-install** 二进制文件始终会安装该版本。

OpenShift Container Platform 4.15 提供了以下更新频道:

- **stable-4.15**
- eus-4.y (只提供 EUS 版本, 旨在促进 EUS 版本之间的更新)
- **fast-4.15**
- **candidate-4.15**

如果您不希望 Cluster Version Operator 从升级建议服务获取可用的更新,您可以使用 OpenShift CLI 中 的 **oc adm upgrade channel** 命令配置空频道。例如,当集群有受限网络访问且没有本地可访问的升级 建议服务时,这个配置很有用。

警告

<span id="page-19-0"></span>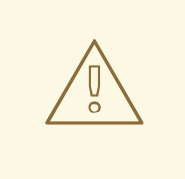

红帽建议升级到 OpenShift Update Service 建议的版本。对于次版本更新,版本必须 是连续的。红帽没有测试在非连续地版本间的升级,无法保证与之前版本的兼容性。

#### 1.3.1. 更新频道

1.3.1.1. fast-4.15 频道

当红帽声明版本成为正式发行 (GA) 版本时,**fast-4.15** 频道被更新为 OpenShift Container Platform 4.15 的新版本。因此,这些版本被完全支持,用于生产环境。

#### 1.3.1.2. stable-4.15 频道

虽然当它们的勘误被发布后马上就会出现在 fast-4.15 频道中, 但这些内容可能需要一段延迟时间会被添 加到 **stable-4.15** 频道中。在这个延迟过程中,会从多个源收集数据并分析用于指示产品回归。收集大量 数据点后,这些版本将添加到 stable 频道中。

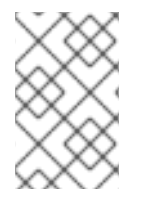

#### 注意

由于获得大量的数据点所需的时间因很多因素而异,因此在快速频道和稳定频道之间的延 迟期间不会提供 Service LeveL Objective (SLO)。如需更多信息,请参阅"选择集群的正确 频道"

新安装的集群默认为使用 stable 频道。

#### 1.3.1.3. eus-4.y 频道

除了 stable 频道外, 所有以数字相等的 OpenShift Container Platform 次版本都提供延长[更新支持](https://access.redhat.com/support/policy/updates/openshift#ocp4_phases) (EUS)。提升到 stable 频道的版本也同时提升到 EUS 频道。EUS 频道的主要目的是,为了方便执行 EUS 到 EUS 更新的集群。

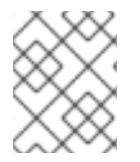

#### 注意

标准和非 EUS 订阅者都可以访问所有 EUS 软件仓库和所需的 RPM(**rhel-\*-eus-rpms**),它 们都能够支持关键目的,如调试和构建驱动程序。

#### 1.3.1.4. candidate-4.15 频道

**candidate-4.15** 频道在构建后马上提供对这个版本的早期访问。只有候选频道中出现的版本可能不包含在 GA 之前删除最终 GA 版本或功能的完整功能集。另外,这些版本没有受到红帽质量保证的约束,可能不 会为以后的 GA 版本提供更新路径。鉴于这些注意事项,候选通道仅适用于销毁和重新创建集群可接受的 目的。

#### 1.3.1.5. 更新频道中的建议

OpenShift Container Platform 维护一个更新建议服务,它知道已安装的 OpenShift Container Platform 版本以及频道中要获取的路径,以便您获得下一版本。更新路径还仅限于与当前所选频道及其提升特征相 关的版本。

<span id="page-20-0"></span>您可在频道中看到以下发行版本:

- $-4.15.0$
- $-4.15.1$
- 4.15.3
- $4.15.4$

该服务只建议经过测试且没有已知的严重回归更新。例如,如果您的集群为 4.15.1, OpenShift Container Platform 推荐 4.15.4, 建议从 4.15.1 升级到 4.15.4。

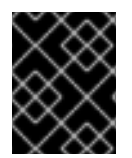

#### 重要

您不需要一定在连续的补丁号间进行升级。在这个示例中,该频道并没有(且重来没有) 包括 4.15.2,因此不建议或不支持对 4.15.2 的更新。

#### <span id="page-20-1"></span>1.3.1.6. 更新建议和升级

红帽会监控新发布的版本,以及把这些版本添加到支持的频道前后与那些版本关联的更新路径。

如果红帽从任何支持的发行版本中删除更新建议,则会为更正回归的未来版本提供取代的更新建议。但 是,当缺陷被修正、测试并提升到您选择的频道时,可能会有一些延迟。

从 OpenShift Container Platform 4.10 开始, 在确认更新风险时, 它们会被声明为相关更新的条件更新风 险。每个已知风险都可能适用于所有集群,或者只应用到与特定条件匹配的集群。有些示例包括将 **Platform** 设置为 None. 或将 CNI 供应商设置为 OpenShiftSDN。Cluster Version Operator (CVO) 持续 评估当前集群状态的已知风险。如果没有风险匹配,则建议更新。如果风险匹配,则支持这些更新但不推 荐,并提供了一个参考链接。参考链接可帮助集群管理员决定是否接受风险和更新。

当红帽选择声明条件更新风险时,会在所有相关频道中同时采取该操作。Conditional Update risk 的声明 可能会在更新被提升到支持的频道之前或之后发生。

#### <span id="page-20-2"></span>1.3.1.7. 为集群选择正确的频道

选择适当的频道涉及两个决策。

首先,选择您要进行集群更新的次版本。选择与当前版本匹配的频道可确保您只应用 z-stream 更新,且 不会接收功能更新。选择一个大于您当前版本的可用频道,以确保在一个或多个更新后,集群将更新至该 版本。您的集群只提供与当前版本、下一个版本或下一个 EUS 版本匹配的频道。

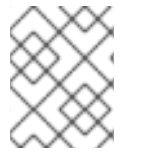

#### 注意

由于计划在很多次版本间更新的复杂性,频道可帮助计划在 EUS 到 EUS 更新之外进行更 新。

其次,您应该选择您需要的 rollout 策略。当红帽声明了一个 GA 版本后,您可以选择从 fast 频道中选择 更新,或者您可能要等待红帽将版本提升到 stable 频道。**fast-4.15** 和 **stable-4.15** 中提供的更新建议被完 全支持,并从持续数据分析中同样获益。将发行版本提升到 stable 频道前的提升延迟会重新设置两个频道 之间的唯一区别。对最新 z-streams 的更新通常会在一周或两个时间内提升到 stable 频道,但最初向最新 次版本进行更新的时间更长时的延迟(通常为 45-90 天)。在选择所需频道时请考虑提升延迟,以等待 到 stable 频道的提升可能会影响您的调度计划。

另外, 有几个因素可能会导致机构永久或临时将集群移至 fast 频道, 包括:

- 想要应用特定的修复,以便在不延迟的情况下影响您的环境。
- 在没有延迟的情况下修复 CVE 的应用程序。CVE 修复可能会引入回归问题,因此提升延迟仍然 适用于带有 CVE 修复的 z-streams。
- 内部测试流程。如果您的组织需要数周时间来证明,则最好与我们提升流程同时测试,而不是等 待。这也保证,红帽提供的任何遥测信号均是我们的推出中因素,因此可以更快地修复与您的问 题相关的问题。

#### 1.3.1.8. 受限网络集群

如果您自己为 OpenShift Container Platform 集群管理容器镜像, 您必须考虑与产品关联的红帽勘误中的 升级信息。在升级过程中,用户界面可能会提醒您在这些版本间进行切换,因此您必须在跳过这些警告前 确定选择了正确的版本。

#### 1.3.1.9. 在频道间切换

可以从 Web 控制台或通过 **adm upgrade channel** 命令来切换频道:

\$ oc adm upgrade channel <channel>

如果您切换到没有包括当前版本的频道, web 控制台将显示警报。在没有当前发行版本的频道中, web 控 制台不推荐任何更新。但是,您可以在任何时候返回原始频道。

更改您的频道可能会影响集群的可支持性。可能适用以下条件:

- 如果您从 stable-4.15 频道改到 fast-4.15 频道, 您的集群仍然被支持。
- 您可以随时切换到 candidate-4.15 频道, 但此频道的一些发行版本可能不被支持。
- 如果您当前的发行本是正式发布版本,则可以从 **candidate-4.15** 频道切换到 **fast-4.15** 频道。
- 您始终可以从 fast-4.15 频道切换到 stable-4.15 频道。如果当前版本最近被提升, 则可能会有最 多一天的延迟该发行版本才会出现在 **stable-4.15** 中。

#### 其他资源

- [根据一个有条件的升](#page-55-1)级路径进行升级
- 为集群选择[正确的](#page-20-2)频道

#### <span id="page-21-0"></span>1.4. 了解 OPENSHIFT CONTAINER PLATFORM 更新持续时间

OpenShift Container Platform 更新持续时间因部署拓扑而异。这个页可帮助您了解影响更新持续时间的 因素,并估算集群更新在环境中所需的时间。

#### 1.4.1. 影响更新持续时间的因素

以下因素可能会影响您的集群更新持续时间:

- 通过 Machine Config Operator (MCO) 将计算节点重启到新机器配置
	- 机器配置池中的 **MaxUnavailable** 的值

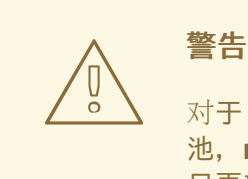

对于 OpenShift Container Platform 中的所有机器配置 池,**maxUnavailable** 的默认设置是 **1**。建议您不要更改这个值,且一次 只更新一个 control plane 节点。对于 control plane 池, 请不要将这个值 改为 **3**。

- pod 中断预算 (PDB) 中设定的最小副本数或百分比
- 集群中的节点数
- 集群节点的健康状况

#### 1.4.2. 集群更新阶段

在 OpenShift Container Platform 中, 集群更新分为两个阶段:

- Cluster Version Operator (CVO) 目标更新有效负载部署
- Machine Config Operator (MCO) 节点更新

#### 1.4.2.1. Cluster Version Operator 目标更新有效负载部署

Cluster Version Operator (CVO) 检索目标更新发行镜像并应用到集群。作为 pod 运行的所有组件都会在 这个阶段更新,主机组件则由 Machine Config Operator (MCO) 更新。这个过程可能需要 60 到 120 分 钟。

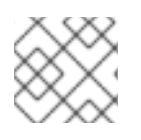

#### 注意

更新的 CVO 阶段不会重启节点。

#### 1.4.2.2. Machine Config Operator 节点更新

Machine Config Operator (MCO) 将新机器配置应用到每个 control plane 和计算节点。在此过程 中, MCO 在集群的每个节点中执行以下操作:

- 1. cordon 和 drain 所有节点
- 2. 更新操作系统 (OS)
- 3. 重新引导节点
- 4. 取消协调所有节点并在节点上调度工作负载

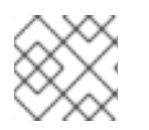

#### 注意

当节点被封锁时,工作负载无法调度到其中。

完成此过程的时间取决于多个因素,包括节点和基础架构配置。此过程可能需要 5 分钟或更长时间来完成 每个节点。

<span id="page-23-0"></span>除了 MCO 外,您应该考虑以下参数的影响:

- control plane 节点更新持续时间是可预测的, 通常比计算节点更短, 因为 control plane 工作负载 出于安全更新和快速排空进行了调优。
- 您可以通过将 **maxUnavailable** 字段设置为在 Machine Config Pool (MCP) 中大于 **1** 来并行更新 计算节点。MCO 会处理 **maxUnavailable** 中指定的节点数量,并标记它们无法进行更新。
- 当您在 MCP 上增加 maxUnavailable 时, 它可以帮助池更快地更新。但是, 如果 **maxUnavailable** 太高,且同时处理几个节点,pod 中断预算 (PDB) 保护工作负载可能无法排 空,因为无法找到调度的节点来运行副本。如果您为 MCP 增加 **maxUnavailable**,请确保仍然有 足够的可调度节点来允许 PDB 保护的工作负载排空。
- 在开始更新前,您必须确保所有节点都可用。任何不可用的节点都可能会影响更新持续时间,因 为节点不可用会影响 **maxUnavailable** 和 pod 中断预算。 要从终端中检查节点状态,请运行以下命令:

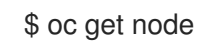

#### 输出示例

NAME STATUS ROLES AGE VERSION ip-10-0-137-31.us-east-2.compute.internal Ready,SchedulingDisabled worker 12d v1.23.5+3afdacb ip-10-0-151-208.us-east-2.compute.internal Ready master 12d v1.23.5+3afdacb ip-10-0-176-138.us-east-2.compute.internal Ready master 12d v1.23.5+3afdacb ip-10-0-183-194.us-east-2.compute.internal Ready worker 12d v1.23.5+3afdacb ip-10-0-204-102.us-east-2.compute.internal Ready master 12d v1.23.5+3afdacb ip-10-0-207-224.us-east-2.compute.internal Ready worker 12d v1.23.5+3afdacb

如果节点的状态为 NotReady 或 SchedulingDisabled, 则该节点不可用, 且这会影响更新持续 时间。

您可以通过展开 Compute → Nodes 从 web 控制台中的 Administrator 视角检查节点的状态。

#### 其他资源

- [机器配置概述](https://docs.redhat.com/en/documentation/openshift_container_platform/4.15/html-single/postinstallation_configuration/#machine-config-overview-post-install-machine-configuration-tasks)
- Pod [中断](https://docs.redhat.com/en/documentation/openshift_container_platform/4.15/html-single/nodes/#nodes-pods-configuring-pod-distruption-about_nodes-pods-configuring)预算

#### 1.4.2.3. 集群 Operator 的更新持续时间示例

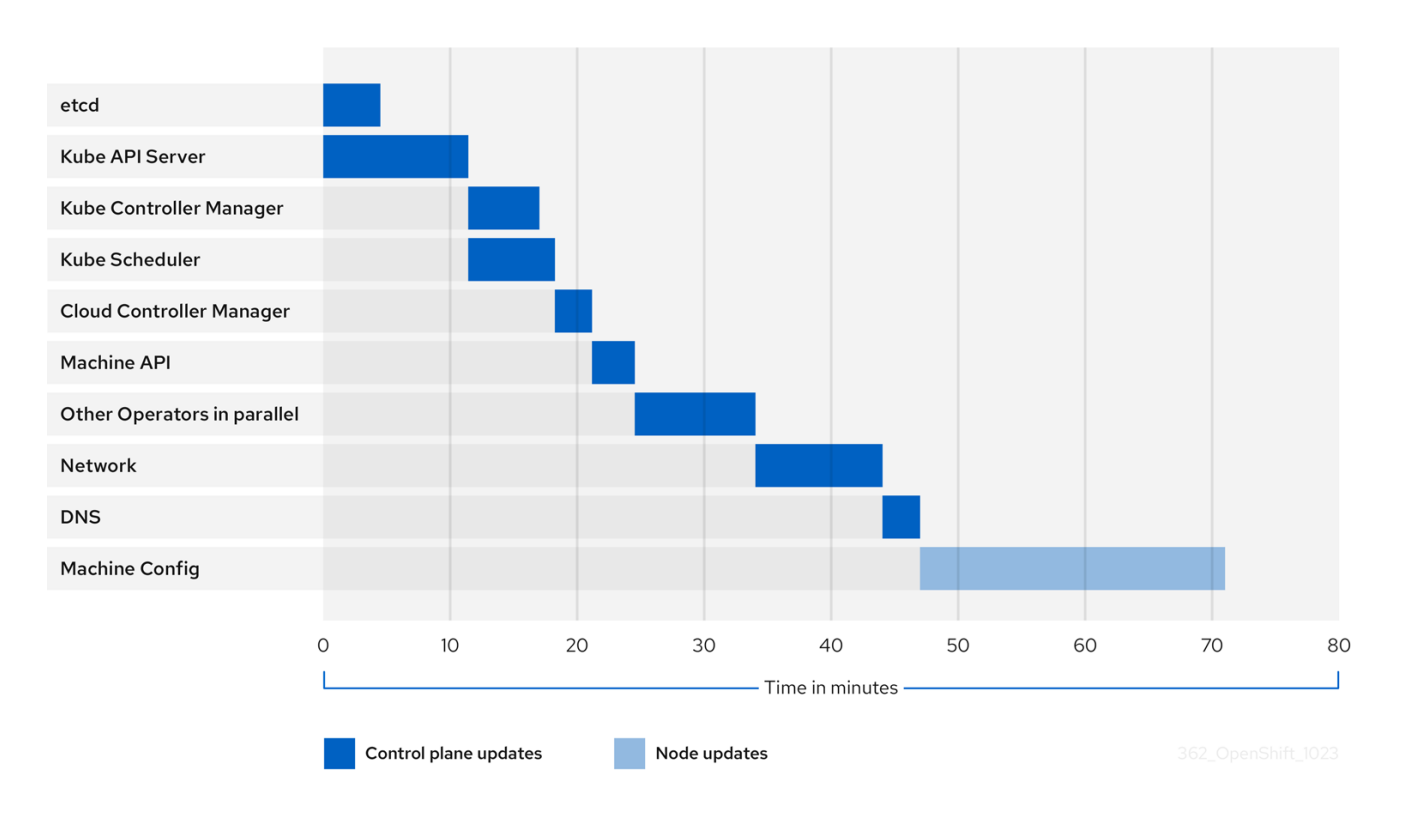

上图显示了集群 Operator 可能需要升级到其新版本的时间示例。这个示例基于一个三节点 AWS OVN 集 群,它有一个健康的计算 MachineConfigPool,没有需要很长时间才能排空的工作负载,从 4.13 升级到 4.14。

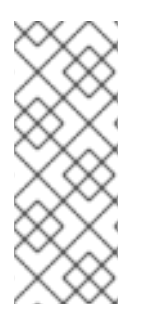

#### 注意

- 集群及其 Operator 的特定更新持续时间可能会因几个集群特征而有所不同,如目 标版本、节点数量以及调度到节点的工作负载类型。
- 有些 Operator (如 Cluster Version Operator)会在短时间内更新自己。这些 Operator 可以在图中省略,或者包含在标记为"其他 Operator 并行"的更广泛的 Operator 组中。

每个集群 Operator 的特征会影响到更新自身所需的时间。例如,在这个示例中,Kube API Server Operator 需要超过十一分钟才能更新,因为 kube-apiserver 提供了安全终止支持,这意味着现有的 inflight 请求可以安全完成。这可能会导致关闭 **kube-apiserver** 的时间更长。对于这个 Operator,会牺牲 更新速度,以帮助防止并限制更新期间对集群功能的中断。

影响 Operator 更新持续时间的另一个特征是 Operator 是否使用 DaemonSet。Network 和 DNS Operator 使用 full-cluster DaemonSet, 这可能需要一些时间才能推出版本更改, 这是这些 Operator 更 新自身需要更长的原因之一。

有些 Operator 的更新持续时间主要取决于集群本身的特性。例如,Machine Config Operator 更新对集 群中的每个节点应用机器配置更改。与具有较少节点的集群相比,Machine Config Operator 的集群的更 新持续时间会更长。

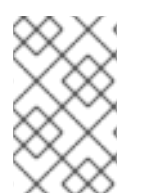

#### 注意

每个集群 Operator 都会分配一个阶段,可以对其进行更新。同一阶段中的 Operator 可以 同时更新,给定阶段中的 Operator 将无法开始更新,直到所有之前的阶段都完成为止。如 需更多信息,请参阅"添加资源"部分中的"了解更新期间如何应用清单"。

#### 其他资源

- [OpenShift](#page-8-0) 更新简介
- [了解更新期](#page-15-0)间如何应用清单

#### 1.4.3. 估算集群更新时间

类似集群的历史更新持续时间为您提供了未来集群更新的最佳估算。但是,如果历史数据不可用,您可以 使用以下约定来估算集群更新时间:

Cluster update time = CVO target update payload deployment time  $+$  (# node update iterations x MCO node update time)

节点更新迭代由并行更新的一个或多个节点组成。control plane 节点总会与计算节点并行更新。另外,根 据 **maxUnavailable** 值可以并行更新一个或多个计算节点。

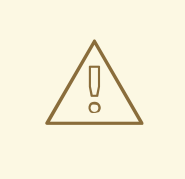

### 警告

对于 OpenShift Container Platform 中的所有机器配置池,**maxUnavailable** 的默认 设置是 **1**。建议您不要更改这个值,且一次只更新一个 control plane 节点。对于 control plane 池,请不要将这个值改为 **3**。

例如,要估算更新时间,请考虑一个具有三个 control plane 节点的 OpenShift Container Platform 集群, 以及每个主机需要大约 5 分钟才能重启。

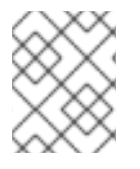

#### 注意

重启特定节点所需的时间有很大不同。在云实例中,重新启动可能需要大约 1 到 2 分钟, 而在物理主机中,重新引导可能需要超过 15 分钟。

#### 场景 1

当您将 control plane 和计算节点机器配置池 (MCP) 的 maxUnavailable 设置为 1 时, 所有 6 个计算节点 会在每个迭代中逐一进行更新。

Cluster update time =  $60 + (6 \times 5) = 90$  minutes

#### 场景 2

当您为计算节点 MCP 将 maxUnavailable 设置为 2 时, 两个计算节点会在每个迭代中并行更新。因此, 它需要三个迭代来更新所有节点。

Cluster update time =  $60 + (3 \times 5) = 75$  minutes

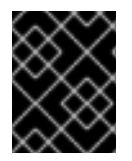

#### 重要

对于 OpenShift Container Platform 中的所有 MCP,**maxUnavailable** 的默认设置为 **1**。 建议您不要更改 control plane MCP 中的 **maxUnavailable**。

#### 1.4.4. Red Hat Enterprise Linux (RHEL) 计算节点

Red Hat Enterprise Linux (RHEL) 计算节点需要额外使用 **openshift-ansible** 来更新节点二进制组件。更 新 RHEL 计算节点的实际时间不应与 Red Hat Enterprise Linux CoreOS (RHCOS) 计算节点有很大不同。

#### 其他资源

● 更新 RHEL 计[算机器](#page-76-0)

#### 1.4.5. 其他资源

- [OpenShift](https://docs.redhat.com/en/documentation/openshift_container_platform/4.15/html-single/architecture/#architecture) Container Platform 架构
- [OpenShift](#page-8-0) Container Platform 更新

#### 第 2 章 准备更新集群

#### <span id="page-27-1"></span><span id="page-27-0"></span>2.1. 准备升级到 OPENSHIFT CONTAINER PLATFORM 4.15

了解更多有关集群管理员必须执行的任务才能成功初始化更新,以及确保成功更新的可选准则。

#### 2.1.1. RHEL 9.2 微架构要求的变化

OpenShift Container Platform 现在基于 RHEL 9.2 主机操作系统。现在, 微架构要求增加到 x86\_64v2、Power9 和 Z14。请参阅 RHEL 微架构[要求文档](https://access.redhat.com/documentation/zh-cn/red_hat_enterprise_linux/9/html-single/9.0_release_notes/index#architectures)。您可以按照这个 KCS [文章中](https://access.redhat.com/solutions/7052996)所述的步骤在更新前验 证兼容性。

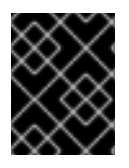

#### 重要

如果没有正确的微架构要求,更新过程将失败。请确定为每个构架购买正确的订阅。如需 更多信息,请参阅 Red Hat [Enterprise](https://access.redhat.com/products/red-hat-enterprise-linux#addl-arch) Linux 入门 - 其他构架

#### 2.1.2. Kubernetes API 删除

OpenShift Container Platform 4.15 中没有删除 Kubernetes API。

#### 2.1.3. 评估条件更新的风险

条件更新是一个更新目标,它可用,但不推荐因为应用到集群的已知风险而不推荐。Cluster Version Operator (CVO)会定期查询 OpenShift Update Service (OSUS)以获取有关更新建议的最新数据,一些潜 在的更新目标可能会存在与其关联的风险。

CVO 评估条件风险,如果风险不适用于集群, 则目标版本作为集群的推荐更新路径提供。如果风险被决 定适用, 或者因为 CVO 无法评估风险, 则更新目标作为条件更新可供集群使用。

当您试图更新到目标版本时遇到条件更新时,您必须评估将集群更新至该版本的风险。通常,如果您没有 特定需要更新到该目标版本,则最好等待红帽推荐的更新路径。

但是,如果您对升级到该版本有很大的理由,例如,如果您需要修复一个重要的 CVE,则修复 CVE 的好 处可能会超过集群更新的风险。您可以完成以下任务来确定您是否同意红帽对更新风险的评估:

- 在非生产环境中完成广泛的测试,以让您轻松在生产环境中完成更新。
- 按照条件更新描述中提供的链接,调查程序错误,并确定它是否可能会导致集群出现问题。如果 您需要帮助了解风险,请联系红帽支持团队。

#### 其他资源

[更新可用性的](#page-13-0)评估

#### 2.1.4. 集群更新前的 etcd 备份

etcd 备份记录集群状态及其所有资源对象。您可以使用备份来尝试在灾难情况下恢复集群状态,因为您无 法恢复其当前无法正常工作状态的集群。

在更新上下文中,如果更新引入的灾难性条件在没有恢复到以前的集群版本的情况下无法修复的灾难性条 件,您可以尝试进行 etcd 恢复。etcd 恢复可能被破坏并降级到正在运行的集群,则只使用它们作为最后 的手段。

# 

警告

因此,etcd 恢复不应用作回滚解决方案。当前还不支持将集群还原到以前的版本。如 果您的更新无法完成,请联系红帽支持。

有几个因素会影响 etcd 恢复的可行性。如需更多信息,请参阅"恢复 etcd 数据"和"恢复到以前的集群状 态"。

#### 其他资源

- 备份 [etcd](https://docs.redhat.com/en/documentation/openshift_container_platform/4.15/html-single/backup_and_restore/#backup-etcd)
- [恢复到一个以前的集群状](https://docs.redhat.com/en/documentation/openshift_container_platform/4.15/html-single/backup_and_restore/#dr-restoring-cluster-state)态

#### 2.1.5. 集群更新的最佳实践

OpenShift Container Platform 提供了可靠的更新体验,可最大程度降低更新期间的工作负载中断。除非 集群在更新请求时处于可升级状态,否则更新将不会启动。

这个设计在启动更新前强制实施一些关键条件,您也可以采取其他多个措施来提高成功集群更新的机会。

#### 2.1.5.1. 选择 OpenShift Update Service 推荐的版本

OpenShift Update Service (OSUS) 根据集群特征(如集群订阅频道)提供更新建议。Cluster Version Operator 会将这些推荐保存为推荐的或有条件的更新。虽然可以尝试更新到 OSUS 不推荐的版本,但按 照推荐的更新路径进行防止在集群中出现已知的问题或意外后果。

仅选择 OSUS 建议的更新目标以确保成功更新。

#### 2.1.5.2. 解决集群中的所有关键警报

关键警报必须尽快解决,但在启动集群更新前,务必要解决这些警报并解决所有问题。在开始更新前无法 解决关键警报可能会导致集群出现有问题的条件。

在 web 控制台的 Administrator 视角中,进入到 Observe → Alerting 来查找关键警报。

#### 2.1.5.3. 确保集群处于 Upgradable 状态

当一个或多个 Operator 在一个小时内没有报告其 **Upgradeable** 条件为 **True** 时,在集群中会触发 **ClusterNotUpgradeable** 警告警报。在大多数情况下,此警报并不会阻止补丁更新,但您无法执行次版 本更新,直到您解决了这个警报,所有 Operator 都报告 **Upgradeable** 为 **True**。

如需有关 **Upgradeable** 条件的更多信息,请参阅额外资源部分中的 "了解集群 Operator 条件类型"。

#### 2.1.5.4. 确保有足够的备用节点可用

集群不应在没有备用节点容量的情况下运行,特别是在启动集群更新时。没有运行且可用的节点可能会限 制集群在对集群工作负载造成最小影响的情况下执行更新的能力。

警告

根据集群的 **maxUnavailable** spec 配置的值,如果是一个不可用节点,集群可能无法对该节点应用机器 配置更改。另外,如果计算节点没有足够的备用容量,当第一个节点进行更新时,工作负载可能无法临时 转移到另一个节点上。

确保每个 worker 池中有足够的可用节点, 以及计算节点上有足够的备用容量, 以提高节点更新成功的机 会。

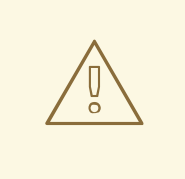

对于 OpenShift Container Platform 中的所有机器配置池,**maxUnavailable** 的默认 设置是 **1**。建议您不要更改这个值,且一次只更新一个 control plane 节点。对于 control plane 池,请不要将这个值改为 **3**。

#### 2.1.5.5. 确保正确配置了集群的 PodDisruptionBudget

您可以使用 **PodDisruptionBudget** 对象定义任意给定时间必须可用的 pod 副本的最小数量或百分比。此 配置可防止工作负载在集群进行维护操作(例如进行集群更新)时出现中断。

但是,可以为给定的拓扑配置 **PodDisruptionBudget**,以防止节点在集群更新过程中排空和更新。

在规划集群更新时,检查 **PodDisruptionBudget** 对象的配置以了解以下因素:

- 对于高可用性工作负载,请确保有可以临时离线的副本,而不会被 **PodDisruptionBudget** 禁 止。
- 对于不是高用的工作负载,请确保它们不受 **PodDisruptionBudget** 保护,或者有一些替代机制 来排空这些工作负载,如定期重启或有保证的最终终止。

#### 其他资源

● 了解集群 [Operator](#page-9-0) 条件类型

#### <span id="page-29-0"></span>2.2. 准备使用手动维护的凭证更新集群

默认情况下,带有手动维护凭证的集群的 Cloud Credential Operator(CCO)U **gradable** 状态为 **False**。

- 对于次发行版本(例如从 4.12 升级到 4.13),这个状态会阻止升级,直到您解决了任何更新的权 限并 添加了 **CloudCredential** 资源,以指示下一版本根据需要更新权限。此注解将 **Upgradable** 状态更改为 **True**。
- 对于 z-stream 版本 (例如从 4.13.0 到 4.13.1), 没有添加或更改任何权限, 因此不会阻止升级。

在使用手动维护的凭证更新集群前,您必须在要升级到的 OpenShift Container Platform 版本的发行镜像 中包含任何新的或更改的凭证。

#### 2.2.1. 使用手动维护的凭证更新集群的要求

在通过 Cloud Credential Operator (CCO) 更新使用手动维护凭证的集群前,您必须为新版本更新云供应 商资源。

如果使用 CCO 实用程序 (**ccoctl**) 配置集群的云凭证管理,请使用 **ccoctl** 实用程序更新资源。配置为在

如果使用 CCO 实用程序 (**ccoctl**) 配置集群的云凭证管理,请使用 **ccoctl** 实用程序更新资源。配置为在 没有 **ccoctl** 工具的情况下使用手动模式的集群需要手动更新资源。

更新云供应商资源后,您必须更新集群的 **upgradeable-to** 注解,以指示它已准备好更新。

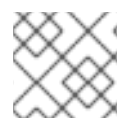

#### 注意

更新云供应商资源和 **upgradeable-to** 注解的过程只能通过命令行工具完成。

#### 2.2.1.1. 云凭证配置选项并根据平台类型更新要求

有些平台只支持在一个模式中使用 CCO。对于在这些平台上安装的集群,平台类型决定了凭证更新要 求。

对于支持多个模式中使用 CCO 的平台,您必须确定集群配置为使用哪种模式,并对该配置执行所需操 作。

#### 图 2.1. 按平台类型进行凭证更新要求

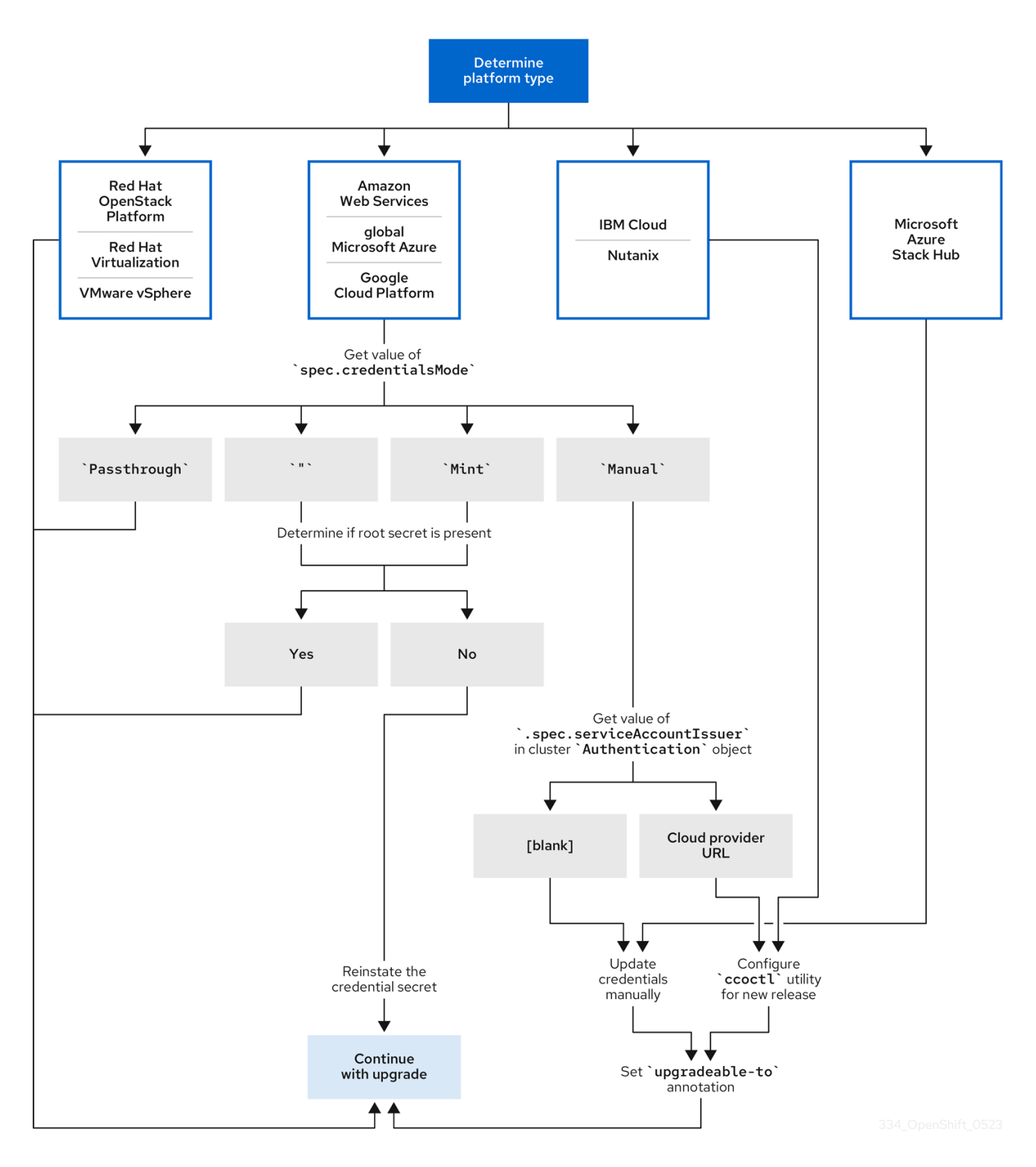

#### Red Hat OpenStack Platform (RHOSP) 和 VMware vSphere

这些平台不支持在手动模式中使用 CCO。这些平台上的集群会自动处理云供应商资源的更改,不需要 对 **upgradeable-to** 的注解进行更新。

这些平台上的集群管理员应该跳过更新过程的手动维护凭证部分。

#### IBM Cloud 和 Nutanix

在这些平台上安装的集群使用 **ccoctl** 工具进行配置。 这些平台上的集群管理员必须执行以下操作:

1. 为新版本提取并准备 **CredentialsRequest** 自定义资源 (CR)。

- 2. 为新版本配置 **ccoctl** 工具,并使用它来更新云供应商资源。
- 3. 指明集群可以使用 **upgradeable-to** 注解进行更新。

#### Microsoft Azure Stack Hub

这些集群使用带有长期凭证的手动模式,且不使用 **ccoctl** 工具。 这些平台上的集群管理员必须执行以下操作:

- 1. 为新版本提取并准备 **CredentialsRequest** 自定义资源 (CR)。
- 2. 为新版本手动更新云供应商资源。
- 3. 指明集群可以使用 **upgradeable-to** 注解进行更新。

#### Amazon Web Services (AWS)、全局 Microsoft Azure 和 Google Cloud Platform (GCP)

在这些平台上安装的集群支持多个 CCO 模式。 所需的更新过程取决于集群配置为使用的模式。如果您不确定 CCO 在集群中要使用的模式,您可以使 用 Web 控制台或 CLI 来决定此信息。

#### 其他资源

- 使用 Web [控制台确定](#page-33-0) Cloud Credential Operator 模式
- 使用 CLI 确定 Cloud [Credential](#page-35-0) Operator 模式
- [提取和准](#page-37-0)备凭证请求资源
- 关于 Cloud [Credential](https://docs.redhat.com/en/documentation/openshift_container_platform/4.15/html-single/authentication_and_authorization/#about-cloud-credential-operator) Operator

#### 2.2.1.2. 使用 Web 控制台确定 Cloud Credential Operator 模式

您可以使用 Web 控制台确定 Cloud Credential Operator (CCO) 配置为使用哪种模式。

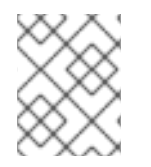

#### 注意

只有 Amazon Web Services (AWS)、全局 Microsoft Azure 和 Google Cloud Platform (GCP) 集群支持多个 CCO 模式。

#### 先决条件

您可以使用集群管理员权限访问 OpenShift Container Platform 帐户。

#### 流程

- 1. 以具有 **cluster-admin** 角色的用户身份登录到 OpenShift Container Platform web 控制台。
- 2. 导航至 Administration → Cluster Settings。
- 3. 在 Cluster Settings 页面中,选择 Configuration 选项卡。
- 4. 在 Configuration resource 下, 选择 CloudCredential。
- 5. 在 CloudCredential 详情页中, 选择 YAML 选项卡。
- <span id="page-33-0"></span>6. 在 YAML 块中, 检查 spec.credentialsMode 的值。以下是可能的值, 但它们可能并不会在所有 平台上都被支持:
	- **''** :CCO 在默认模式下运行。在这个配置中,CCO 以 mint 或 passthrough 模式运行,具体 取决于安装期间提供的凭证。
	- **Mint** :CCO 在 mint 模式中运行。
	- Passthrough: CCO 在 passthrough 模式运行。
	- **Manual** :CCO 以手动模式运行。

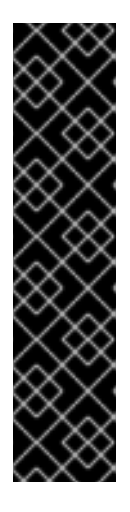

#### 重要

要确定 AWS、GCP 或全局 Microsoft Azure 集群的特定配置,其 **spec.credentialsMode** 为 **''**、**Mint** 或 **Manual**,您必须进一步调查。

AWS 和 GCP 集群支持使用删除了 root secret 的 mint 模式。如果集群被特别配置 为使用 mint 模式或默认使用 mint 模式, 则必须在更新前确定集群中是否存在 root secret。

使用手动模式的 AWS、GCP 或全局 Microsoft Azure 集群可能会被配置为从使用 AWS STS、GCP Workload Identity 或 Microsoft Entra Workload ID 的集群外部创 建和管理云凭证。您可以通过检查集群 **Authentication** 对象来确定集群是否使用 了此策略。

7. 只使用 mint 模式的 AWS 或 GCP 集群: 要确定集群是否在没有 root secret 的情况下运行, 请进 入到 Workloads → Secrets 并为您的云供应商查找 root secret。

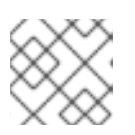

#### 注意

确保将 项目 下拉菜单设置为 All Projects。

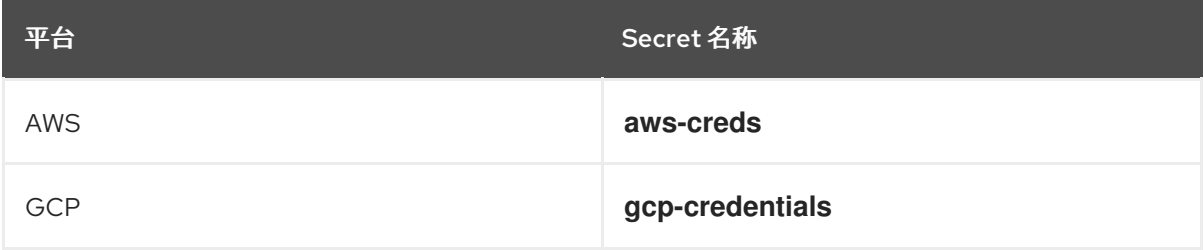

- 如果您看到这些值之一,您的集群将使用 mint 或 passthrough 模式, 并带有 root secret。
- 如果没有看到这些值, 您的集群将以 mint 模式使用 CCO, 并删除 root secret。
- 8. 仅使用手动模式的 AWS、GCP 或全局 Microsoft Azure 集群 :要确定集群是否被配置为从集群 外部创建和管理云凭证,您必须检查集群 **Authentication** 对象 YAML 值。
	- a. 导航至 Administration → Cluster Settings。
	- b. 在 Cluster Settings 页面中, 选择 Configuration 选项卡。
	- c. 在 Configuration resource 下,选择 Authentication。
	- d. 在 Authentication details 页面中, 选择 YAML 选项卡。
- e. 在 YAML 块中,检查 **.spec.serviceAccountIssuer** 参数的值。
	- 包含与云供应商关联的 URL 的值表示 CCO 使用手动模式和组件的短期凭证。集群被配 置为使用 **ccoctl** 实用程序从集群外创建和管理云凭证。
	- 空值 (") 表示集群在手动模式中使用 CCO, 但没有使用 ccoctl 工具进行配置。

#### 后续步骤

- 如果您要更新以 mint 或 passthrough 模式运行的 CCO 的集群, 且存在 root secret, 则不需要更 新任何云供应商资源,并可以继续进入更新过程的下一部分。
- 如果您的集群在 mint 模式中使用删除了 root secret 的 CCO, 则必须重新使用管理员级别的凭证 重新恢复凭证 secret, 然后才能继续更新过程的下一部分。
- 如果您的集群使用 CCO 实用程序 (ccoctl) 配置, 您必须执行以下操作:
	- a. 为新版本提取并准备 **CredentialsRequest** 自定义资源 (CR)。
	- b. 为新版本配置 **ccoctl** 工具,并使用它来更新云供应商资源。
	- c. 更新 **upgradeable-to** 注解,以指示集群已准备好更新。
- 如果您的集群以手动模式使用 CCO, 但没有使用 ccoctl 工具配置, 则必须执行以下操作:
	- a. 为新版本提取并准备 **CredentialsRequest** 自定义资源 (CR)。
	- b. 为新版本手动更新云供应商资源。
	- c. 更新 **upgradeable-to** 注解,以指示集群已准备好更新。

#### 其他资源

[提取和准](#page-37-0)备凭证请求资源

#### 2.2.1.3. 使用 CLI 确定 Cloud Credential Operator 模式

您可以使用 CLI 确定 Cloud Credential Operator (CCO) 配置为使用哪种模式。

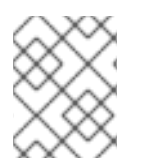

#### 注意

只有 Amazon Web Services (AWS)、全局 Microsoft Azure 和 Google Cloud Platform (GCP) 集群支持多个 CCO 模式。

#### 先决条件

- 您可以使用集群管理员权限访问 OpenShift Container Platform 帐户。
- 已安装 OpenShift CLI(**oc**)。

#### 流程

- 1. 以具有 **cluster-admin** 角色的用户身份登录到集群中的 **oc**。
- 2. 要确定 CCO 被配置为使用的模式,请输入以下命令:

<span id="page-35-0"></span>\$ oc get cloudcredentials cluster \ -o=jsonpath={.spec.credentialsMode}

以下输出值可能,但并非所有平台上都不支持所有值:

- **''** :CCO 在默认模式下运行。在这个配置中,CCO 以 mint 或 passthrough 模式运行,具体 取决于安装期间提供的凭证。
- **Mint** : CCO 在 mint 模式中运行。
- Passthrough : CCO 在 passthrough 模式运行。
- **Manual** : CCO 以手动模式运行。

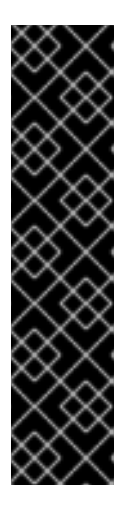

重要

要确定 AWS、GCP 或全局 Microsoft Azure 集群的特定配置, 其 **spec.credentialsMode** 为 **''**、**Mint** 或 **Manual**,您必须进一步调查。

AWS 和 GCP 集群支持使用删除了 root secret 的 mint 模式。如果集群被特别配置 为使用 mint 模式或默认使用 mint 模式, 则必须在更新前确定集群中是否存在 root secret。

使用手动模式的 AWS、GCP 或全局 Microsoft Azure 集群可能会被配置为从使用 AWS STS、GCP Workload Identity 或 Microsoft Entra Workload ID 的集群外部创 建和管理云凭证。您可以通过检查集群 **Authentication** 对象来确定集群是否使用 了此策略。

3. 仅使用 mint 模式的 AWS 或 GCP 集群:要确定集群是否在没有 root secret 的情况下运行,请运 行以下命令:

\$ oc get secret <secret\_name> \ -n=kube-system

其中 **<secret\_name>** 是 AWS 的 **aws-creds** 或 GCP 的 **gcp-credentials**。

如果存在 root secret,这个命令的输出会返回有关 secret 的信息。错误表示集群中不存在 root secret。

4. 仅使用手动模式的 AWS、GCP 或全局 Microsoft Azure 集群:要确定集群是否被配置为从集群外 部创建和管理云凭证,请运行以下命令:

\$ oc get authentication cluster \ -o jsonpath \ --template='{ .spec.serviceAccountIssuer }'

此命令显示集群 **Authentication** 对象中 **.spec.serviceAccountIssuer** 参数的值。

- 与云供应商关联的 URL 的输出表示 CCO 使用手动模式和组件的短期凭证。集群被配置为使 用 **ccoctl** 实用程序从集群外创建和管理云凭证。
- 空输出表示集群以手动模式使用 CCO, 但没有使用 ccoctl 工具进行配置。

后续步骤
- 如果您要更新以 mint 或 passthrough 模式运行的 CCO 的集群,且存在 root secret,则不需要更 新任何云供应商资源,并可以继续进入更新过程的下一部分。
- 如果您的集群在 mint 模式中使用删除了 root secret 的 CCO, 则必须重新使用管理员级别的凭证 重新恢复凭证 secret,然后才能继续更新过程的下一部分。
- 如果您的集群使用 CCO 实用程序 (ccoctl) 配置, 您必须执行以下操作:
	- a. 为新版本提取并准备 **CredentialsRequest** 自定义资源 (CR)。
	- b. 为新版本配置 **ccoctl** 工具,并使用它来更新云供应商资源。
	- c. 更新 **upgradeable-to** 注解,以指示集群已准备好更新。
- 如果您的集群以手动模式使用 CCO,但没有使用 **ccoctl** 工具配置,则必须执行以下操作:
	- a. 为新版本提取并准备 **CredentialsRequest** 自定义资源 (CR)。
	- b. 为新版本手动更新云供应商资源。
	- c. 更新 **upgradeable-to** 注解,以指示集群已准备好更新。

#### 其他资源

[提取和准](#page-37-0)备凭证请求资源

#### 2.2.2. 提取和准备凭证请求资源

在更新以手动模式使用 Cloud Credential Operator (CCO) 的集群前, 您必须提取并准备新版本的 **CredentialsRequest** 自定义资源 (CR)。

## 先决条件

- 安装与更新版本的版本匹配的 OpenShift CLI(**oc**)。
- 使用具有 **cluster-admin** 权限的用户登陆到集群。

#### 流程

1. 运行以下命令,获取您要应用的更新的 pull spec:

\$ oc adm upgrade

这个命令的输出包括 pull specs 用于可用的更新, 如下所示:

## 输出部分示例

... Recommended updates: VERSION IMAGE 4.15.0 quay.io/openshift-release-dev/ocprelease@sha256:6a899c54dda6b844bb12a247e324a0f6cde367e880b73ba110c056df6d01803 2 ...

<span id="page-37-0"></span>2. 运行以下命令,使用您要使用的发行镜像设置 \$RELEASE IMAGE 变量:

\$ RELEASE\_IMAGE=<update\_pull\_spec>

其中 <update\_pull\_spec> 是您要使用的发行镜像的 pull spec。例如:

quay.io/openshift-release-dev/ocprelease@sha256:6a899c54dda6b844bb12a247e324a0f6cde367e880b73ba110c056df6d01803 2

3. 运行以下命令,从 OpenShift Container Platform 发行镜像中提取 **CredentialsRequest** 自定义 资源 (CR) 列表:

<span id="page-37-1"></span>\$ oc adm release extract \ --from=\$RELEASE\_IMAGE \ --credentials-requests \ --included \ **1** --to=<path\_to\_directory\_for\_credentials\_requests> 2

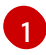

<span id="page-37-2"></span>**--included** 参数只包含目标发行版本所需的特定集群配置的清单。

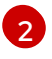

指定要存储 **CredentialsRequest** 对象的目录的路径。如果指定的目录不存在,这个命令会 创建它。

此命令为每个 **CredentialsRequest** 对象创建一个 YAML 文件。

4. 对于发行镜像中的每个 **CredentialsRequest** CR,请确保集群中存在与 **spec.secretRef.namespace** 字段中的文本匹配的命名空间。此字段是保存凭证配置的生成的 secret 的位置。

#### AWS **CredentialsRequest** 对象示例

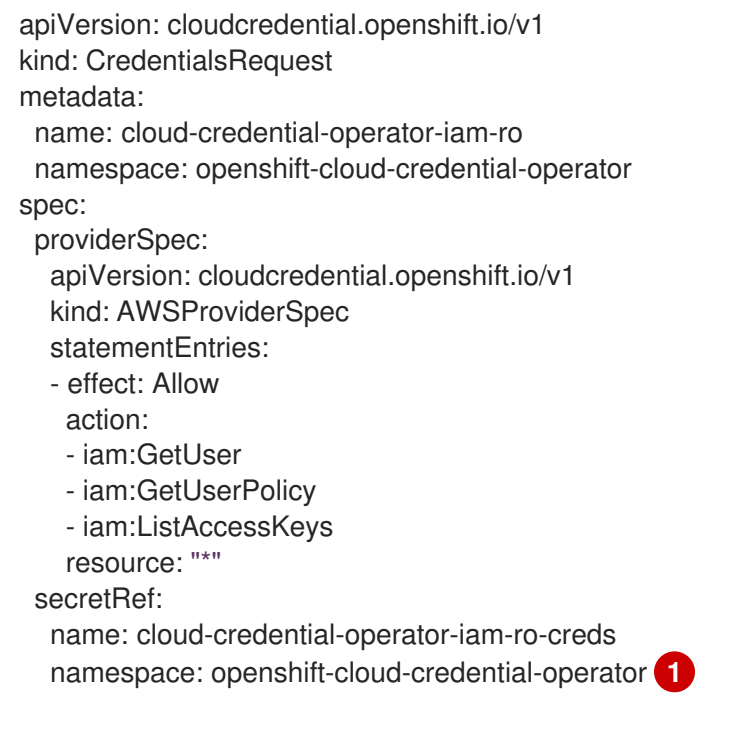

<span id="page-37-3"></span>此字段指示必须存在的命名空间来保存生成的 secret。

[1](#page-37-3)

<span id="page-38-0"></span>其他平台的 **CredentialsRequest** CR 具有与不同平台值类似的格式。

5. 对于任何集群的 **CredentialsRequest** CR 还没有在 **spec.secretRef.namespace** 中指定的命名 空间, 运行以下命令创建命名空间:

\$ oc create namespace <component\_namespace>

#### 后续步骤

- 如果使用 CCO 实用程序 (**ccoctl**) 配置了集群的云凭证管理,请为集群更新配置 **ccoctl** 工具,并 使用它来更新云供应商资源。
- 如果您的集群没有使用 ccoctl 工具配置, 请手动更新云供应商资源。

#### 其他资源

- 为[集群更新配置](#page-39-0) Cloud Credential Operator 工具
- 手动[更新云供](#page-44-0)应商资源

## 2.2.3. 为集群更新配置 Cloud Credential Operator 工具

要升级以手动模式使用 Cloud Credential Operator (CCO) 从集群外部创建和管理云凭证集群,提取并准 备 CCO 实用程序 (**ccoctl**) 二进制文件。

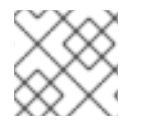

#### 注意

**ccoctl** 工具是在 Linux 环境中运行的 Linux 二进制文件。

#### 先决条件

- 您可以访问具有集群管理员权限的 OpenShift Container Platform 帐户。
- 已安装 OpenShift CLI(**oc**)。
- 集群被配置为使用 **ccoctl** 实用程序从集群外创建和管理云凭证。
- 您已从 OpenShift Container Platform 发行镜像中提取 **CredentialsRequest** 自定义资源 (CR), 并确保集群中存在与 **spec.secretRef.namespace** 字段中文本匹配的命名空间。

#### 流程

1. 运行以下命令, 为 OpenShift Container Platform 发行镜像设置变量:

\$ RELEASE IMAGE=\$(oc get clusterversion -o jsonpath={..desired.image})

2. 运行以下命令, 从 OpenShift Container Platform 发行镜像获取 CCO 容器镜像:

\$ CCO\_IMAGE=\$(oc adm release info --image-for='cloud-credential-operator' \$RELEASE\_IMAGE -a ~/.pull-secret)

注意

<span id="page-39-0"></span>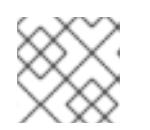

确保 **\$RELEASE\_IMAGE** 的架构与将使用 **ccoctl** 工具的环境架构相匹配。

3. 运行以下命令,将 CCO 容器镜像中的 ccoctl 二进制文件提取到 OpenShift Container Platform 发行镜像中:

\$ oc image extract \$CCO\_IMAGE --file="/usr/bin/ccoctl" -a ~/.pull-secret

4. 运行以下命令更改权限以使 **ccoctl** 可执行:

\$ chmod 775 ccoctl

## 验证

要验证 **ccoctl** 是否可使用,请运行以下命令来显示帮助文件:

\$ ccoctl --help

## **ccoctl --help** 的输出

OpenShift credentials provisioning tool

Usage: ccoctl [command]

Available Commands: alibabacloud Manage credentials objects for alibaba cloud aws Manage credentials objects for AWS cloud azure Manage credentials objects for Azure gcp Manage credentials objects for Google cloud help Help about any command ibmcloud Manage credentials objects for IBM Cloud nutanix Manage credentials objects for Nutanix Flags: -h, --help help for ccoctl

Use "ccoctl [command] --help" for more information about a command.

# 2.2.4. 使用 Cloud Credential Operator 工具更新云供应商资源

升级使用 CCO 实用程序 (**ccoctl**) 配置的 OpenShift Container Platform 集群的过程与在安装过程中创建 云供应商资源类似。

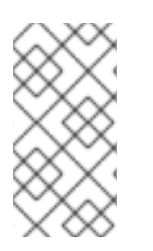

# 注意

在 AWS 集群中,一些 **ccoctl** 命令会发出 AWS API 调用来创建或修改 AWS 资源。您可以 使用 **--dry-run** 标志来避免 API 调用。使用此标志可在本地文件系统中创建 JSON 文件。 您可以使用 **--cli-input-json** 参数查看和修改 JSON 文件,然后使用 AWS CLI 工具应用它 们。

### 先决条件

- 您已从 OpenShift Container Platform 发行镜像中提取 **CredentialsRequest** 自定义资源 (CR), 并确保集群中存在与 **spec.secretRef.namespace** 字段中文本匹配的命名空间。
- 您已从发行镜像中提取并配置了 **ccoctl** 二进制文件。

# 流程

1. 通过为您的云供应商运行 命令,使用 **ccoctl** 工具处理所有 **CredentialsRequest** 对象。以下命令 处理 **CredentialsRequest** 对象:

<span id="page-40-10"></span><span id="page-40-9"></span><span id="page-40-8"></span><span id="page-40-7"></span><span id="page-40-6"></span><span id="page-40-5"></span><span id="page-40-4"></span><span id="page-40-3"></span><span id="page-40-2"></span><span id="page-40-1"></span><span id="page-40-0"></span>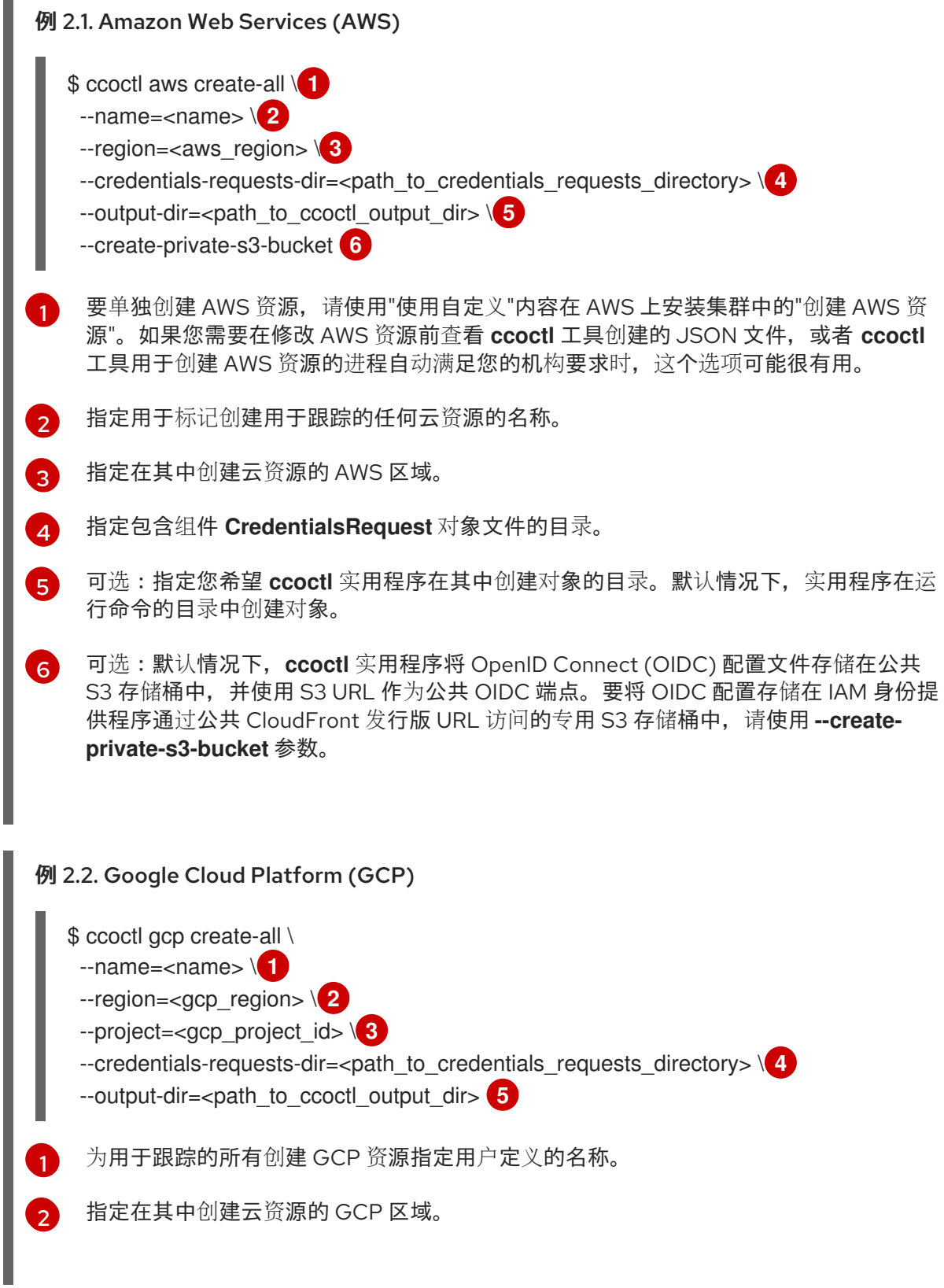

<span id="page-41-9"></span><span id="page-41-8"></span><span id="page-41-7"></span><span id="page-41-6"></span><span id="page-41-5"></span><span id="page-41-4"></span><span id="page-41-3"></span><span id="page-41-2"></span><span id="page-41-1"></span><span id="page-41-0"></span>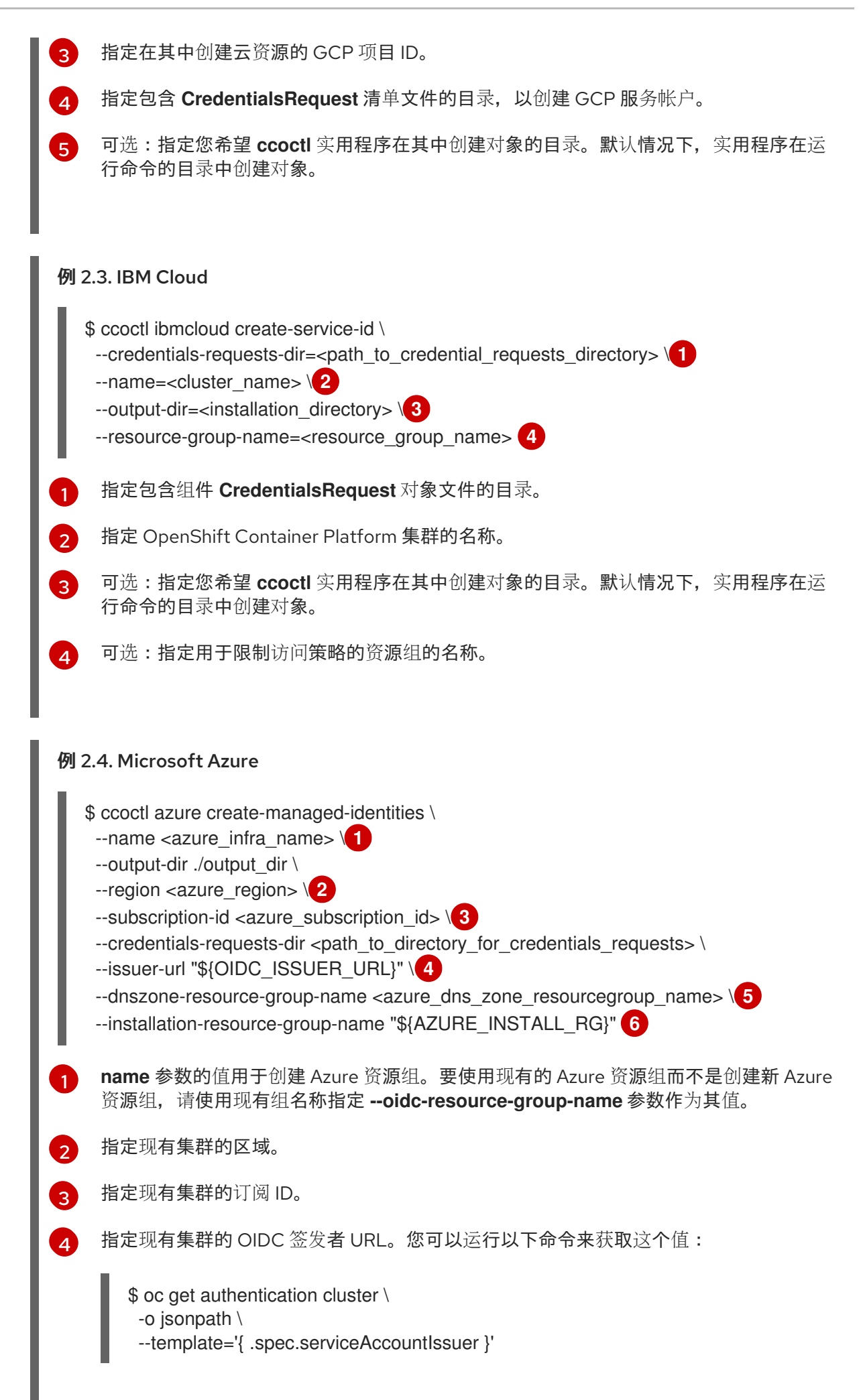

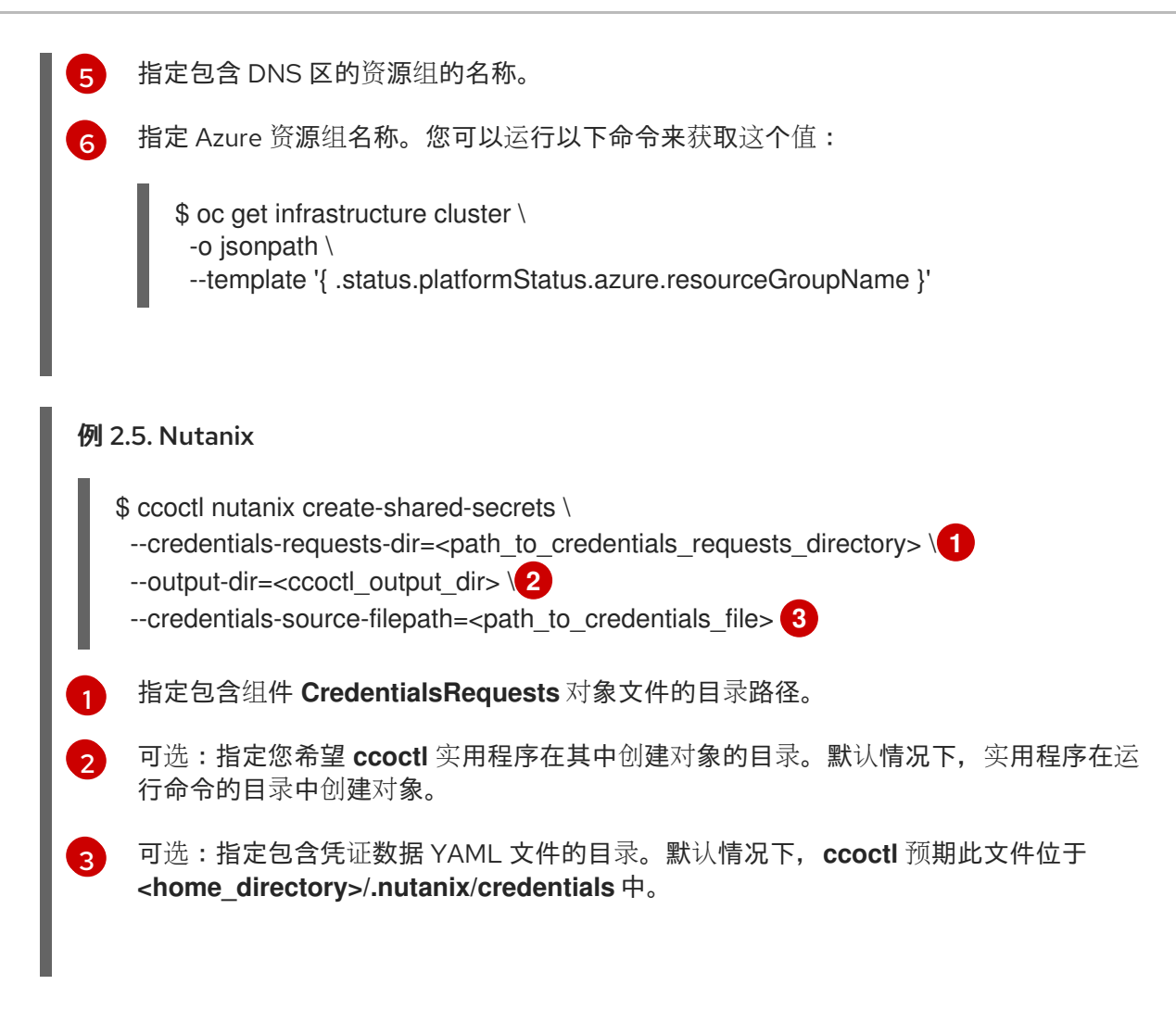

<span id="page-42-2"></span><span id="page-42-1"></span><span id="page-42-0"></span>对于每个 **CredentialsRequest** 对象,**ccoctl** 会创建所需的供应商资源和 OpenShift Container Platform 发行镜像中的每个 **CredentialsRequest** 对象中定义的权限策略。

2. 运行以下命令, 将 secret 应用到集群:

\$ ls <path\_to\_ccoctl\_output\_dir>/manifests/\*-credentials.yaml | xargs -I{} oc apply -f {}

### 验证

您可以通过查询云供应商来验证是否已创建所需的供应商资源和权限策略。如需更多信息,请参阅有关列 出角色或服务帐户的云供应商文档。

#### 后续步骤

更新 **upgradeable-to** 注解,以指示集群已准备好升级。

## 其他资源

[表示集群已准](#page-46-0)备好升级

#### 2.2.5. 手动更新云供应商资源

在使用手动维护的凭证升级集群前,您必须为您要升级到的发行镜像为新凭证创建 secret。您还必须查看 现有凭证所需的权限,并满足这些组件的新版本中任何新权限要求。

#### 先决条件

您已从 OpenShift Container Platform 发行镜像中提取 **CredentialsRequest** 自定义资源 (CR), 并确保集群中存在与 **spec.secretRef.namespace** 字段中文本匹配的命名空间。

# 流程

1. 为新发行镜像添加的任何 **CredentialsRequest** 自定义资源创建 YAML 文件。secret 必须使用在 **spec.secretRef** 中为每个 **CredentialsRequest** 定义的命名空间和 secret 名称存储。

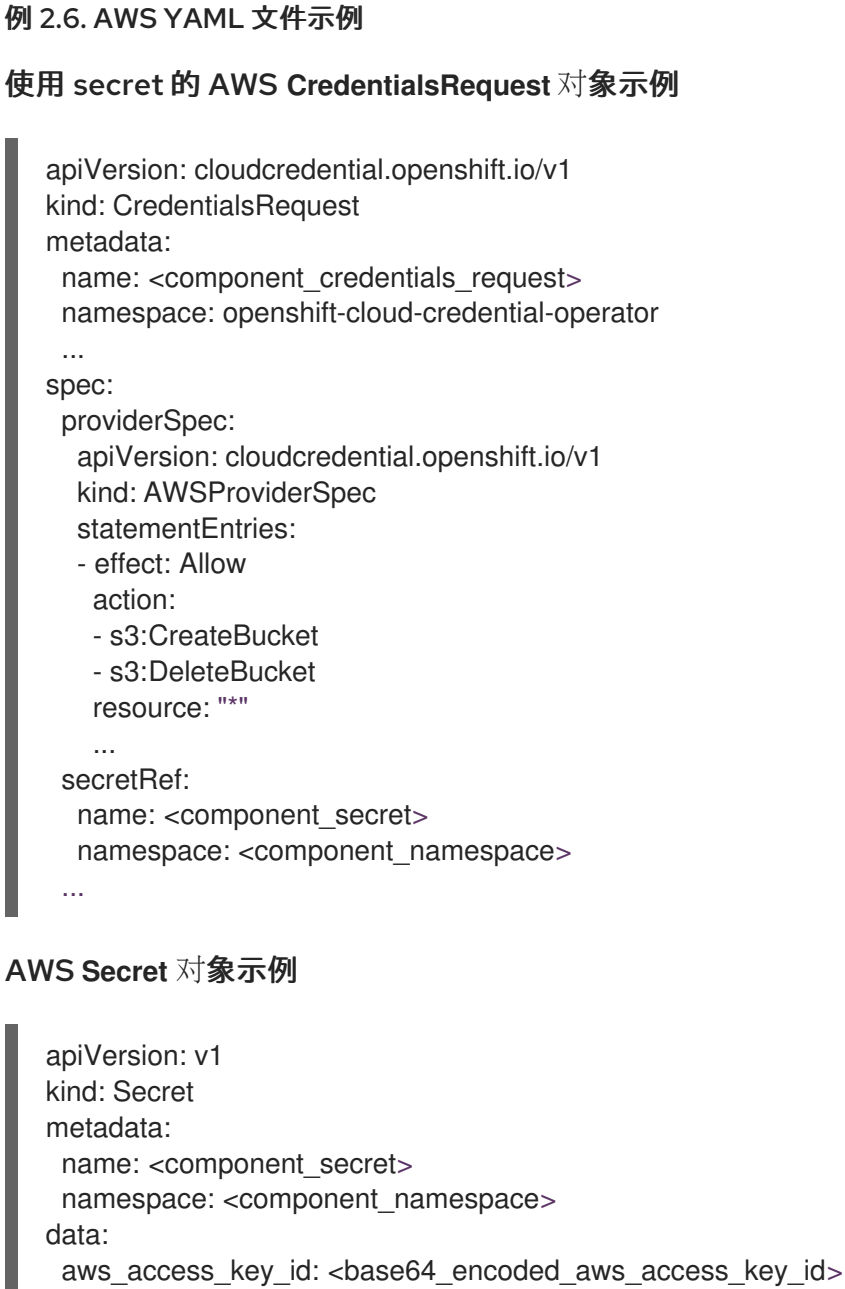

aws secret access key: <br/>base64 encoded aws secret access key>

# 例 2.7. Azure YAML 文件示例

# 注意

全局 Azure 和 Azure Stack Hub 使用相同的 **CredentialsRequest** 对象和 secret 格式。

带有 secret 的 Azure **CredentialsRequest** 对象示例

<span id="page-44-0"></span>apiVersion: cloudcredential.openshift.io/v1 kind: CredentialsRequest metadata: name: <component\_credentials\_request> namespace: openshift-cloud-credential-operator ...

spec: providerSpec: apiVersion: cloudcredential.openshift.io/v1 kind: AzureProviderSpec roleBindings: - role: Contributor ... secretRef:

name: <component\_secret> namespace: <component\_namespace>

## Azure **Secret** 对象示例

...

apiVersion: v1 kind: Secret metadata: name: <component\_secret> namespace: <component\_namespace> data: azure subscription id: <br />base64 encoded azure subscription id> azure\_client\_id: <base64\_encoded\_azure\_client\_id> azure client secret: <br />base64 encoded azure client secret> azure tenant id: <br />base64 encoded azure tenant id> azure\_resource\_prefix: <base64\_encoded\_azure\_resource\_prefix> azure resourcegroup: <br />base64 encoded azure resourcegroup> azure region: <br/>base64 encoded azure region>

# 例 2.8. GCP YAML 文件示例

带有 secret 的 GCP **CredentialsRequest** 对象示例

apiVersion: cloudcredential.openshift.io/v1 kind: CredentialsRequest metadata: name: <component\_credentials\_request> namespace: openshift-cloud-credential-operator ... spec: providerSpec: apiVersion: cloudcredential.openshift.io/v1 kind: GCPProviderSpec predefinedRoles: - roles/iam.securityReviewer

- roles/iam.roleViewer

...

skipServiceCheck: true

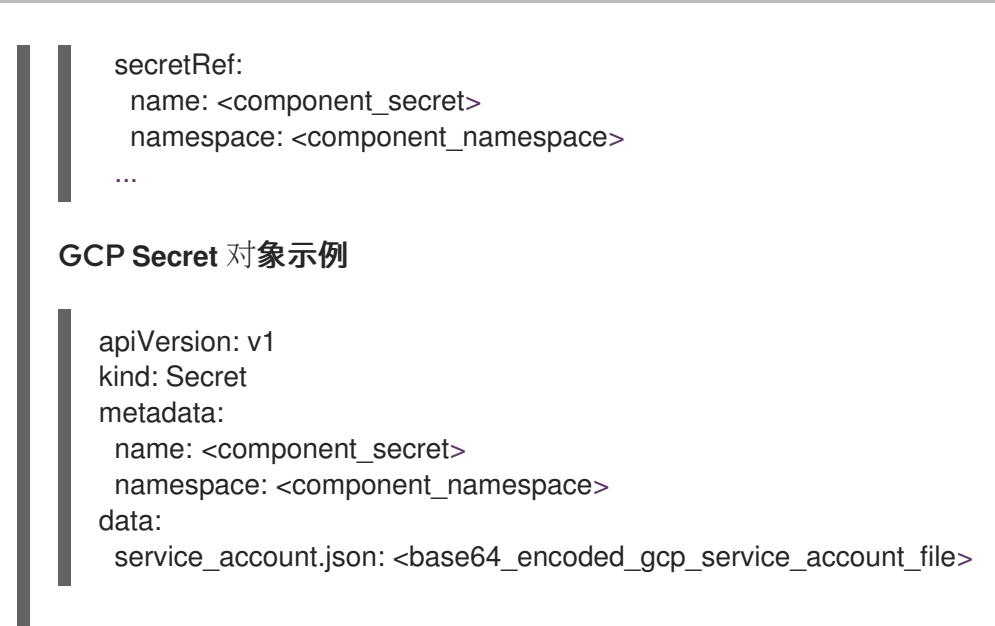

2. 如果存储在 secret 中的任何现有凭证的 **CredentialsRequest** 自定义资源更改了其权限要求,请 根据需要更新权限。

#### 后续步骤

更新 **upgradeable-to** 注解,以指示集群已准备好升级。

#### 其他资源

- 为 [AWS](https://docs.redhat.com/en/documentation/openshift_container_platform/4.15/html-single/installing/#manually-create-iam_installing-aws-customizations) 手动创建长期凭证
- 为 [Azure](https://docs.redhat.com/en/documentation/openshift_container_platform/4.15/html-single/installing/#manually-create-iam_installing-azure-customizations) 手动创建长期凭证
- 为 [Azure](https://docs.redhat.com/en/documentation/openshift_container_platform/4.15/html-single/installing/#manually-create-iam_installing-azure-stack-hub-default) Stack Hub 手动创建长期凭证
- 为 [GCP](https://docs.redhat.com/en/documentation/openshift_container_platform/4.15/html-single/installing/#manually-create-iam_installing-gcp-customizations) 手动创建长期凭证
- [表示集群已准](#page-46-0)备好升级

## 2.2.6. 表示集群已准备好升级

默认情况下,带有手动维护凭证的集群的 Cloud Credential Operator(CCO)U **gradable** 状态为 **False**。

## 先决条件

- 对于您要升级到的发行镜像,您可以手动处理任何新凭证,或使用 Cloud Credential Operator 实 用程序 (**ccoctl**) 处理。
- 已安装 OpenShift CLI(**oc**)。

#### 流程

- 1. 以具有 **cluster-admin** 角色的用户身份登录到集群中的 **oc**。
- 2. 运行以下命令,编辑 **CloudCredential** 资源,以在 **metadata** 字段中添加 **upgradeable-to** 注 解:

\$ oc edit cloudcredential cluster

# <span id="page-46-0"></span>要添加的文本 ... metadata: annotations: cloudcredential.openshift.io/upgradeable-to: <version\_number> ...

其中 <version\_number> 是您要升级到的版本,格式为 x.y.z。例如, OpenShift Container Platform 4.12.2 使用 **4.12.2**。

添加可升级状态进行更改的注解后,可能需要几分钟时间。

## 验证

- 1. 在 Web 控制台的 Administrator 视角中,导航到 Administration → Cluster Settings。
- 2. 要查看 CCO 状态详情,请点击 Cluster Operators 列表中的 cloud-credential。
	- 如果 Conditions 部分中的 Upgradeable 状态为 False, 请验证 upgradeable-to 注解没有拼 写错误。
- 3. 当 Conditions 部分中的 Upgradeable 状态为 True 时, 开始 OpenShift Container Platform 升 级。

# 2.3. PREFLIGHT 验证内核模块管理 (KMM) 模块

在应用 KMM 模块的集群中执行升级前,您需要在集群升级和可能的内核升级后验证使用 KMM 安装的内 核模块是否可以在节点上安装。preflight 会尝试并行验证集群中载入的每个模块。在启动一个模块的验证 前, preflight 并不会等待一个模块的验证过程完成。

# 2.3.1. 启动验证

preflight 验证通过在集群中创建 **PreflightValidationOCP** 资源来触发。此 spec 包含两个字段:

#### **releaseImage**

必需的字段,为集群升级到的 OpenShift Container Platform 版本提供发行镜像名称。

#### **pushBuiltImage**

如果为 **true**,则构建期间创建的镜像和签名验证将被推送到其存储库。此字段默认为 **false**。

# 2.3.2. 验证生命周期

preflight 验证会尝试验证集群中载入的每个模块。在验证成功后,preflight 会停止在 Module 资源上运行 验证。如果模块验证失败,您可以更改模块定义,并在下一个循环中再次验证模块。

如果要为附加内核运行 Preflight 验证,则应该为该内核创建另一个 **PreflightValidationOCP** 资源。验证 所有模块后,建议删除 **PreflightValidationOCP** 资源。

# 2.3.3. 验证状态

**PreflightValidationOCP** 资源报告集群中尝试或试图在 **.status.modules** 列表中验证的每个模块的状态 和进度。该列表的元素包含以下字段:

#### **lastTransitionTime**

**Module** 资源状态从一个状态转换到另一个状态最后一次的时间。这应该是底层状态改变的时间。如果 为未知, 则使用 API 字段更改的时间是可以接受的。

#### **name**

**Module** 资源的名称。

#### **namespace**

**Module** 资源的命名空间。

## **statusReason**

有关状态的动词说明。

#### **verificationStage**

描述正在执行的验证阶段:

- **image**: 镜像存在验证
- **build**: 构建进程验证
- **sign**: 签发进程验证

#### **verificationStatus**

模块验证的状态:

- **true** :已验证
- **false** :验证失败
- error: 验证过程错误
- unknown: 验证尚未启动

# 2.3.4. 每个模块的 preflight 验证阶段

preflight 在集群中的每个 KMM 模块上运行以下验证:

- 1. 镜像验证阶段
- 2. 构建验证阶段
- 3. 签名验证阶段

## 2.3.4.1. 镜像验证阶段

镜像验证始终是要执行的 preflight 验证的第一个阶段。如果镜像验证成功,则不会在该特定模块上运行 其他验证。

镜像验证由两个阶段组成:

- 1. 镜像存在和可访问性。代码会尝试访问为模块中升级的内核定义的镜像,并获取其清单。
- 2. 验证在正确的路径中存在模块中定义的内核模块,以备将来 **modprobe** 执行。如果这个验证成 功,这可能意味着内核模块是使用正确的 Linux 标头编译的。正确的路径为 **<dirname>/lib/modules/<upgraded\_kernel>/**。

#### 2.3.4.2. 构建验证阶段

只有在镜像验证失败,且在与升级的内核相关的模块 中有一个 **build** 部分时,才会执行构建验证。构建验 证尝试运行构建作业,并验证它是否已成功完成。

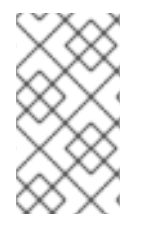

# 注意

在运行 **depmod** 时必须指定内核版本,如下所示:

\$ RUN depmod -b /opt \${KERNEL\_VERSION}

如果在 **PreflightValidationOCP** 自定义资源(CR) 中定义 **PushBuiltImage** 标志,它将尝试将生成的镜像 推送到其存储库中。生成的镜像名称取自 **Module** CR 的 **containerImage** 字段的定义。

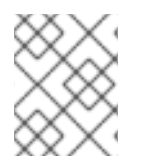

# 注意

如果为升级的内核定义了 **sign** 部分,则生成的镜像不是 **Module** CR 的 **containerImage** 字段,而是临时镜像名称,因为生成的镜像应该是 Sign 流的产品。

#### 2.3.4.3. 签名验证阶段

只有在镜像验证失败时,才会执行签名验证。**Module** 资源中有一个与升级内核相关的 **sign** 部分,并在 与升级的内核相关的 **Module** 中存在 **build** 部分时成功完成构建部分。签名验证将尝试运行签名作业,并 验证它是否已成功完成。

如果在 **PreflightValidationOCP** CR 中定义 **PushBuiltImage** 标志,则签名验证也将尝试将生成的镜像推 送到其 registry。生成的镜像始终是 **Module** 的 **ContainerImage** 字段中定义的镜像。输入镜像是 Build 阶段的输出,也可以是 **UnsignedImage** 字段中定义的镜像。

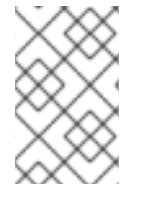

## 注意

如果存在 build 部分,则 sign 部分输入镜像是 build 部分的输出镜像。因此, 为了使输入 镜像可用于 **sign** 部分,必须在 **PreflightValidationOCP** CR 中定义 **PushBuiltImage** 标 志。

#### 2.3.5. PreflightValidationOCP 资源示例

本节演示了 YAML 格式的 **PreflightValidationOCP** 资源示例。

这个示例根据 OpenShift Container Platform 版本 4.11.18 中包含的即将推出的内核版本验证当前存在的模 块,以下发行镜像指向:

quay.io/openshift-release-dev/ocprelease@sha256:22e149142517dfccb47be828f012659b1ccf71d26620e6f62468c264a7ce7863

由于 **.spec.pushBuiltImage** 设置为 **true**,KMM 会将生成的 Build/Sign 镜像推送到定义的存储库中。

apiVersion: kmm.sigs.x-k8s.io/v1beta2 kind: PreflightValidationOCP metadata: name: preflight spec:

releaseImage: quay.io/openshift-release-dev/ocprelease@sha256:22e149142517dfccb47be828f012659b1ccf71d26620e6f62468c264a7ce7863

pushBuiltImage: true

# 第 3 章 执行集群更新

# 3.1. 使用 CLI 更新集群

您可以使用 OpenShift CLI (**oc**)在 OpenShift Container Platform 集群上执行次要版本和补丁更新。

## 3.1.1. 先决条件

- 使用具有 **admin** 权限的用户访问集群。请参阅使用 [RBAC](https://docs.redhat.com/en/documentation/openshift_container_platform/4.15/html-single/authentication_and_authorization/#using-rbac) 定义和应用权限。
- 具有最新的 [etcd](https://docs.redhat.com/en/documentation/openshift_container_platform/4.15/html-single/backup_and_restore/#backup-etcd) 备份,以防因为升级失败需要将集群恢复到以前的状态。
- 如果您需要因为 pod 失败[而恢复持久性卷,](https://docs.redhat.com/en/documentation/openshift_container_platform/4.15/html-single/backup_and_restore/#backing-up-and-restoring-volumes-by-using-csi-snapshots-data-movement) 则有一个最新的 Container Storage Interface (CSI) 卷快照。
- 您的 RHEL7 worker 替换为 RHEL8 或 RHCOS worker。红帽不支持对 RHEL worker 的 从 RHEL7 到 RHEL8 的原位升级 ; 这些主机必须使用干净的操作系统安装替换。
- 您已将之前通过 Operator Lifecycle Manager (OLM) 安装的所有 Operator 更新至与目标发行版 本兼容的版本。更新 Operator 可确保当默认 OperatorHub 目录在集群升级过程中从当前次要版 本切换到下一个次版本时,它们有有效的升级路径。如需有关如何检查兼容性以及根据需要更新 已安装的 [Operator](https://docs.redhat.com/en/documentation/openshift_container_platform/4.15/html-single/operators/#olm-upgrading-operators) 的更多信息,请参阅更新已安装的 Operator。
- 确保所有机器配置池 (MCP) 都正在运行且未暂停。在更新过程中跳过与暂停 MCP 关联的节点。 如果要执行 canary rollout 更新策略, 可以暂停 MCP。
- 如果您的集群使用手动维护的凭证,请更新新发行版本的云供应商资源。如需更多信息,包括如 何确定这是集群的要求,请参阅准备使用手动维护的凭证[更新集群。](#page-38-0)
- 确保解决所有 Upgradeable=False 条件, 以便集群可以更新到下一个次版本。当您有一个或多 个无法更新的集群 Operator 时, Cluster Settings 页面的顶部会显示一个警报。您仍然可以更新 到当前当前使用的次发行版本的下一个可用补丁更新。
- 如果您运行 Operator 或您已配置了 pod 中断预算,您可能会在升级过程中遇到中断。如果在 PodDisruptionBudget 中将 minAvailable 设置为 1, 则节点会排空以应用可能会阻止驱除过程 的待处理机器配置。如果重启了几个节点,则所有 pod 只能有一个节点上运 行,**PodDisruptionBudget** 字段可能会阻止节点排空。

在更新过程中,集群中的节点可能会临时不可用。对于 worker 节点,机器健康检查可能会认为这样的节

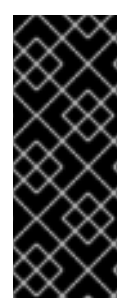

## 重要

- 当更新无法完成时,Cluster Version Operator(CVO)会在尝试协调更新时报告任 何阻塞组件的状态。当前还不支持将集群还原到以前的版本。如果您的更新无法完 成,请联系红帽支持。
- 使用 **unsupportedConfigOverrides** 部分修改 Operator 配置不受支持,并可能会 阻止集群更新。您必须在更新集群前删除此设置。

#### 其他资源

非受管 Operator [的支持策略](https://docs.redhat.com/en/documentation/openshift_container_platform/4.15/html-single/architecture/#unmanaged-operators_architecture-installation)

3.1.2. 暂停 MachineHealthCheck 资源

47

在更新过程中,集群中的节点可能会临时不可用。对于 worker 节点,机器健康检查可能会认为这样的节 点不健康,并重新引导它们。为避免重新引导这样的节点,请在更新集群前暂停所有 **MachineHealthCheck** 资源。

## 先决条件

● 安装 OpenShift CLI (oc)。

# 流程

1. 要列出您要暂停的所有可用 **MachineHealthCheck** 资源,请运行以下命令:

\$ oc get machinehealthcheck -n openshift-machine-api

2. 要暂停机器健康检查,请将 **cluster.x-k8s.io/paused=""** 注解添加到 **MachineHealthCheck** 资 源。运行以下命令:

\$ oc -n openshift-machine-api annotate mhc <mhc-name> cluster.x-k8s.io/paused=""

注解的 **MachineHealthCheck** 资源类似以下 YAML 文件:

```
apiVersion: machine.openshift.io/v1beta1
kind: MachineHealthCheck
metadata:
 name: example
 namespace: openshift-machine-api
 annotations:
  cluster.x-k8s.io/paused: ""
spec:
 selector:
  matchLabels:
   role: worker
 unhealthyConditions:
 - type: "Ready"
  status: "Unknown"
  timeout: "300s"
 - type: "Ready"
  status: "False"
  timeout: "300s"
 maxUnhealthy: "40%"
status:
 currentHealthy: 5
 expectedMachines: 5
```
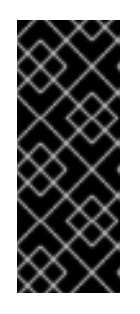

# 重要

更新集群后恢复机器健康检查。要恢复检查,请运行以下命令从 **MachineHealthCheck** 资源中删除暂停注解:

\$ oc -n openshift-machine-api annotate mhc <mhc-name> cluster.xk8s.io/paused-

# 3.1.3. 关于更新单个节点 OpenShift Container Platform

<span id="page-52-0"></span>您可以使用控制台或 CLI 更新或升级单节点 OpenShift Container Platform 集群。

但请注意以下限制:

- 不需要暂停 MachineHealthCheck 资源, 因为没有其他节点可以执行健康检查。
- 不支持使用 etcd 备份来恢复单节点 OpenShift Container Platform 集群。但是, 最好在升级失败 时执行 etcd 备份。如果 control plane 健康, 您可以使用备份将集群恢复到以前的状态。
- 更新单节点 OpenShift Container Platform 集群需要停机, 并可包括自动重启。停机时间取决于 更新有效负载,如下例所示:
	- 如果更新有效负载包含操作系统更新(需要重启),则停机时间会非常显著,并影响集群管 理和用户工作负载。
	- 如果更新包含不需要重启的机器配置更改,则停机时间会减少,并且对集群管理和用户工作 负载的影响会减少。在这种情况下,节点排空步骤会通过单节点 OpenShift Container Platform 跳过,因为集群中没有其他节点可以重新调度工作负载。
	- 如果更新有效负载不包含操作系统更新或机器配置更改,则会出现简短的 API 中断并快速解 决。

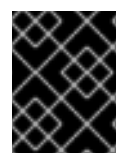

#### 重要

某些条件(如更新的软件包中的错误)可能会导致单个节点在重启后无法重启。在这种情 况下,更新不会自动回滚。

#### 其他资源

● 有关哪些机器配置更改需要重启的详情, 请参考 关于 Machine Config [Operator](https://docs.redhat.com/en/documentation/openshift_container_platform/4.15/html-single/architecture/#about-machine-config-operator_control-plane) 中的备注。

## 3.1.4. 使用 CLI 更新集群

您可以使用 OpenShift CLI (**oc**) 来检查和请求集群更新。

您可以在客户门户网站的勘误[部分找](https://access.redhat.com/downloads/content/290)到有关可用 OpenShift Container Platform 公告和更新的信息。

#### 先决条件

- 安装与更新版本的版本匹配的 OpenShift CLI(**oc**)。
- 使用具有 **cluster-admin** 权限的用户登陆到集群。
- 暂停所有 **MachineHealthCheck** 资源。

#### 流程

1. 查看可用更新,记录下要应用的更新的版本号:

\$ oc adm upgrade

#### 输出示例

Cluster version is 4.13.10 Upstream is unset, so the cluster will use an appropriate default. <span id="page-53-1"></span>Channel: stable-4.13 (available channels: candidate-4.13, candidate-4.14, fast-4.13, stable-4.13)

Recommended updates:

VERSION IMAGE

4.13.14 quay.io/openshift-release-dev/ocp-

release@sha256:406fcc160c097f61080412afcfa7fd65284ac8741ac7ad5b480e304aba73674b

4.13.13 quay.io/openshift-release-dev/ocp-

release@sha256:d62495768e335c79a215ba56771ff5ae97e3cbb2bf49ed8fb3f6cefabcdc0f17 4.13.12 quay.io/openshift-release-dev/ocp-

release@sha256:73946971c03b43a0dc6f7b0946b26a177c2f3c9d37105441315b4e3359373a5 5

4.13.11 quay.io/openshift-release-dev/ocp-

release@sha256:e1c2377fdae1d063aaddc753b99acf25972b6997ab9a0b7e80cfef627b9ef3dd

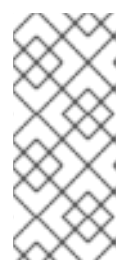

# 注意

- 如果没有可用的更新,则支持的更新可能仍可用。如需更多信息,请参阅*更新* 条件更新路径。
- 有关如何执行 EUS 到 **EUS** 频道升级的详情, 请参阅附加资源部分中列出的 准备执行 *EUS* 升级 页面。
- 2. 根据您的机构要求,设置适当的升级频道。例如,您可以将频道设置为 **stable-4.13** 或 **fast-**4.13。有关频道的更多信息,请参阅在额外资源项中的*了解更新频道和发行版本*。

\$ oc adm upgrade channel <channel>

例如,要将频道设置为 **stable-4.15** :

\$ oc adm upgrade channel stable-4.15

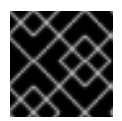

# 重要

对于生产环境中的集群,您必须订阅一个 **stable-\***、**eus-\*** 或 **fast-\*** 频道。

# 注意

当您准备好升级到下一个次版本时,请选择与该次版本对应的频道。声明更新频道 后,集群可以更方便地为您的目标版本更新路径。集群可能需要一些时间来评估所 有可用的更新,并提供最佳更新建议。更新建议可能会随时间变化,因为它们基于 哪些更新选项。

<span id="page-53-0"></span>如果您无法看到到目标次版本的更新路径,请保持将集群更新至当前版本的最新补 丁版本,直到下一个次版本在路径中可用。

- 3. 应用更新:
	- 要更新到最新版本:

\$ oc adm upgrade --to-latest=true **1**

● 要更新到一个特定版本:

\$ oc adm upgrade --to=<version> **1**

[1](#page-53-0) [1](#page-54-0) **<version>** 是从 **oc adm upgrade** 命令的输出中获取的更新版本。

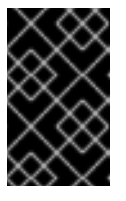

<span id="page-54-0"></span>重要

使用 **oc adm upgrade --help** 时,会列出 **--force** 的选项。强烈不鼓励这样 做,因为使用 **--force** 选项会绕过集群端保护,包括版本验证和预条件检查。 使用 **--force** 不保证成功更新。绕过保护会使集群面临风险。

4. 查看 Cluster Version Operator 的状态:

\$ oc adm upgrade

5. 更新完成后, 可以通过以下方法确认集群已更新为新版本:

\$ oc adm upgrade

#### 输出示例

Cluster version is <version>

Upstream is unset, so the cluster will use an appropriate default. Channel: stable-<version> (available channels: candidate-<version>, eus-<version>, fast- <version>, stable-<version>)

No updates available. You may force an update to a specific release image, but doing so might not be supported and might result in downtime or data loss.

6. 如果您要将集群升级到下一个次版本,如 X.y 升级到 X. (y+1),建议在部署依赖新功能的工作负载 前确认您的节点已升级:

\$ oc get nodes

#### 输出示例

NAME STATUS ROLES AGE VERSION ip-10-0-168-251.ec2.internal Ready master 82m v1.28.5 ip-10-0-170-223.ec2.internal Ready master 82m v1.28.5 ip-10-0-179-95.ec2.internal Ready worker 70m v1.28.5 ip-10-0-182-134.ec2.internal Ready worker 70m v1.28.5 ip-10-0-211-16.ec2.internal Ready master 82m v1.28.5 ip-10-0-250-100.ec2.internal Ready worker 69m v1.28.5

#### 其他资源

- 执行 EUS 到 EUS [更新](#page-63-0)
- 通过[一个条件更新路径](#page-55-0)进行更新
- [了解更新](#page-19-0)频道和发行版本

# <span id="page-55-0"></span>3.1.5. 通过一个条件更新路径进行更新

您可以使用 Web 控制台或 OpenShift CLI (**oc**) 更新推荐的条件更新路径。当集群不推荐进行条件更新 时,您可以使用 OpenShift CLI (**oc**) 4.10 或更高版本作为条件更新路径进行更新。

## 流程

1. 因为存在风险而不推荐的更新,您可以使用以下命令查看它的描述信息:

\$ oc adm upgrade --include-not-recommended

2. 如果集群管理员已评估了潜在的已知风险,并确定这些风险对于当前集群是可接受的,管理员可 以执行以下命令来忽略这些安全保护并继续更新:

\$ oc adm upgrade --allow-not-recommended --to <version> <.>

<.> **<version>**是从上一个命令输出中获取的被支持但不推荐的更新版本。

## 其他资源

[了解更新](#page-19-0)频道和发行版本

## 3.1.6. 使用 CLI 更改更新服务器

更改更新服务器是可选的。如果您在本地安装和配置了 OpenShift Update Service (OSUS), 您必须将服 务器的 URL 设置为 **upstream**,以便在更新期间使用本地服务器。**upstream** 的默认值是 **https://api.openshift.com/api/upgrades\_info/v1/graph**。

## 流程

更改集群版本中的 **upstream** 参数值:  $\bullet$ 

> \$ oc patch clusterversion/version --patch '{"spec":{"upstream":"<update-server-url>"}}' - type=merge

**<update-server-url>** 变量指定更新服务器的 URL。

输出示例

clusterversion.config.openshift.io/version patched

# 3.2. 使用 WEB 控制台更新集群

您可以使用 Web 控制台在 OpenShift Container Platform 集群上执行次版本和补丁更新。

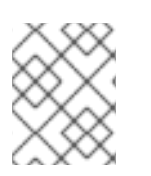

## 注意

使用 Web 控制台或 **oc adm upgrade channel** *<channel>* 更改更新频道。在改到一个 4.15 频道后,按使用 CLI [更新集群中](#page-52-0)的步骤完成更新。

# 3.2.1. 在更新 OpenShift Container Platform 集群前

在更新前,请考虑以下几点:

- 最近备份了 etcd。
- 在 PodDisruptionBudget 中, 如果 minAvailable 设置为 1, 节点会排空以应用可能会阻止驱除 过程的待处理机器配置。如果重启了几个节点,则所有 pod 只能有一个节点上运 行,**PodDisruptionBudget** 字段可能会阻止节点排空。
- 如果集群使用手动维护的凭证,您可能需要为新版本更新云供应商资源。
- 您必须检查管理员确认请求,采取任何推荐的操作,并在准备好时提供确认。
- 您可以通过更新 worker 或自定义池节点来执行部分更新, 以适应更新所需的时间。您可以在每个 池的进度栏中暂停并恢复。

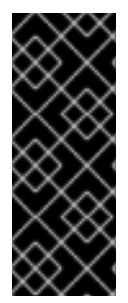

## 重要

- 当更新无法完成时, Cluster Version Operator(CVO)会在尝试协调更新时报告任 何阻塞组件的状态。当前还不支持将集群还原到以前的版本。如果您的更新无法完 成,请联系红帽支持。
- 使用 **unsupportedConfigOverrides** 部分修改 Operator 配置不受支持,并可能会 阻止集群更新。您必须在更新集群前删除此设置。

3.2.2. 使用 Web 控制台更改更新服务器

更改更新服务器是可选的。如果您在本地安装和配置了 OpenShift Update Service (OSUS), 您必须将服 务器的 URL 设置为 **upstream**,以便在更新期间使用本地服务器。

#### 先决条件

- 您可以使用 **cluster-admin** 权限访问集群。
- 访问 OpenShift Container Platform web 控制台。

#### 流程

- 1. 导航到 Administration → Cluster Settings, 点 version。
- 2. 点击 YAML 选项卡,然后编辑 **upstream** 参数值:

```
输出示例
```

```
...
spec:
 clusterID: db93436d-7b05-42cc-b856-43e11ad2d31a
 upstream: '<update-server-url>' 1
...
```
**<update-server-url>** 变量指定更新服务器的 URL。

默认 **upstream** 是 **https://api.openshift.com/api/upgrades\_info/v1/graph**。

3. 点击 Save。

[1](#page-56-0)

## 其他资源

[了解更新](#page-19-0)频道和发行版本

# 3.2.3. 使用 Web 控制台暂停 MachineHealthCheck 资源

在更新过程中,集群中的节点可能会临时不可用。对于 worker 节点,机器健康检查可能会认为这样的节 点不健康,并重新引导它们。为避免重新引导这样的节点,请在更新集群前暂停所有 **MachineHealthCheck** 资源。

## 先决条件

- 您可以使用 **cluster-admin** 权限访问集群。
- 访问 OpenShift Container Platform web 控制台。

## 流程

- 1. 登陆到 OpenShift Container Platform Web 控制台。
- 2. 进入到 Compute → MachineHealthChecks。
- 3. 要暂停机器健康检查,请在每个 **MachineHealthCheck** 资源中添加 **cluster.x-k8s.io/paused=""** 注解。例如,要将注解添加到 **machine-api-termination-handler** 资源,请完成以下步骤:
	- a. 点 **machine-api-termination-handler** 旁边的 Options 菜单 并点 Edit annotations。
	- b. 在 Edit annotations 对话框中, 点 Add more。
	- c. 在 Key 和 Value 字段中, 分别添加 cluster.x-k8s.io/paused 和 ""值, 然后点 Save。

# 3.2.4. 使用Web控制台更新集群

如果有可用更新,您可以从Web控制台更新集群。

您可以在客户门户网站的勘误[部分找](https://access.redhat.com/downloads/content/290)到有关可用 OpenShift Container Platform 公告和更新的信息。

# 先决条件

- 使用具有 **cluster-admin** 权限的用户访问 Web 控制台。
- 访问 OpenShift Container Platform web 控制台。
- 暂停所有 **MachineHealthCheck** 资源。
- 您已将之前通过 Operator Lifecycle Manager (OLM) 安装的所有 Operator 更新至与目标发行版 本兼容的版本。更新 Operator 可确保当默认 OperatorHub 目录在集群升级过程中从当前次要版 本切换到下一个次版本时,它们有有效的升级路径。如需了解如何检查兼容性的更多信息,请参 阅"添加资源"部分中的"更新已安装的 Operator"部分,如有必要,更新已安装的 Operator。
- 您的机器配置池 (MCP) 正在运行且未暂停。在更新过程中跳过与暂停 MCP 关联的节点。如果要 执行 canary rollout 更新策略, 可以暂停 MCP。

<span id="page-58-0"></span>● 您的 RHEL7 worker 替换为 RHEL8 或 RHCOS worker。红帽不支持对 RHEL worker 的 从 RHEL7 到 RHEL8 的原位升级 ; 这些主机必须使用干净的操作系统安装替换。

#### 流程

- 1. 在 web 控制台中点击 Administration → Cluster Settings 并查看 Details 选项卡中的内容。
- 2. 对于生产环境中的集群, 请确保将 Channel 设置为您要升级到的版本的正确频道, 如 stable-**4.15**。

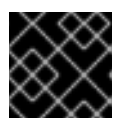

#### 重要

对于生产环境中的集群,您必须订阅一个 **stable-\***, **eus-\*** 或 **fast-\*** 频道。

#### 注意

当您准备好升级到下一个次版本时,请选择与该次版本对应的频道。声明更新频道 后,集群可以更方便地为您的目标版本更新路径。集群可能需要一些时间来评估所 有可用的更新,并提供最佳更新建议。更新建议可能会随时间变化,因为它们基于 哪些更新选项。

如果您无法看到到目标次版本的更新路径,请保持将集群更新至当前版本的最新补 丁版本,直到下一个次版本在路径中可用。

- \_如果 Update **状**态 不是 Updates available,则无法升级集群。
- Select channel 表示集群正在运行或正在更新的集群版本。
- 3. 选择要更新到的版本, 然后单击 Save。

输入频道 Update Status 变为Update to <product-version> in progress, 您可以通过监视 Operator 和节点的进度条来查看集群更新的进度。

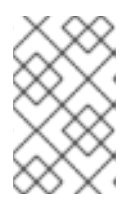

### 注意

如果您要将集群升级到下一个次版本,例如从 4.10 升级到 4.11, 请在部署依赖新功 能的工作负载前确认您的节点已更新。任何尚未更新的 worker 节点池都会显示在 Cluster Settings 页面。

- 4. 更新完成后, Cluster Version Operator 会刷新可用更新, 检查当前频道中是否有更多可用更新。
	- 如果有可用更新, 请继续在当前频道中执行更新, 直到您无法再更新为止。
	- 如果没有可用的更新,请将 Channel 改为下一个次版本的 **stable-\***, **eus-\*** 或 **fast-\*** 频道,并 更新至您在该频道中想要的版本。

您可能需要执行一些过渡的更新,直到您到达您想要的版本。

#### 其他资源

[更新安装的](https://docs.redhat.com/en/documentation/openshift_container_platform/4.15/html-single/operators/#olm-upgrading-operators) Operator

3.2.5. 在 web 控制台中查看条件更新

您可以使用条件更新来查看和评估与特定更新相关的风险。

# 先决条件

- 您可以使用 **cluster-admin** 权限访问集群。
- 访问 OpenShift Container Platform web 控制台。
- 暂停所有 **MachineHealthCheck** 资源。
- 您已将之前通过 Operator Lifecycle Manager (OLM) 安装的所有 Operator 更新至与目标发行版 本兼容的版本。更新 Operator 可确保当默认 OperatorHub 目录在集群升级过程中从当前次要版 本切换到下一个次版本时,它们有有效的升级路径。如需了解如何检查兼容性的更多信息,请参 阅"添加资源"部分中的"更新已安装的 Operator"部分,如有必要,更新已安装的 Operator。
- 您的机器配置池 (MCP) 正在运行且未暂停。在更新过程中跳过与暂停 MCP 关联的节点。如果要 执行高级更新策略,如 Canary rollout、EUS 更新或 control-plane 更新,可以暂停 MCP。

## 流程

- 1. 在 Web 控制台中, 点 Administration → Cluster settings 页面并查看 Details 选项卡的内容。
- 2. 您可以在 Update cluster的 **Select new version** 下拉菜单中启用 **Include supported but not recommended versions** 以使用条件更新填充下拉列表。

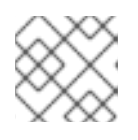

注意

如果选择了支持但不推荐的版本,则会提供与版本相关的潜在问题的更多信息。

3. 查看通知详细描述了更新的潜在风险。

## 其他资源

- [更新安装的](https://docs.redhat.com/en/documentation/openshift_container_platform/4.15/html-single/operators/#olm-upgrading-operators) Operator
- [更新建](#page-20-0)议和升级

## 3.2.6. 执行 canary rollout 更新

在某些情况下,您可能需要一个受控的更新过程,如您不希望特定节点与集群的其余部分同时更新。这些 用例包括但不限于:

- 您有任务关键型应用程序,您希望在更新过程中仍然可以使用这些应用程序。在更新后,您可以 慢慢地以小批的形式对应用进行测试。
- 您有一个短的维护窗口,在此期间不允许更新所有节点;或者您有多个维护窗口。

滚动更新过程不是典型的更新工作流。对于较大的集群,这可能是一个耗时的过程,需要您执行多个命 令。这种复杂性可能会导致出现可能会影响整个集群的错误。建议您仔细考虑您的机构是否希望使用滚动 更新,并在开始前仔细规划流程的实施。

本主题中描述的滚动更新过程涉及:

- 创建一个或多个自定义机器配置池 (MCP)。
- 标记您不想立即更新的每个节点,以将这些节点移至自定义 MCP。
- 暂停这些自定义 MCP,这会阻止对这些节点的更新。
- $\bullet$ 执行集群更新。
- 取消暂停一个自定义 MCP,它会在这些节点上触发更新。
- 测试这些节点上的应用程序,以确保应用程序在这些新更新的节点上可以正常工作。
- (可选)从小批处理中的其余节点移除自定义标签,并在这些节点上测试应用。

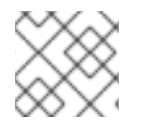

## 注意

暂停 MCP 应该谨慎考虑。且只在短时间内进行。

如果要使用 Canary rollout 更新过程, 请参阅执行 Canary [推出部署更新](#page-69-0)。

#### 3.2.7. 关于更新单个节点 OpenShift Container Platform

您可以使用控制台或 CLI 更新或升级单节点 OpenShift Container Platform 集群。

但请注意以下限制:

- 不需要暂停 **MachineHealthCheck** 资源,因为没有其他节点可以执行健康检查。
- 不支持使用 etcd 备份来恢复单节点 OpenShift Container Platform 集群。但是, 最好在升级失败 时执行 etcd 备份。如果 control plane 健康,您可以使用备份将集群恢复到以前的状态。
- 更新单节点 OpenShift Container Platform 集群需要停机, 并可包括自动重启。停机时间取决于 更新有效负载,如下例所示:
	- 如果更新有效负载包含操作系统更新(需要重启),则停机时间会非常显著,并影响集群管 理和用户工作负载。
	- 如果更新包含不需要重启的机器配置更改,则停机时间会减少,并且对集群管理和用户工作 负载的影响会减少。在这种情况下,节点排空步骤会通过单节点 OpenShift Container Platform 跳过,因为集群中没有其他节点可以重新调度工作负载。
	- 如果更新有效负载不包含操作系统更新或机器配置更改,则会出现简短的 API 中断并快速解 决。

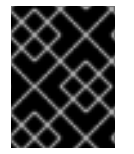

#### 重要

某些条件(如更新的软件包中的错误)可能会导致单个节点在重启后无法重启。在这种情 况下,更新不会自动回滚。

#### 其他资源

● 关于 Machine Config [Operator](https://docs.redhat.com/en/documentation/openshift_container_platform/4.15/html-single/architecture/#about-machine-config-operator_control-plane).

# 3.3. 执行 EUS 到 EUS 更新

由于 Kubernetes 的设计, 次版本之间的所有 OpenShift Container Platform 升级都必须按顺序进行。您 必须从 OpenShift Container Platform <4.y> 更新至 <4.y+1>, 然后更新至 <4.y+2>。您无法直接从 OpenShift Container Platform <4.y> 更新至 <4.y+2>。但是,希望在两个延长更新支持 (EUS) 版本间更新 的管理员可以这样做,而只需要重启一个非 control plane 主机。

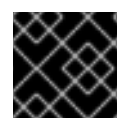

## 重要

EUS 到 EUS 的更新只能在 偶数的 OpenShift Container Platform 次版本之间有效。

当尝试进行 EUS 到 EUS 更新时需要考虑很多注意事项。

- **EUS 到 EUS 更新仅在所有涉及的版本在 stable** 频道中提供。
- 如果您在升级到一个奇数次版本后但在升级到下一个偶数次版本前遇到了问题, 则需要在继续进 行前,把非控制平面主机完成升级到奇数次版本。
- 您可以通过更新 worker 或自定义池节点来对部分更新进行部分更新,以适应维护所需的时间。  $\bullet$
- 您可以在多个维护窗口期间通过暂停中间步骤完成升级过程。但是,计划在 60 天内完成整个更 新。这对于确保完成正常的集群自动化过程至关重要。
- 在机器配置池被取消暂停且更新完成前,OpenShift Container Platform 的 <4.y+1> 和 <4.y+2> 中 的一些功能和程序错误修复不可用。
- 所有集群可能会在不需要暂停池的情况下,对常规更新使用 FUS 频道进行更新,但只有具有非控 制平面 **MachineConfigPools** 对象的集群可以进行 EUS 到 EUS 的更新,且需要暂停池。

# 3.3.1. EUS 到 EUS 更新

以下流程暂停所有非 master 机器配置池,并从 OpenShift Container Platform <4.y> 升级到 <4.y+1> 到 <4.y+2>,然后取消暂停之前暂停的机器配置池。以下过程减少了升级持续时间,以及重启 worker 节点的 次数。

## 先决条件

- 查看 OpenShift Container Platform <4.y+1> 和 <4.y+2> 发行注记
- 查看任何层次产品和 Operator Lifecycle Manager (OLM) Operator 的发行注记和产品生命周 期。有些操作可能需要在 EUS 到 EUS 更新之前或进行中进行。
- 确保您熟悉了特定于版本的前提条件,如删除已弃用的 API, 在从 OpenShift Container Platform <4.y+1> 升级到 <4.y+2> 之前是必需的。

## 3.3.1.1. 使用 Web 控制台进行 EUS 到 EUS 更新

#### 先决条件

- 验证机器配置池是否已取消暂停。
- 使用具有 **admin** 权限的用户登陆到 web 控制台。

#### 流程

- 1. 使用 Web 控制台中的 Administrator 视角, 将任何 Operator Lifecycle Manager (OLM) Operator 更新至与您的预期更新版本兼容的版本。您可以在"更新安装的 Operator"中找到有关如何执行此 操作的更多信息;请参阅"添加资源"。
- 2. 验证所有机器配置池的状态是否为 **Up to date**,并且没有机器配置池显示 **UPDATING** 的状态。 要查看所有机器配置池的状态,请点 Compute → MachineConfigPools 并查看 Update status 列的内容。

<span id="page-62-0"></span>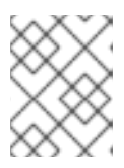

#### 注意

如果您的机器配置池具有 **Updating** 状态,请等待此状态更改为 **Up to date**。这个 过程可能需要几分钟时间。

- 3. 将频道设置为 **eus-<4.y+2>**。 要设置您的频道,请点 Administration → Cluster Settings → Channel。您可以点当前的超链接 频道来编辑频道。
- 4. 暂停除 master 池外的所有 worker 机器池。您可以在 Compute 页面的 MachineConfigPools 标 签页中执行此操作。选择您要暂停的机器配置池旁边的垂直图标,然后点 暂停更新。
- 5. 更新至 <4.y+1> 版本并完成到 Save 步骤。您可以在"使用 Web 控制台更新集群"中找到有关如何 执行这些操作的更多信息;请参阅"添加资源"。
- 6. 通过查看集群的 **最新完成的版本**,确保<4.y+1> 更新已完成。您可以在 Details 选项卡下的 Cluster Settings 页面中找到此信息。
- 7. 如有必要,使用 web 控制台中的 Administrator 视角更新 OLM Operator。您可以在"更新安装的 Operator"中找到有关如何执行此操作的更多信息;请参阅"添加资源"。
- 8. 更新至 <4.y+2> 版本并完成到 Save 步骤。您可以在"使用 Web 控制台更新集群"中找到有关如何 执行这些操作的更多信息;请参阅"添加资源"。
- 9. 通过查看集群的最新完成的版本,确保<4.y+2>更新已完成。您可以在 Details 选项卡下的 Cluster Settings 页面中找到此信息。
- 10. 取消暂停所有之前暂停的机器配置池。您可以在 Compute 页面的 MachineConfigPools 标签页 中执行此操作。选择您要暂停的机器配置池旁边的垂直图标,然后点 Unpause updates。

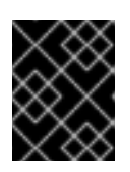

#### 重要

如果池暂停,集群不允许升级到将来的次版本,并禁止一些维护任务。这会使集群 面临未来降级的风险。

11. 验证之前暂停的池是否已更新,并且集群是否完成了更新到版本 <4.y+2>。 您可以通过 Compute 页中的 MachineConfigPools 标签页来验证您的池已更新。其 Update status 应用带有一个 Up to date 值。

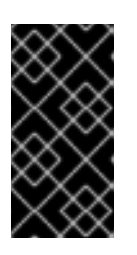

## 重要

当您更新包含有 Red Hat Enterprise Linux (RHEL) 计算机器的集群时,这些机器 会在更新过程中暂时不可用。当集群进入 **NotReady** 状态时,您需要针对每个 RHEL 机器运行升级 playbook 以完成更新。如需更多信息,请参阅附加资源部分 中的"更新包含 RHEL 计算机器的集群"。

您可以通过查看集群的 **最新完成版本**来验证集群是否已完成更新。您可以在 Details 选项卡下的 Cluster Settings 页面中找到此信息。

## 其他资源

- [更新安装的](https://docs.redhat.com/en/documentation/openshift_container_platform/4.15/html-single/operators/#olm-upgrading-operators) Operator
- 使用Web[控制台更新集群](#page-58-0)

<span id="page-63-0"></span>[更新包含使用](#page-76-0) RHEL 的计算(compute)系统的集群

#### 3.3.1.2. 使用 CLI 进行 EUS 到 EUS 更新

#### 先决条件

- 验证机器配置池是否已取消暂停。
- 每次更新前,将 OpenShift CLI (**oc**) 更新至目标版本。

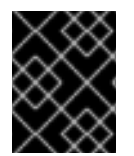

#### 重要

强烈建议您跳过此先决条件。如果在更新前没有将 OpenShift CLI (**oc**) 更新至目标版本, 则可能会出现意外的问题。

#### 流程

- 1. 使用 Web 控制台中的 Administrator 视角,将任何 Operator Lifecycle Manager (OLM) Operator 更新至与您的预期更新版本兼容的版本。您可以在"更新安装的 Operator"中找到有关如何执行此 操作的更多信息;请参阅"添加资源"。
- 2. 验证所有机器配置池的状态是否为 **UPDATED**,并且没有机器配置池显示 **UPDATING** 的状态。 要查看所有机器配置池的状态,请运行以下命令:

\$ oc get mcp

输出示例

NAME CONFIG UPDATED UPDATING master rendered-master-ecbb9582781c1091e1c9f19d50cf836c True False worker rendered-worker-00a3f0c68ae94e747193156b491553d5 True False

3. 您当前版本为<4.y>, 您想要更新的预期版本为<4.y+2>。运行以下命令, 进入 eus-<4.y+2> 频 道:

\$ oc adm upgrade channel eus-<4.y+2>

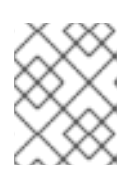

#### 注意

如果您收到一条错误消息,表示 **eus-<4.y+2>** 不是可用频道之一,这表示红帽对 EUS 版本更新的推出仍在进行中。本推出过程通常在 GA 日期开始 45-90 天。

4. 运行以下命令,暂停除 master 池之外的所有 worker 机器池:

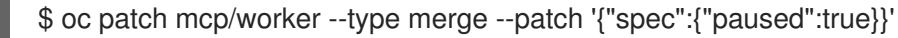

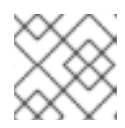

# 注意

您无法暂停 master 池。

5. 运行以下命令来更新到最新版本:

<span id="page-64-0"></span>\$ oc adm upgrade --to-latest

输出示例

Updating to latest version <4.y+1.z>

6. 运行以下命令,查看集群版本以确保更新已完成:

\$ oc adm upgrade

输出示例

Cluster version is <4.y+1.z> ...

7. 运行以下命令,更新至 <4.y+2> 版本:

\$ oc adm upgrade --to-latest

8. 运行以下命令,检索集群版本以确保 <4.y+2> 更新已完成:

\$ oc adm upgrade

#### 输出示例

Cluster version is <4.y+2.z> ...

9. 要将 worker 节点更新至 <4.y+2>,请运行以下命令取消暂停所有之前暂停的机器配置池:

\$ oc patch mcp/worker --type merge --patch '{"spec":{"paused":false}}'

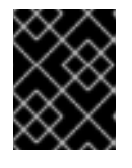

#### 重要

如果没有取消暂停池,集群不允许升级到将来的次版本,而有些维护任务会被禁 止。这会使集群面临未来降级的风险。

10. 运行以下命令, 验证之前暂停的池是否已更新, 并升级到 <4.y+2> 版本:

\$ oc get mcp

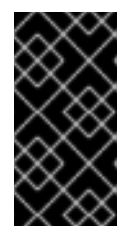

#### 重要

当您更新包含有 Red Hat Enterprise Linux (RHEL) 计算机器的集群时,这些机器 会在更新过程中暂时不可用。当集群进入 **NotReady** 状态时,您需要针对每个 RHEL 机器运行升级 playbook 以完成更新。如需更多信息,请参阅附加资源部分 中的"更新包含 RHEL 计算机器的集群"。

输出示例

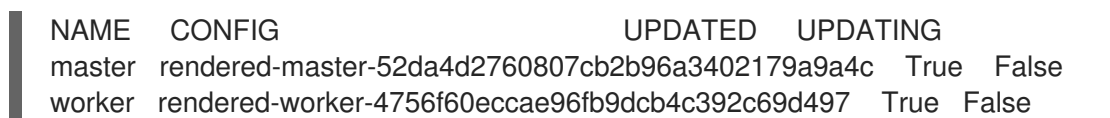

#### 其他资源

- [更新安装的](https://docs.redhat.com/en/documentation/openshift_container_platform/4.15/html-single/operators/#olm-upgrading-operators) Operator
- [更新包含使用](#page-76-0) RHEL 的计算(compute)系统的集群

# 3.3.1.3. 通过 Operator Lifecycle Manager 安装的分层产品和 Operator 的 EUS 到 EUS 更新

除了 web 控制台和 CLI 提到的 EUS 到 EUS 更新步骤外,还需要考虑使用以下内容为集群执行 EUS 到 EUS 更新的步骤:

- 层次产品
- 通过 Operator Lifecycle Manager (OLM) 安装的 Operator

# 什么是层次产品?

层次产品指的是由多个底层产品组成的产品,它们旨在一起使用且不能分为单独的订阅。有关层次 OpenShift Container Platform 产品的示例,请参阅 [OpenShift](https://access.redhat.com/support/policy/updates/openshift/#layered) 的分层组件。

当您为分层产品的集群以及通过 OLM 安装的 Operator 执行 EUS 到 EUS 更新时,您必须完成以下操 作:

- 1. 您已将之前通过 Operator Lifecycle Manager (OLM) 安装的所有 Operator 更新至与目标发行版 本兼容的版本。更新 Operator 可确保当默认 OperatorHub 目录在集群升级过程中从当前次要版 本切换到下一个次版本时,它们有有效的升级路径。如需了解如何检查兼容性的更多信息,请参 阅"添加资源"部分中的"更新已安装的 Operator"部分,如有必要,更新已安装的 Operator。
- 2. 确认当前和预期的 Operator 版本之间[的集群版本兼容性。您可以使用](https://access.redhat.com/labs/ocpouic/?operator=logging&&ocp_versions=4.10,4.11,4.12) Red Hat OpenShift Container Platform Operator Update Information Checker 验证 OLM Operator 兼容哪些版本。

例如,以下是为 OpenShift Data Foundation (ODF )执行从 <4.y> 到 <4.y+2> 的 EUS 到 EUS 更新的步 骤。这可以通过 CLI 或 Web 控制台来完成。有关如何通过所需接口更新集群的详情,请参考 使用 *Web* 控制台进行 *EUS* 到 *EUS* 的升级和 "Additional 资源"中的"EUS 到 EUS 的更新"。

## 工作流示例

- 1. 暂停 worker 机器池。
- 2. 更新 OpenShift <4.y> → OpenShift <4.y+1>.
- 3. 更新 ODF <4.y> → ODF <4.y+1>。
- 4. 更新 OpenShift <4.y+1> → OpenShift <4.y+2>.
- 5. 更新至 ODF <4.y+2>。
- 6. 取消暂停 worker 机器池。

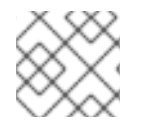

# 注意

升级到 ODF <4.y+2> 可以在 worker 机器池被取消暂停前或之后进行。

#### 其他资源

- [更新安装的](https://docs.redhat.com/en/documentation/openshift_container_platform/4.15/html-single/operators/#olm-upgrading-operators) Operator
- 使用 Web [控制台](#page-62-0)进行 EUS 到 EUS 更新
- 使用 CLI 进行 EUS 到 EUS [更新](#page-64-0)

# 3.4. 执行 CANARY ROLLOUT 更新

金丝雀更新是一种更新策略,其中 worker 节点更新以离散的、阶段阶段执行,而不是同时更新所有 worker 节点。这个策略在以下情况下很有用:

- 您需要一个受控的 worker 节点更新推出,以确保任务关键型应用程序在整个更新过程中仍然可 用,即使更新过程会导致应用程序失败。
- 您需要更新一小部分 worker 节点, 在一个时间段内评估集群和工作负载健康状况, 然后更新剩余 的节点。
- 您可能希望将通常需要主机重新引导的 worker 节点更新放入较小的定义的维护窗口(不可能一次 使用大型维护窗口来更新整个集群)。

在这些情况下,您可以创建多个自定义机器配置池 (MCP),以防止某些 worker 节点在更新集群时进行更 新。在更新剩余的集群后,您可以在适当的时间批量更新这些 worker 节点。

## 3.4.1. 金丝雀更新策略示例

以下示例描述了一个金丝雀更新策略,其中有一个有 10% 的 100 个节点的集群, 您有没有超过 4 小时的 维护窗口,您知道排空并重启 worker 节点所需的时间不超过 8 分钟。

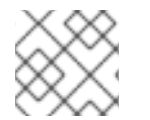

## 注意

以上值是仅限示例。排空节点所需的时间可能会因工作负载等因素而异。

#### 定义自定义机器配置池

要将 worker 节点的更新组织到不同的独立阶段, 您可以从定义以下 MCP 开始:

- workerpool-canary, 有 10 个节点
- workerpool-A, 有 30 个节点
- workerpool-B, 有 30 个节点
- workerpool-C, 有 30 个节点

#### 更新 Canary worker 池

在第一个维护窗口中,您将暂停 workerpool-A、workerpool-B 和 workerpool-C 的 MCP, 然后启动集 群更新。这将更新在 OpenShift Container Platform 上运行的组件,以及作为取消暂停的 workerpoolcanary MCP 一部分的 10 个节点。其他三个 MCP 不会更新,因为它们已暂停。

#### 确定是否继续剩余的 worker 池更新

如果出于某种原因,您确定集群或工作负载健康受到 workerpool-canary 更新的负面影响,那么在分析 完问题前,您会在保持足够容量的同时,对那个池中的所有节点进行 cordon 和 drain 操作。当一切按预 期工作时,您可以在决定取消暂停前评估集群和工作负载健康状况,从而更新 workerpool-A、workerpool-B 和 workerpool-C 在每个额外的维护窗口中连续工作。

使用自定义 MCP 管理 worker 节点更新提供了灵活性,但它可能是一个耗时的过程,需要您执行多个命 令。这种复杂性可能会导致错误可能会影响整个集群。建议您仔细考虑您的组织需求,并在开始之前仔细 规划流程的实施。

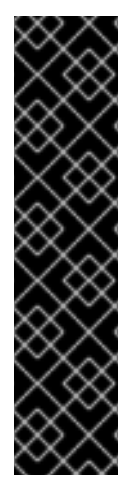

# 重要

暂停机器配置池可防止 Machine Config Operator 在关联的节点上应用任何配置更改。暂 停 MCP 还可以防止任何自动轮转的证书被推送到关联的节点,包括自动轮转 **kubeapiserver-to-kubelet-signer** CA 证书。

当 **kube-apiserver-to-kubelet-signer** CA 证书过期且 MCO 尝试自动更新证书时, MCO 无法将新轮转的证书推送到这些节点。这会导致多个 **oc** 命令失败,包括 **oc debug**、**oc logs**、**oc exec** 和 **oc attach**。如果在轮转证书时,如果 MCP 被暂停,则 OpenShift Container Platform Web 控制台的 Alerting UI 中收到警报。

在暂停 MCP 时应该非常小心,需要仔细考虑 **kube-apiserver-to-kubelet-signer** CA 证书 过期的问题,且仅在短时间内暂停。

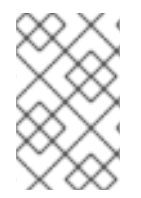

# 注意

不建议将 MCP 更新至不同的 OpenShift Container Platform 版本。例如,请勿将一个 MCP 从 4.y.10 更新至 4.y.11, 另一个更新为 4.y.12。这个场景还没有被测试, 可能会导致未 定义的集群状态。

# 3.4.2. 关于 Canary rollout 更新过程和 MCP

在 OpenShift Container Platform 中,节点不会被单独考虑。相反,它们被分组到机器配置池中 (MCP)。 默认情况下,OpenShift Container Platform 集群中的节点分组到两个 MCP 中:一个用于 control plane 节点,一个用于 worker 节点。OpenShift Container Platform 更新会同时影响所有 MCP。

在更新过程中,如果指定了最大数字, Machine Config Operator (MCO) 会排空并封锁 MCP 中的最多为 **maxUnavailable** 中指定的数量的节点。默认情况下,**maxUnavailable** 设置为 **1**。排空节点取消调度节 点上的所有 pod,并将该节点标记为不可调度。

节点排空后, Machine Config Daemon 应用一个新的机器配置, 其中包括更新操作系统 (OS)。更新操作 系统需要主机重新引导。

## 使用自定义机器配置池

要防止特定节点被更新,您可以创建自定义 MCP。因为 MCO 不会在暂停的 MCP 中更新节点,所以您可 以在启动集群更新前暂停包含您不想更新的节点的 MCP。

使用一个或多个自定义 MCP 可以让您更好地控制您更新 worker 节点的顺序。例如,在更新第一个 MCP 中的节点后,您可以验证应用程序兼容性,然后逐步将其余节点更新至新版本。

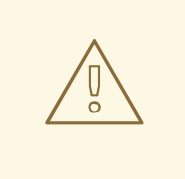

警告

对于 OpenShift Container Platform 中的所有机器配置池,**maxUnavailable** 的默认 设置是 **1**。建议您不要更改这个值,且一次只更新一个 control plane 节点。对于 control plane 池,请不要将这个值改为 **3**。

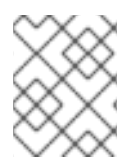

# 注意

为确保 control plane 的稳定性,不支持从 control plane 节点创建自定义 MCP。Machine Config Operator (MCO) 会忽略为 control plane 节点创建的任何自定义 MCP。

#### 使用自定义机器配置池时的注意事项

根据工作负载部署拓扑,请仔细考虑您创建的 MCP 数以及每个 MCP 中的节点数。例如,如果必须将更 新适合特定的维护窗口,您必须了解在给定窗口中可以更新多少个节点 OpenShift Container Platform。 这个数字取决于您具体的集群和工作负载特性。

您还必须考虑集群中有多少额外容量,以确定自定义 MCP 的数量以及每个 MCP 中的节点数。当应用程 序无法在更新的节点上按预期工作时,您可以对池中那些节点进行 cordon 和 drain 操作,这会将应用 pod 移到其他节点上。但是,您必须确定剩余的 MCP 中的可用节点是否可以为您的应用程序提供足够的 服务质量 (QoS)。

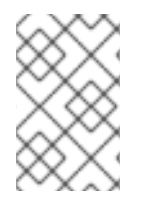

# 注意

您可以将这个更新过程与所有记录的 OpenShift Container Platform 更新过程一起使用。 但是,该过程不适用于使用 Ansible playbook 进行更新的 Red Hat Enterprise Linux (RHEL) 机器。

# 3.4.3. 关于执行 canary rollout 更新

下列步骤概述了金丝雀 rollout 更新过程的高级工作流:

1. 根据 worker 池创建自定义机器配置池 (MCP)。

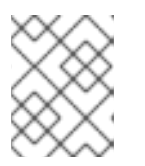

## 注意

您可以更改 MCP 中的 **maxUnavailable** 设置,以指定在任意给定时间可以更新的 机器的百分比或数量。默认值为 **1**。

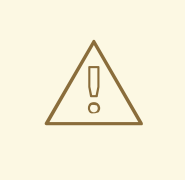

# 警告

对于 OpenShift Container Platform 中的所有机器配置池,**maxUnavailable** 的默认设置是 **1**。建议您不要更改这个值,且一次只更新一个 control plane 节点。对于 control plane 池, 请不要将这个值改为 3。

2. 将节点选择器添加到自定义 MCP。对于您不想与剩余的集群同时更新的每个节点,请向节点添加 匹配的标签。该标签将节点与 MCP 相关联。

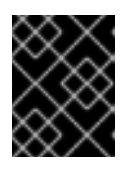

# 重要

不要从节点中删除默认 worker 标签。节点必须具有 role 标签才能在集群中正常工 作。

- 3. 在更新过程中暂停您不想更新的 MCP。
- 4. 执行集群更新。更新过程更新没有暂停的 MCP,包括 control plane 节点。
- <span id="page-69-0"></span>5. 在更新的节点上测试应用程序,以确保它们按预期工作。
- 6. 取消暂停剩余的 MCP,等待池中的节点完成更新,并在这些节点上测试应用程序。重复此过程, 直到所有 worker 节点都已更新。
- 7. 可选:从更新的节点中删除自定义标签并删除自定义 MCP。

## 3.4.4. 创建机器配置池来执行 canary rollout 更新

要执行 Canary rollout 更新,您必须首先创建一个或多个自定义机器配置池 (MCP)。

## 流程

1. 运行以下命令列出集群中的 worker 节点:

\$ oc get -l 'node-role.kubernetes.io/master!=' -o 'jsonpath={range .items[\*]}{.metadata.name} {"\n"}{end}' nodes

## 输出示例

ci-ln-pwnll6b-f76d1-s8t9n-worker-a-s75z4 ci-ln-pwnll6b-f76d1-s8t9n-worker-b-dglj2 ci-ln-pwnll6b-f76d1-s8t9n-worker-c-lldbm

2. 对于您要延迟的每个节点,运行以下命令为节点添加自定义标签:

\$ oc label node <node\_name> node-role.kubernetes.io/<custom\_label>=

例如:

\$ oc label node ci-ln-0qv1yp2-f76d1-kl2tq-worker-a-j2ssz noderole.kubernetes.io/workerpool-canary=

## 输出示例

node/ci-ln-gtrwm8t-f76d1-spbl7-worker-a-xk76k labeled

- 3. 创建新的 MCP:
	- a. 创建 MCP YAML 文件:

```
apiVersion: machineconfiguration.openshift.io/v1
kind: MachineConfigPool
metadata:
 name: workerpool-canary 1
spec:
 machineConfigSelector:
  matchExpressions:
   - {
     key: machineconfiguration.openshift.io/role,
     operator: In,
     values: [worker,workerpool-canary] 2
    }
```
<span id="page-70-1"></span><span id="page-70-0"></span>nodeSelector: matchLabels: node-role.kubernetes.io/workerpool-canary: "" **3**

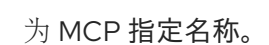

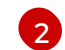

[1](#page-69-1)

指定 **worker** 和自定义 MCP 名称。

[3](#page-70-1)

指定添加到此池中的自定义标签。

b. 运行以下命令来创建 **MachineConfigPool** 对象:

\$ oc create -f <file\_name>

## 输出示例

machineconfigpool.machineconfiguration.openshift.io/workerpool-canary created

4. 运行以下命令,查看集群中的 MCP 列表及其当前状态:

\$ oc get machineconfigpool

## 输出示例

NAME CONFIG UPDATED UPDATING DEGRADED MACHINECOUNT READYMACHINECOUNT UPDATEDMACHINECOUNT DEGRADEDMACHINECOUNT AGE master rendered-master-b0bb90c4921860f2a5d8a2f8137c1867 True False False 3 3 3 0 97m workerpool-canary rendered-workerpool-canary-87ba3dec1ad78cb6aecebf7fbb476a36 True False False 1 1 1 0 2m42s worker rendered-worker-87ba3dec1ad78cb6aecebf7fbb476a36 True False False 2 2 2 0 97m

创建新的机器配置池 **workerpool-canary**,机器计数中会显示您添加自定义标签的节点数量。 worker MCP 机器数会减少相同的数字。更新机器数可能需要几分钟时间。在本例中,一个节点 已从 **worker** MCP 移到 worker **pool-canary** MCP。

# 3.4.5. 暂停机器配置池

创建自定义机器配置池 (MCP) 后,您将暂停这些 MCP。暂停 MCP 可防止 Machine Config Operator (MCO) 更新与该 MCP 关联的节点。

# 流程

1. 运行以下命令修补您要暂停的 MCP:

\$ oc patch mcp/<mcp\_name> --patch '{"spec":{"paused":true}}' --type=merge

例如:

oc patch mcp/workerpool-canary --patch '{"spec":{"paused":true}}' --type=merge

# 输出示例

machineconfigpool.machineconfiguration.openshift.io/workerpool-canary patched

# 3.4.6. 执行集群更新

在机器配置池 (MCP) 进入就绪状态后,您可以执行集群更新。根据您的集群,请查看以下更新方法之 一:

- 使用 Web [控制台更新集群](#page-58-0)
- 使用 CLI [更新集群](#page-53-1)

集群更新后,您可以一次开始取消暂停 MCP。

# 3.4.7. 取消暂停机器配置池

OpenShift Container Platform 更新完成后,一次取消暂停您的自定义机器配置池 (MCP)。取消暂停 MCP 允许 Machine Config Operator (MCO) 更新与该 MCP 关联的节点。

# 流程

1. 对您要取消暂停的 MCP 进行补丁:

\$ oc patch mcp/<mcp\_name> --patch '{"spec":{"paused":false}}' --type=merge

例如:

\$ oc patch mcp/workerpool-canary --patch '{"spec":{"paused":false}}' --type=merge

## 输出示例

machineconfigpool.machineconfiguration.openshift.io/workerpool-canary patched

- 2. 可选:使用以下选项之一检查更新的进度:
	- a. 点 Administration → Cluster settings 从 web 控制台检查进度。
	- b. 运行以下命令检查进度:

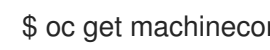

\$ oc get machineconfigpools

- 3. 在更新的节点上测试您的应用,以确保它们按预期工作。
- 4. 一次对任何其他暂停的 MCP 重复此过程。

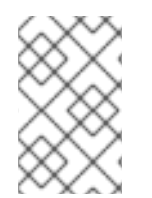

# 注意

如果应用程序出现故障,如应用程序未在更新的节点上工作,您可以对池中的节点进行 cordon 和 drain 操作, 这会将应用 pod 移到其他节点, 以帮助维护应用程序的服务质量。 第一个 MCP 不应大于过量容量。
#### 3.4.8. 将节点移到原始机器配置池中

在自定义机器配置池(MCP)的节点上更新并验证应用程序后,删除添加到节点的自定义标签,将节点移回 到其原始 MCP。

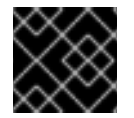

## 重要

节点必须具有角色才能在集群中正常工作。

#### 流程

1. 对于自定义 MCP 中的每个节点,运行以下命令来从节点中删除自定义标签:

\$ oc label node <node\_name> node-role.kubernetes.io/<custom\_label>-

例如:

\$ oc label node ci-ln-0qv1yp2-f76d1-kl2tq-worker-a-j2ssz noderole.kubernetes.io/workerpool-canary-

#### 输出示例

node/ci-ln-0qv1yp2-f76d1-kl2tq-worker-a-j2ssz labeled

Machine Config Operator 将节点移回到原始 MCP,并将节点与 MCP 配置协调。

2. 要确保节点已从自定义 MCP 中删除,请运行以下命令来查看集群中的 MCP 列表及其当前状态:

\$ oc get mcp

输出示例

NAME CONFIG UPDATED UPDATING DEGRADED MACHINECOUNT READYMACHINECOUNT UPDATEDMACHINECOUNT DEGRADEDMACHINECOUNT AGE master rendered-master-1203f157d053fd987c7cbd91e3fbc0ed True False False 3 3 3 0 61m workerpool-canary rendered-mcp-noupdate-5ad4791166c468f3a35cd16e734c9028 True False False 0 0 0 0 21m worker rendered-worker-5ad4791166c468f3a35cd16e734c9028 True False False 3 3 3 0 61m

当节点从自定义 MCP 中删除并移回原始 MCP 时,可能需要几分钟时间来更新机器计数。在这个 示例中,将一个节点从删除的 **workerpool-canary MCP** 移到 **worker** MCP。

3. 可选:运行以下命令来删除自定义 MCP:

\$ oc delete mcp <mcp\_name>

# 3.5. 更新包含使用 RHEL 的计算(COMPUTE)系统的集群

您可以在 OpenShift Container Platform 集群上执行次版本和补丁更新。如果您的集群包含 Red Hat Enterprise Linux (RHEL) 机器,则必须执行额外的步骤来更新这些机器。

# 3.5.1. 先决条件

- 使用具有 **admin** 权限的用户访问集群。请参阅使用 [RBAC](https://docs.redhat.com/en/documentation/openshift_container_platform/4.15/html-single/authentication_and_authorization/#using-rbac) 定义和应用权限。
- 具有最新的 [etcd](https://docs.redhat.com/en/documentation/openshift_container_platform/4.15/html-single/backup_and_restore/#backup-etcd) 备份, 以防因为升级失败需要将集群恢复到以前的状态。
- 您的 RHEL7 worker 替换为 RHEL8 或 RHCOS worker。红帽不支持对 RHEL worker 的 从 RHEL7 到 RHEL8 的原位升级 ; 这些主机必须使用干净的操作系统安装替换。
- 如果您的集群使用手动维护的凭证,请更新新发行版本的云供应商资源。如需更多信息,包括如 何确定这是集群的要求,请参阅准备使用手动维护的凭证[更新集群。](#page-38-0)
- 如果您运行 Operator 或您已配置了 pod 中断预算, 您可能会在升级过程中遇到中断。如果在 PodDisruptionBudget 中将 minAvailable 设置为 1, 则节点会排空以应用可能会阻止驱除过程 的待处理机器配置。如果重启了几个节点,则所有 pod 只能有一个节点上运 行,**PodDisruptionBudget** 字段可能会阻止节点排空。

#### 其他资源

非受管 Operator [的支持策略](https://docs.redhat.com/en/documentation/openshift_container_platform/4.15/html-single/architecture/#unmanaged-operators_architecture-installation)

## 3.5.2. 使用Web控制台更新集群

如果有可用更新,您可以从Web控制台更新集群。

您可以在客户门户网站的勘误[部分找](https://access.redhat.com/downloads/content/290)到有关可用 OpenShift Container Platform 公告和更新的信息。

## 先决条件

- 使用具有 **cluster-admin** 权限的用户访问 Web 控制台。
- 访问 OpenShift Container Platform web 控制台。
- 暂停所有 **MachineHealthCheck** 资源。
- 您已将之前通过 Operator Lifecycle Manager (OLM) 安装的所有 Operator 更新至与目标发行版 本兼容的版本。更新 Operator 可确保当默认 OperatorHub 目录在集群升级过程中从当前次要版 本切换到下一个次版本时,它们有有效的升级路径。如需了解如何检查兼容性的更多信息,请参 阅"添加资源"部分中的"更新已安装的 Operator"部分,如有必要,更新已安装的 Operator。
- 您的机器配置池 (MCP) 正在运行且未暂停。在更新过程中跳过与暂停 MCP 关联的节点。如果要 执行 canary rollout 更新策略, 可以暂停 MCP。
- 您的 RHEL7 worker 替换为 RHEL8 或 RHCOS worker。红帽不支持对 RHEL worker 的 从 RHEL7 到 RHEL8 的原位升级 ; 这些主机必须使用干净的操作系统安装替换。

#### 流程

- 1. 在 web 控制台中点击 Administration → Cluster Settings 并查看 Details 选项卡中的内容。
- 2. 对于生产环境中的集群,请确保将 Channel 设置为您要升级到的版本的正确频道, 如 stable-**4.15**。

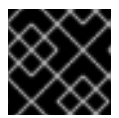

#### 重要

对于生产环境中的集群,您必须订阅一个 **stable-\***, **eus-\*** 或 **fast-\*** 频道。

# 注意

当您准备好升级到下一个次版本时,请选择与该次版本对应的频道。声明更新频道 后,集群可以更方便地为您的目标版本更新路径。集群可能需要一些时间来评估所 有可用的更新,并提供最佳更新建议。更新建议可能会随时间变化,因为它们基于 哪些更新选项。

如果您无法看到到目标次版本的更新路径,请保持将集群更新至当前版本的最新补 丁版本,直到下一个次版本在路径中可用。

- 如果 Update 状态 不是 Updates available, 则无法升级集群。
- Select channel 表示集群正在运行或正在更新的集群版本。
- 3. 选择要更新到的版本, 然后单击 Save。

输入频道 Update Status 变为Update to <product-version> in progress, 您可以通过监视 Operator 和节点的进度条来查看集群更新的进度。

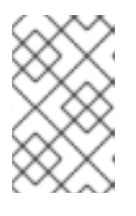

## 注意

如果您要将集群升级到下一个次版本,例如从 4.10 升级到 4.11, 请在部署依赖新功 能的工作负载前确认您的节点已更新。任何尚未更新的 worker 节点池都会显示在 Cluster Settings 页面。

- 4. 更新完成后,Cluster Version Operator 会刷新可用更新,检查当前频道中是否有更多可用更新。
	- 如果有可用更新, 请继续在当前频道中执行更新, 直到您无法再更新为止。
	- 如果没有可用的更新,请将 Channel 改为下一个次版本的 **stable-\***, **eus-\*** 或 **fast-\*** 频道,并 更新至您在该频道中想要的版本。

您可能需要执行一些过渡的更新,直到您到达您想要的版本。

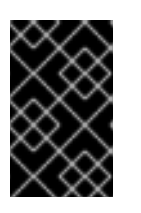

#### 重要

当您更新包含有 Red Hat Enterprise Linux (RHEL) worker 机器的集群时,这些 worker 会在更新过程中暂时不可用。当集群进入 **NotReady** 状态时,您需要针对 每个 RHEL 机器运行升级 playbook 以完成更新。

其他资源

- [更新安装的](https://docs.redhat.com/en/documentation/openshift_container_platform/4.15/html-single/operators/#olm-upgrading-operators) Operator
- 3.5.3. 可选:添加 hook 以在RHEL系统上执行Ansible任务

在OpenShift Container Platform更新期间,您可以使用*hook*在RHEL计算系统上运行Ansible任务。

# 3.5.3.1. hook关于 Ansible hook 进行更新

更新OpenShift Container Platform时,可以使用*hook*在执行特定操作时在Red Hat Enterprise

Linux(RHEL)节点上运行自定义的任务。您可以使用 hook 提供定义了在执行特定任务之前或之后要运 行的任务的文件。在OpenShift Container Platform集群中更新RHEL计算节点时,可以使用 hook 来验证 或修改自定义的基础架构。

因为当 hook 失败时,这个操作将会失败,所以您必须把 hook 设计为可以多次运行,并且获得相同的结 果。

hook 有以下限制: - hook 没有已定义或版本化的界面。它们可以使用内部的**openshift-ansible**变量, 但 这些变量可能会在将来的OpenShift Container Platform版本被修改或删除。 - hook 本身没有错误处理机 制,因此 hook 中的错误会暂停更新过程。如果出现错误,则需要解决相关的问题,然后再次进行升级。

## 3.5.3.2. 配置Ansible inventory文件以使用 hook

您可以在 **hosts** inventory 文件的**all:vars** 部分中定义 Red Hat Enterprise Linux(RHEL)compute 机器 (也称为 worker 机器)更新时使用的 hook 。

#### 先决条件

您可以访问用于添加RHEL compute 系统集群的计算机。您必须有访问定义RHEL系统的**hosts** Ansible 清单文件的权限。

#### 流程

1. 在设计了 hook 后, 创建一个YAML文件, 为其定义Ansible任务。此文件必须是一组任务, 不能 是一个 playbook, 如以下示例所示:

---

# Trivial example forcing an operator to acknowledge the start of an upgrade # file=/home/user/openshift-ansible/hooks/pre\_compute.yml

- name: note the start of a compute machine update debug:

msg: "Compute machine upgrade of  $\{$  inventory hostname  $\}$  is about to start"

- name: require the user agree to start an upgrade pause: prompt: "Press Enter to start the compute machine update"
- 2. 修改 **hosts** Ansible inventory 文件来指定 hook 文件。hook 文件作为参数值在 **[all:vars]** 部分指 定。如下所示:

## 清单文件中的 hook 定义示例

[all:vars]

openshift\_node\_pre\_upgrade\_hook=/home/user/openshift-ansible/hooks/pre\_node.yml openshift\_node\_post\_upgrade\_hook=/home/user/openshift-ansible/hooks/post\_node.yml

为了避免歧义,请在其定义中使用 hook 文件的绝对路径而不要使用相对路径。

## 3.5.3.3. RHEL计算系统可用的 hook

在更新OpenShift Container Platform集群中的Red Hat Enterprise Linux(RHEL)compute 系统时,可 以使用以下 hook。

<span id="page-76-0"></span>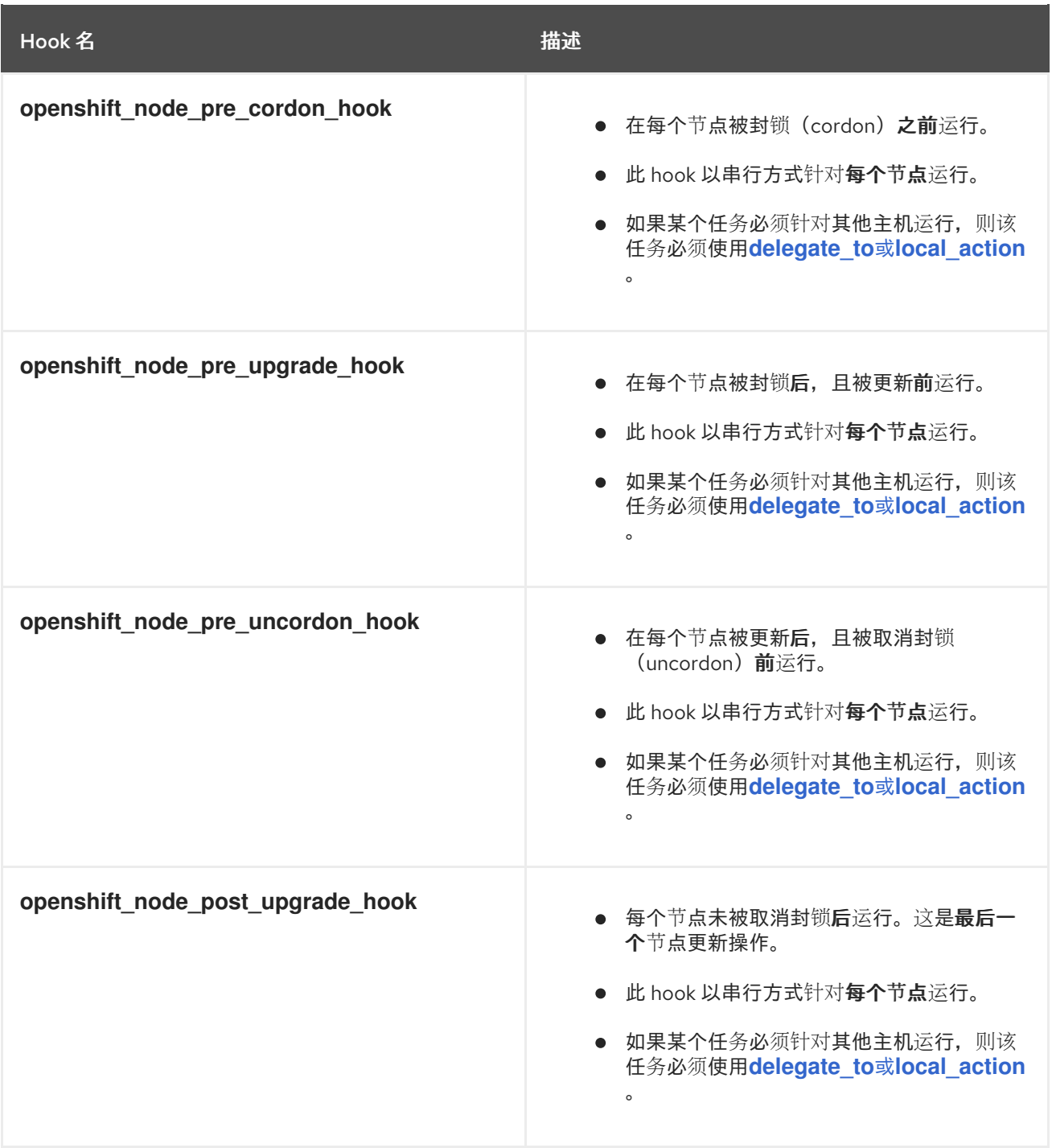

# 3.5.4. 更新集群中的RHEL compute 系统

在对集群进行更新后,必须更新集群中的Red Hat Enterprise Linux(RHEL)compute 系统。

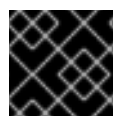

# 重要

RHEL 计算机器支持 Red Hat Enterprise Linux (RHEL) 版本 8.6 及更新的版本。

如果您使用 RHEL 作为操作系统,您还可以将计算机器更新至 OpenShift Container Platform 的另一个次 要版本。当执行次版本更新时,您不需要排除 RHEL 中的任何 RPM 软件包。

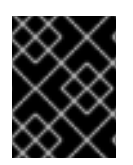

# 重要

您无法将 RHEL 7 计算机器升级到 RHEL 8。您必须部署新的 RHEL 8 主机, 并且应该删除 旧的 RHEL 7 主机。

## 先决条件

已更新了集群。  $\bullet$ 

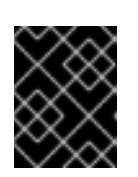

## 重要

因为 RHEL 机器需要集群生成的资产才能完成更新过程, 所以您必须在更新其中的 RHEL worker 机器前更新集群。

- 您可以访问用于将 RHEL 计算机器添加到集群的本地机器。您必须有权访问定义了 RHEL 系统及 **upgrade** playbook 的**hosts** Ansible 清单文件。
- 对于次版本的更新, RPM 存储库使用的是集群上运行的相同版本的 OpenShift Container Platform。

## 流程

1. 停止并禁用主机上的防火墙:

# systemctl disable --now firewalld.service

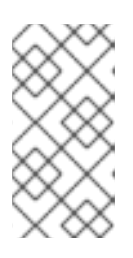

## 注意

默认情况下,使用 "Minimal" 安装选项的基础操作系统 RHEL 启用 firewalld 保护。 在主机上启用了 firewalld 服务会阻止您访问 worker 上的 OpenShift Container Platform 日志。如果您希望继续访问 worker 上的 OpenShift Container Platform 日志,以后不要启用 firewalld。

- 2. 启用 OpenShift Container Platform 4.15 所需的存储库:
	- a. 在运行 Ansible playbook 的机器上,更新所需的存储库:

# subscription-manager repos --disable=rhocp-4.14-for-rhel-8-x86\_64-rpms \ --enable=rhocp-4.15-for-rhel-8-x86\_64-rpms

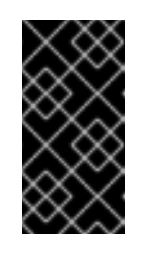

## 重要

自 OpenShift Container Platform 4.11 起, 只有 RHEL 8 提供 Ansible playbook。如果 RHEL 7 系统用作 OpenShift Container Platform 4.10 Ansible playbook 的主机,您必须将 Ansible 主机升级到 RHEL 8, 或者在 RHEL 8 系 统中创建新的 Ansible 主机,并从旧的 Ansible 主机复制清单。

b. 在运行 Ansible playbook 的机器上,更新 Ansible 软件包:

# yum swap ansible ansible-core

c. 在运行 Ansible playbook 的机器上,更新所需的软件包,包括 **openshift-ansible**:

# yum update openshift-ansible openshift-clients

d. 在每个 RHEL 计算节点上,更新所需的软件仓库:

# subscription-manager repos --disable=rhocp-4.14-for-rhel-8-x86\_64-rpms \ --enable=rhocp-4.15-for-rhel-8-x86\_64-rpms

- 3. 更新 RHEL worker 机器:
	- a. 检查 **/<path>/inventory/hosts** 中的 Ansible 清单文件并更新其内容,以便 RHEL 8 机器列在 **[workers]** 部分中,如下例所示:

[all:vars] ansible\_user=root #ansible\_become=True

openshift\_kubeconfig\_path="~/.kube/config"

[workers] mycluster-rhel8-0.example.com mycluster-rhel8-1.example.com mycluster-rhel8-2.example.com mycluster-rhel8-3.example.com

b. 进入 **openshift-ansible** 目录:

\$ cd /usr/share/ansible/openshift-ansible

c. 运行 **upgrade** playbook:

\$ ansible-playbook -i /<path>/inventory/hosts playbooks/upgrade.yml **1**

[1](#page-78-0)

对于**<path>** ,指定您创建的Ansible库存文件的路径。

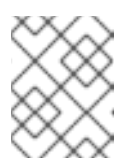

#### 注意

**upgrade** playbook 仅升级 OpenShift Container Platform 软件包。它不会更 新操作系统软件包。

4. 更新完所有 worker 后, 确认所有集群节点已更新至新版本:

# oc get node

#### 输出示例

NAME STATUS ROLES AGE VERSION mycluster-control-plane-0 Ready master 145m v1.28.5 mycluster-control-plane-1 Ready master 145m v1.28.5 mycluster-control-plane-2 Ready master 145m v1.28.5 mycluster-rhel8-0 Ready worker 98m v1.28.5

<span id="page-78-0"></span>

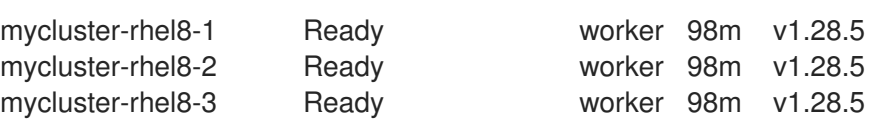

5. 可选:更新 **upgrade** playbook 没有更新的操作系统软件包。要更新不在 4.15 中的软件包,请使 用以下命令:

# yum update

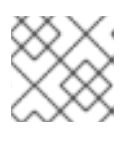

#### 注意

如果您使用安装 4.15 时使用的相同 RPM 存储库, 则不需要排除 RPM 软件包。

# 3.6. 在断开连接的环境中更新集群

# 3.6.1. 关于在断开连接的环境中的集群更新

断开连接的环境是集群节点无法访问互联网的环境。因此,您必须在 registry 中填充安装镜像。如果您的 registry 主机无法同时访问互联网和集群,您可以将镜像镜像到与这个环境断开连接的文件系统中,然后 使用主机或可移动介质填补该空白。如果本地容器 registry 和集群连接到镜像 registry 的主机,您可以直 接将发行镜像推送到本地 registry。

一个独立的容器镜像 registry 足以为断开连接的网络中的多个集群托管 mirror 的镜像。

## 3.6.1.1. 镜像 OpenShift Container Platform 镜像

要在断开连接的环境中更新集群,您的集群环境必须有权访问具有目标更新所需镜像和资源的镜像 registry。以下页提供了将镜像镜像到断开连接的集群中的存储库的说明:

● 镜像 [OpenShift](#page-84-0) Container Platform 镜像

## 3.6.1.2. 在断开连接的环境中执行集群更新

您可以使用以下步骤之一更新断开连接的 OpenShift Container Platform 集群:

- 使用 OpenShift Update Service 在断开连接的环[境中更新集群](#page-93-0)
- 在没有 OpenShift Update Service 的断开连接的环[境中更新集群](#page-104-0)

## 3.6.1.3. 从集群中删除 OpenShift Update Service

您可以使用以下步骤从集群中卸载 OpenShift Update Service (OSUS) 的本地副本:

● 从集群中删除 [OpenShift](#page-111-0) Update Service

# 3.6.2. 镜像 OpenShift Container Platform 镜像

您必须将容器镜像镜像到镜像 registry 中,然后才能在受限网络环境中更新集群。您还可以在连接的环境 中使用此流程来确保集群只运行满足您机构对外部内容控制的批准的容器镜像。

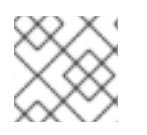

# 注意

您的镜像 registry 必须始终在集群运行时都运行。

以下步骤概述了如何将镜像镜像到镜像 registry 的高级别工作流:

- 1. 在用于检索和推送发行镜像的所有设备上安装 OpenShift CLI (**oc**)。
- 2. 下载 registry pull secret,并将其添加到集群中。
- 3. 如果使用 oc-mirror [OpenShift](#page-80-0) CLI (**oc**)插件 :
	- a. 在用于检索和推送发行镜像的所有设备中安装 oc-mirror 插件。
	- b. 为插件创建镜像设置配置文件,以便在决定要镜像的发行镜像时使用。您可以稍后编辑此配 置文件,以更改插件镜像的镜像。
	- c. 将目标发行镜像直接镜像到镜像 registry 或可移动介质, 然后镜像到镜像 registry。
	- d. 配置集群以使用 oc-mirror 插件生成的资源。
	- e. 根据需要重复这些步骤以更新您的镜像 registry。
- 4. 如果使用 **oc adm [release](#page-84-1) mirror** 命令 :
	- a. 设置环境变量,对应于您的环境以及您要镜像的发行镜像。
	- b. 将目标发行镜像直接镜像到镜像 registry 或可移动介质, 然后镜像到镜像 registry。
	- c. 根据需要重复这些步骤以更新您的镜像 registry。

与使用 oc adm release mirror 命令相比, oc-mirror 插件具有以下优点:

- 它可以镜像容器镜像以外的内容。
- 在首次镜像镜像后, 可以更轻松地更新 registry 中的镜像。
- oc-mirror 插件提供了一种自动从 Quay 镜像发行版本有效负载的方法, 并为在断开连接的环境中 运行的 OpenShift Update Service 构建最新的图形数据镜像。

#### <span id="page-80-0"></span>3.6.2.1. 使用 oc-mirror 插件镜像资源

您可以使用 oc-mirror OpenShift CLI (**oc**)插件在完全或部分断开连接的环境中将镜像镜像到镜像 registry。您必须从具有互联网连接的系统运行 oc-mirror,以便从官方红帽 registry 中下载所需的镜像。

如需了解更多详细信息, 请参阅使用 [oc-mirror](https://docs.redhat.com/en/documentation/openshift_container_platform/4.15/html-single/installing/#installing-mirroring-disconnected) 插件为断开连接的安装镜像镜像。

#### 3.6.2.2. 使用 oc adm release mirror 命令 mirror 镜像

您可以使用 **oc adm release mirror** 命令将镜像镜像到您的镜像 registry。

## 3.6.2.2.1. 先决条件

● 您必须在托管 OpenShift Container Platform 集群的位置(如 Red Hat Quay)中有一个支持 [Docker](https://docs.docker.com/registry/spec/manifest-v2-2) v2-2 的容器镜像 registry。

注意

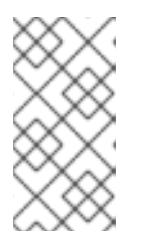

如果使用 Red Hat Quay, 则必须在 oc-mirror 插件中使用 3.6 或更高版本的版 本。如果您有 Red Hat Quay 权利, 请参阅有关部署 Red Hat Quay 以了解概念验 证[的文档,或使用](https://access.redhat.com/documentation/zh-cn/red_hat_quay/3/html/deploy_red_hat_quay_for_proof-of-concept_non-production_purposes/) Quay [Operator](https://access.redhat.com/documentation/zh-cn/red_hat_quay/3/html/deploying_the_red_hat_quay_operator_on_openshift_container_platform/index)。如果您需要额外的帮助来选择并安装 registry,请联络您的销售代表或红帽支持。

如果您没有容器镜像 registry 的现有解决方案, 则 mirror registry for Red Hat [OpenShift](https://docs.redhat.com/en/documentation/openshift_container_platform/4.15/html-single/installing/#installing-mirroring-creating-registry) 会包括 在 OpenShift Container Platform 订阅中。*mirror registry for Red Hat OpenShift* 是一个小型容器 registry,可用于在断开连接的环境中镜像 OpenShift Container Platform 容器镜像。

## 3.6.2.2.2. 准备您的镜像主机

执行镜像步骤前,必须准备主机以检索内容并将其推送到远程位置。

## 3.6.2.2.2.1. 通过下载二进制文件安装 OpenShift CLI

您可以安装 OpenShift CLI(**oc**)来使用命令行界面与 OpenShift Container Platform 进行交互。您可以在 Linux、Windows 或 macOS 上安装 **oc**。

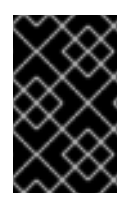

# 重要

如果安装了旧版本的 **oc**,则可能无法使用 OpenShift Container Platform 4.15 中的所有命 令。下载并安装新版本的 **oc**。如果要在断开连接的环境中更新集群,请安装您要升级到的 **oc** 版本。

在 Linux 上安装 OpenShift CLI 您可以按照以下流程在 Linux 上安装 OpenShift CLI(**oc**)二进制文件。

# 流程

- 1. 导航到红帽客户门户网站上的 [OpenShift](https://access.redhat.com/downloads/content/290) Container Platform 下载页面。
- 2. 从 产品变体 下拉列表中选择架构。
- 3. 从版本下拉列表中选择适当的版本。
- 4. 点 OpenShift v4.15 Linux Client条目旁的 Download Now 来保存文件。
- 5. 解包存档:

\$ tar xvf <file>

6. 将 **oc** 二进制文件放到 **PATH** 中的目录中。 要查看您的 **PATH**,请执行以下命令:

\$ echo \$PATH

## 验证

安装 OpenShift CLI 后,可以使用 **oc** 命令:

oc <command>

在 Windows 上安装 OpenShift CLI 您可以按照以下流程在 Windows 上安装 OpenShift CLI(**oc**)二进制文件。

#### 流程

- 1. 导航到红帽客户门户网站上的 [OpenShift](https://access.redhat.com/downloads/content/290) Container Platform 下载页面。
- 2. 从 版本 下拉列表中选择适当的版本。
- 3. 点 OpenShift v4.15 Windows Client 条目旁的 Download Now 来保存文件。
- 4. 使用 ZIP 程序解压存档。
- 5. 将 **oc** 二进制文件移到 **PATH** 中的目录中。 要查看您的 PATH, 请打开命令提示并执行以下命令:

C:\> path

## 验证

安装 OpenShift CLI 后,可以使用 **oc** 命令:  $\bullet$ 

C:\> oc <command>

在 macOS 上安装 OpenShift CLI 您可以按照以下流程在 macOS 上安装 OpenShift CLI(**oc**)二进制文件。

## 流程

- 1. 导航到红帽客户门户网站上的 [OpenShift](https://access.redhat.com/downloads/content/290) Container Platform 下载页面。
- 2. 从版本下拉列表中选择适当的版本。
- 3. 点 OpenShift v4.15 macOS Client条目旁的 Download Now 来保存文件。

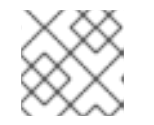

# 注意

对于 macOS arm64, 请选择 OpenShift v4.15 macOS arm64 Client条目。

- 4. 解包和解压存档。
- 5. 将 **oc** 二进制文件移到 PATH 的目录中。 要查看您的 PATH, 请打开终端并执行以下命令:

\$ echo \$PATH

验证

安装 OpenShift CLI 后,可以使用 **oc** 命令:

\$ oc <command>

其他资源

## 大臣大阪

[安装和使用](https://docs.redhat.com/en/documentation/openshift_container_platform/4.15/html-single/cli_tools/#cli-installing-plugins_cli-extend-plugins) CLI 插件

#### 3.6.2.2.2.2. 配置允许对容器镜像进行镜像的凭证

创建容器镜像 registry 凭证文件, 允许将红帽的镜像镜像到您的镜像环境中。

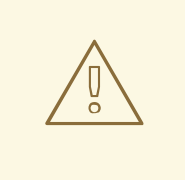

# 警告

安装集群时不要使用此镜像 registry 凭据文件作为 pull secret。如果在安装集群时提 供此文件,集群中的所有机器都将具有镜像 registry 的写入权限。

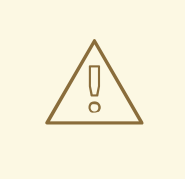

# 警告

此过程需要您可以对镜像 registry 上的容器镜像 registry 进行写操作,并将凭证添加 到 registry pull secret。

#### 先决条件

- 您已将镜像 registry 配置为在断开连接的环境中使用。
- 您在镜像 registry 中标识了镜像仓库的位置, 以将容器镜像镜像(mirror)到这个位置。
- 您置备了一个镜像 registry 帐户, 允许将镜像上传到该镜像仓库。

#### 流程

在安装主机上完成以下步骤:

[1](#page-83-0)

- 1. 从 Red Hat OpenShift Cluster Manager 下载 **[registry.redhat.io](https://console.redhat.com/openshift/install/pull-secret)** pull secret。
- 2. 以 JSON 格式创建您的 pull secret 副本:

<span id="page-83-0"></span>\$ cat ./pull-secret | jq . > <path>/<pull\_secret\_file\_in\_json> **1**

指定到存储 pull secret 的文件夹的路径,以及您创建的 JSON 文件的名称。

该文件类似于以下示例:

```
{
 "auths": {
  "cloud.openshift.com": {
   "auth": "b3BlbnNo...",
   "email": "you@example.com"
  },
```
<span id="page-84-1"></span><span id="page-84-0"></span>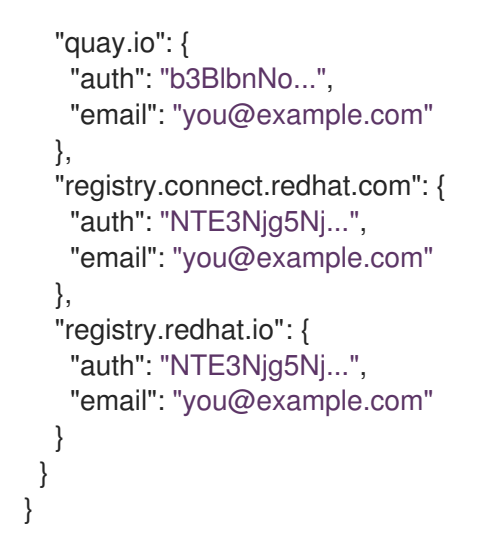

- 3. 可选:如果使用 oc-mirror 插件,请将文件保存为 **~/.docker/config.json** 或 **\$XDG\_RUNTIME\_DIR/containers/auth.json** :
	- a. 如果 **.docker** 或 **\$XDG\_RUNTIME\_DIR/containers** 目录不存在,请输入以下命令来创建:

\$ mkdir -p <directory\_name>

其中 <directory\_name > 是 ~/.docker 或 \$XDG\_RUNTIME\_DIR/containers。

b. 输入以下命令将 pull secret 复制到适当的目录中:

\$ cp <path>/<pull\_secret\_file\_in\_json> <directory\_name>/<auth\_file>

其中 <directory\_name > 是 ~/.docker 或 \$XDG\_RUNTIME\_DIR/containers, & **lt;auth\_file&** gt; 则是 **config.json** 或 **auth.json**。

4. 为您的镜像 registry 生成 base64 编码的用户名和密码或令牌:

<span id="page-84-2"></span>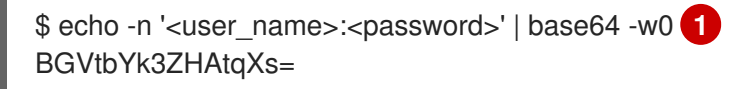

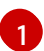

[1](#page-84-3)

[2](#page-84-4)

通过 <user\_name> 和 <password> 指定 registry 的用户名和密码。

5. 编辑 JSON 文件并添加描述 registry 的部分:

<span id="page-84-4"></span><span id="page-84-3"></span>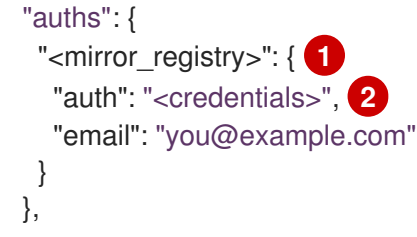

对于 **<mirror\_registry>**,指定 registry 域名,以及您的镜像 registry 用来提供内容的可选 端口。例如:**registry.example.com** 或 **registry.example.com:8443**

使用 **<credentials>** 为您的镜像 registry 指定 base64 编码的用户名和密码。

该文件类似于以下示例:

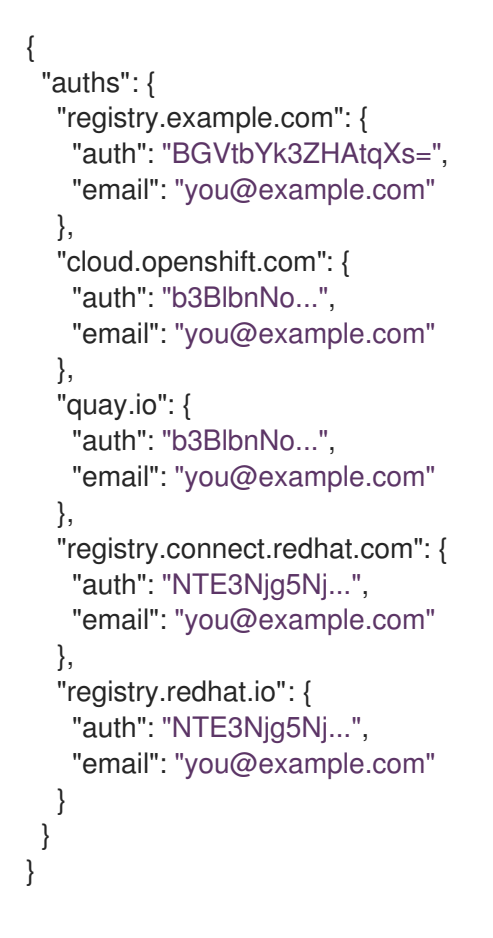

3.6.2.2.3. 将镜像(images)mirror 到一个 mirror registry

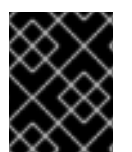

# 重要

为了避免 OpenShift Update Service 应用程序过量内存用量,您必须将发行镜像镜像到单 独的存储库,如以下步骤所述。

## 先决条件

- 您已将镜像 registry 配置为在受限网络中使用,并可访问您配置的证书和凭证。
- 您已从 Red Hat [OpenShift](https://console.redhat.com/openshift/install/pull-secret) Cluster Manager 下载了 pull secret, 并已修改为包含镜像存储库的身 份验证。
- 如果您使用自签名证书, 已在证书中指定 Subject Alternative Name。

## 流程

1. 使用 Red Hat [OpenShift](https://access.redhat.com/labs/ocpupgradegraph/update_channel) Container Platform Upgrade Graph visualizer 和 update planner 计划从 一个版本升级到另一个版本。OpenShift Upgrade Graph 提供频道图形,并演示了如何确认您的 当前和预定集群版本之间有更新路径。

对于 **<release\_version>**,请指定与升级到的 OpenShift Container Platform 版本对应的标

- 2. 设置所需的环境变量:
	- a. 导出发行版本信息:

\$ export OCP\_RELEASE=<release\_version>

对于 **<release\_version>**,请指定与升级到的 OpenShift Container Platform 版本对应的标 签,如 **4.5.4**。

b. 导出本地 registry 名称和主机端口:

\$ LOCAL\_REGISTRY='<local\_registry\_host\_name>:<local\_registry\_host\_port>'

对于 <local registry host name>, 请指定镜像存储库的 registry 域名;对于 **<local\_registry\_host\_port>**,请指定用于提供内容的端口。

c. 导出本地存储库名称:

\$ LOCAL\_REPOSITORY='<local\_repository\_name>'

对于 <**local repository name>**, 请指定要在 registry 中创建的仓库名称, 如 **ocp4/openshift4**。

d. 如果使用 OpenShift Update Service,请导出一个额外的本地存储库名称,使其包含发行镜 像:

\$ LOCAL\_RELEASE\_IMAGES\_REPOSITORY='<local\_release\_images\_repository\_name>'

对于 <**local release images repository name>**, 请指定要在 registry 中创建的仓库名 称,如 **ocp4/openshift4-release-images**。

e. 导出要进行镜像的存储库名称:

\$ PRODUCT\_REPO='openshift-release-dev'

对于生产环境版本,必须指定 **openshift-release-dev**。

f. 导出 registry pull secret 的路径:

\$ LOCAL\_SECRET\_JSON='<path\_to\_pull\_secret>'

对于 <path\_to\_pull\_secret>,请指定您创建的镜像 registry 的 pull secret 的绝对路径和文 件名。

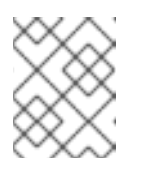

## 注意

如果您的集群使用 ImageContentSourcePolicy 对象来配置存储库镜像, 则 只能将全局 pull secret 用于镜像 registry。您不能在项目中添加 pull secret。

g. 导出发行版本镜像:

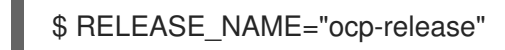

对于生产环境版本,您必须指定 **ocp-release**。

h. 为您的集群导出构架类型:

<span id="page-86-0"></span>\$ ARCHITECTURE=<cluster\_architecture> **1**

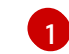

指定集群的构架,如 **x86\_64, aarch64, s390x**, 获 ppc64le。

i. 导出托管镜像的目录的路径:

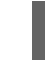

[1](#page-87-0)

<span id="page-87-0"></span>\$ REMOVABLE\_MEDIA\_PATH=<path> 1

- 指定完整路径,包括开始的前斜杠(/)字符。
- 3. 查看要镜像的镜像和配置清单:

```
$ oc adm release mirror -a ${LOCAL_SECRET_JSON} --to-
dir=${REMOVABLE_MEDIA_PATH}/mirror
quay.io/${PRODUCT_REPO}/${RELEASE_NAME}:${OCP_RELEASE}-${ARCHITECTURE}
--dry-run
```
- 4. 将版本镜像镜像(mirror)到镜像 registry。
	- 如果您的镜像主机无法访问互联网, 请执行以下操作:
		- i. 将可移动介质连接到连接到互联网的系统。
		- ii. 将镜像和配置清单镜像到可移动介质的目录中:

\$ oc adm release mirror -a \${LOCAL\_SECRET\_JSON} --todir=\${REMOVABLE\_MEDIA\_PATH}/mirror quay.io/\${PRODUCT\_REPO}/\${RELEASE\_NAME}:\${OCP\_RELEASE}-\${ARCHITECTURE}

注意

<span id="page-87-1"></span>此命令还会生成镜像发行镜像签名配置映射并将其保存到可移动介质中。

iii. 将介质上传到受限网络环境中,并将镜像上传到本地容器 registry。

\$ oc image mirror -a \${LOCAL\_SECRET\_JSON} --fromdir=\${REMOVABLE\_MEDIA\_PATH}/mirror "file://openshift/release:\${OCP\_RELEASE}\*" \${LOCAL\_REGISTRY}/\${LOCAL\_REPOSITORY} **1**

[1](#page-87-1)

对于 REMOVABLE MEDIA PATH, 您必须使用与镜像镜像时指定的同一路径。

- iv. 使用 **oc** 命令行界面(CLI)登录到您要升级的集群。
- v. 将镜像发行镜像签名配置映射应用到连接的集群:

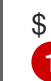

<span id="page-87-2"></span>\$ oc apply -f \${REMOVABLE\_MEDIA\_PATH}/mirror/config/<image\_signature\_file> **1**

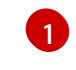

对于 **<image\_signature\_file>**,指定文件的路径和名称,例如 **signature-sha256- 81154f5c03294534.yaml**。

vi. 如果使用 OpenShift Update Service, 请将发行镜像镜像到单独的存储库:

\$ oc image mirror -a \${LOCAL\_SECRET\_JSON} \${LOCAL\_REGISTRY}/\${LOCAL\_REPOSITORY}:\${OCP\_RELEASE}- \${ARCHITECTURE} \${LOCAL\_REGISTRY}/\${LOCAL\_RELEASE\_IMAGES\_REPOSITORY}:\${OCP\_REL EASE}-\${ARCHITECTURE}

- 如果本地容器 registry 和集群连接到镜像主机,请执行以下操作:
	- i. 将发行镜像直接推送到本地 registry, 并使用以下命令将配置映射应用到集群:

\$ oc adm release mirror -a \${LOCAL\_SECRET\_JSON} - from=quay.io/\${PRODUCT\_REPO}/\${RELEASE\_NAME}:\${OCP\_RELEASE}- \${ARCHITECTURE} \ --to=\${LOCAL\_REGISTRY}/\${LOCAL\_REPOSITORY} --apply-release-imagesignature

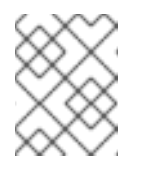

注意

如果包含 **--apply-release-image-signature** 选项,不要为镜像签名验证 创建配置映射。

ii. 如果使用 OpenShift Update Service, 请将发行镜像镜像到单独的存储库:

\$ oc image mirror -a \${LOCAL\_SECRET\_JSON} \${LOCAL\_REGISTRY}/\${LOCAL\_REPOSITORY}:\${OCP\_RELEASE}- \${ARCHITECTURE} \${LOCAL\_REGISTRY}/\${LOCAL\_RELEASE\_IMAGES\_REPOSITORY}:\${OCP\_REL EASE}-\${ARCHITECTURE}

## 3.6.3. 使用 OpenShift Update Service 在断开连接的环境中更新集群

要获得与连接的集群类似的更新体验,您可以使用以下步骤在断开连接的环境中安装和配置 OpenShift Update Service (OSUS)。

以下步骤概述了如何使用 OSUS 在断开连接的环境中更新集群的高级工作流:

- 1. 配置对安全 registry 的访问。
- 2. 更新全局集群 pull secret 以访问您的镜像 registry。
- 3. 安装 OSUS Operator。
- 4. 为 OpenShift Update Service 创建图形数据容器镜像。
- 5. 安装 OSUS 应用程序,并将集群配置为使用您环境中的 OpenShift Update Service。
- 6. 如连接的集群一样, 执行文档中的支持的更新步骤。

#### 3.6.3.1. 在断开连接的环境中使用 OpenShift Update Service

OpenShift Update Service (OSUS) 为 OpenShift Container Platform 集群提供更新建议。红帽公开托管 OpenShift Update Service,连接的环境中的集群可以通过公共 API 连接到该服务,以检索更新建议。

但是,在断开连接的环境中的集群无法访问这些公共 API 来检索更新信息。要在断开连接的环境中提供类 似的更新体验,您可以安装和配置 OpenShift Update Service,使其在断开连接的环境中可用。

单个 OSUS 实例能够为数千台集群提供建议。通过更改 replica 值, OSUS 可以水平扩展到 cater 到更多 集群。因此,对于大多数断开连接的用例,一个 OSUS 实例就足够了。例如,红帽为整个连接的集群只运 行一个 OSUS 实例。

如果要在不同环境中单独保留更新建议,您可以为每个环境运行一个 OSUS 实例。例如,如果您有单独的 测试和暂存环境,您可能不希望在暂存环境中有一个集群来接收对版本 A 的更新建议(如果还没有在测试 环境中测试该版本)。

以下小节介绍了如何安装一个 OSUS 实例,并将其配置为为集群提供更新建议。

#### 其他资源

- 关于 [OpenShift](#page-8-0) Update 服务
- [了解更新](#page-19-0)频道和发行版本

#### 3.6.3.2. 先决条件

- **您必须安装了 oc 命令行界面 (CLI) 工具。**
- 您需要在您的环境中置备一个容器镜像 reqistry, 带[有用于更新的容器](#page-84-0)镜像。请参阅 Mirroring OpenShift Container Platform images.

#### 3.6.3.3. 为 OpenShift Update Service 配置对安全 registry 的访问

如果发行镜[像包含在由自定](https://docs.redhat.com/en/documentation/openshift_container_platform/4.15/html-single/registry/#images-configuration-cas_configuring-registry-operator)义证书颁发机构签名的 HTTPS X.509 证书的 registry 中,请完成 为镜像 registry 访问配置额外信任存储 的步骤,以及更新服务的以下更改。

OpenShift Update Service Operator 需要 registry CA 证书中的配置映射键名称为 **updateserviceregistry**。

#### 更新服务的镜像 registry CA 配置映射示例

<span id="page-89-0"></span>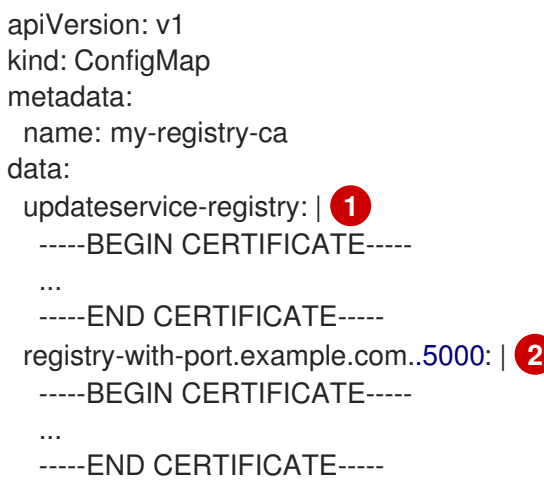

<span id="page-89-1"></span>OpenShift Update Service Operator 需要 registry CA 证书中的配置映射键名称 **updateserviceregistry**。

[2](#page-89-1) 如果 registry 带有端口,如 **registry-with-port.example.com:5000**,**:** 需要被 **..** 替换。

[1](#page-89-0)

# 3.6.3.4. 更新全局集群 pull secret

您可以通过替换当前的 pull secret 或附加新的 pull secret 来更新集群的全局 pull secret。

当用户使用单独的 registry 存储镜像而不使用安装过程中的 registry时,需要这个过程。

## 先决条件

您可以使用具有 **cluster-admin** 角色的用户访问集群。

## 流程

- 1. 可选: 要将新的 pull secret 附加到现有 pull secret 中, 请完成以下步骤:
	- a. 输入以下命令下载 pull secret:

\$ oc get secret/pull-secret -n openshift-config --template='{{index .data ".dockerconfigjson" | base64decode}}' > < pull\_secret\_location

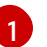

<span id="page-90-0"></span>提供 pull secret 文件的路径。

- <span id="page-90-2"></span><span id="page-90-1"></span>b. 输入以下命令来添加新 pull secret:
	- \$ oc registry login --registry="<registry>" \ **1** --auth-basic="<username>:<password>" \ **2** --to=<pull\_secret\_location> 3
	- 提供新的 registry。您可以在同一个 registry 中包含多个软件仓库,例如:**--registry=" <registry/my-namespace/my-repository>"**。
	- [2](#page-90-2) 提供新 registry 的凭据。

<span id="page-90-3"></span>[1](#page-90-1)

[3](#page-90-3)

提供 pull secret 文件的路径。

另外,您可以对 pull secret 文件执行手动更新。

2. 输入以下命令为您的集群更新全局 pull secret:

\$ oc set data secret/pull-secret -n openshift-config --from-file=.dockerconfigjson= <pull\_secret\_location> **1**

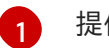

<span id="page-90-4"></span>提供新 pull secret 文件的路径。

该更新将推广至所有节点,可能需要一些时间,具体取决于集群大小。

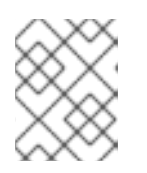

## 注意

从 OpenShift Container Platform 4.7.4 开始, 对全局 pull secret 的更改不再触发 节点排空或重启。

# 3.6.3.5. 安装 OpenShift Update Service Operator

要安装 OpenShift Update Service, 您必须首先使用 OpenShift Container Platform Web 控制台或 CLI 安装 OpenShift Update Service Operator。

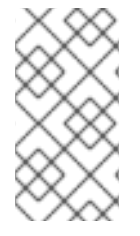

# 注意

对于在断开连接的环境中安装的集群(也称为断开连接的集群),Operator Lifecycle Manager 默认无法访问托管在远程 registry 上的红帽提供的 OperatorHub 源, 因为这些远 程源需要有互联网连[接。如需更多信息,](https://docs.redhat.com/en/documentation/openshift_container_platform/4.15/html-single/operators/#olm-restricted-networks)请参阅在受限网络中使用 Operator Lifecycle Manager。

## 3.6.3.5.1. 使用 Web 控制台安装 OpenShift Update Service Operator

您可以使用 Web 控制台安装 OpenShift Update Service Operator。

## 流程

1. 在 Web 控制台中, 点 Operators → OperatorHub。

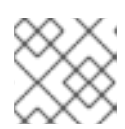

注意

在 Filter by keyword… 字段中输入 **Update Service**,以更快地查找 Operator。

- 2. 从可用的 Operator 列表中选择 OpenShift Update Service, 然后点 Install。
	- a. 选择一个 更新频道。
	- b. 选择 版本。
	- c. 在 Installation Mode下选择 A specific namespace on the cluster。
	- d. 为 Installed Namespace 选择一个命名空间,或接受推荐的命名空间 **openshift-updateservice**。
	- e. 选择一个 更新批准策略:
		- Automatic 策略允许 Operator Lifecycle Manager (OLM) 在有新版本可用时自动更新 Operator。
		- Manual 策略要求集群管理员批准 Operator 更新。
	- f. 点 Install。
- 3. 进入 Operators → Installed Operators, 验证是否安装了 OpenShift Update Service Operator。
- 4. 确保 OpenShift Update Service 列在正确的命名空间中, Status 为 Succeeded。

## 3.6.3.5.2. 使用 CLI 安装 OpenShift Update Service Operator

您可以使用 OpenShift CLI(**oc**)安装 OpenShift Update Service Operator。

## 流程

- 1. 为 OpenShift Update Service Operator 创建命名空间:
	- a. 为 OpenShift Update Service Operator 创建一个 **Namespace** 对象 YAML 文件, 如

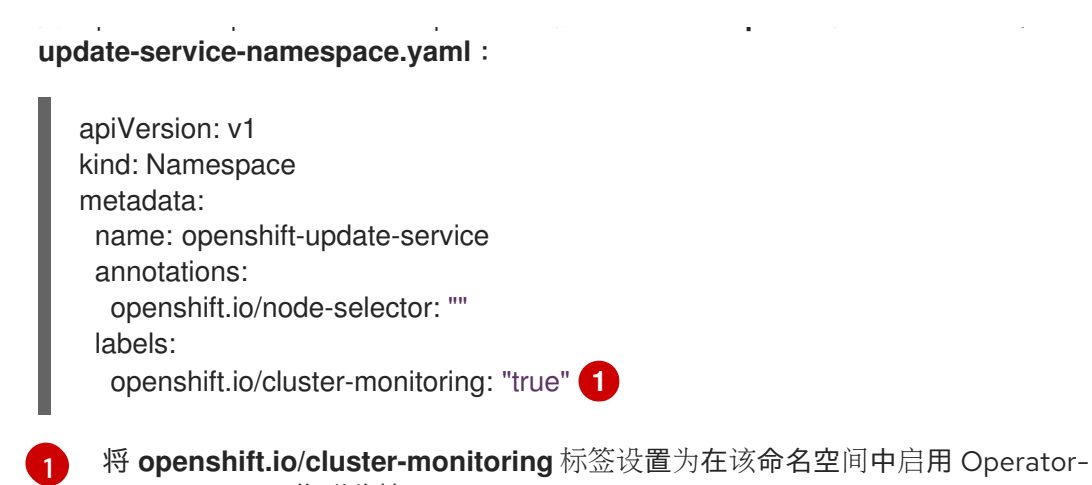

<span id="page-92-0"></span>recommended 集群监控。

b. 创建命名空间:

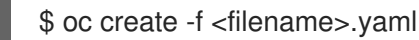

例如:

\$ oc create -f update-service-namespace.yaml

- 2. 通过创建以下对象来安装 OpenShift Update Service Operator:
	- a. 创建一个 OperatorGroup 对象 YAML 文件, 如 update-service-operator-group.yaml:

apiVersion: operators.coreos.com/v1 kind: OperatorGroup metadata: name: update-service-operator-group spec: targetNamespaces: - openshift-update-service

b. 创建一个 **OperatorGroup** 对象:

\$ oc -n openshift-update-service create -f <filename>.yaml

例如:

\$ oc -n openshift-update-service create -f update-service-operator-group.yaml

c. 创建一个 Subscription 对象 YAML 文件, 如 update-service-subscription.yaml:

订阅示例

apiVersion: operators.coreos.com/v1alpha1 kind: Subscription metadata: name: update-service-subscription spec: channel: v1 installPlanApproval: "Automatic"

<span id="page-93-1"></span><span id="page-93-0"></span>source: "redhat-operators" **1** sourceNamespace: "openshift-marketplace" name: "cincinnati-operator"

[1](#page-93-1) 指定提供 Operator 的目录源的名称。对于不使用自定义 Operator Lifecycle Manager(OLM)的集群,指定 **redhat-operators**。如果 OpenShift Container Platform 集群安装在断开连接的环境中,请指定配置 Operator Lifecycle Manager (OLM) 时创建的 **CatalogSource** 对象的名称。

d. 创建 **Subscription** 对象:

\$ oc create -f <filename>.yaml

例如:

\$ oc -n openshift-update-service create -f update-service-subscription.yaml

OpenShift Update Service Operator 被安装到 **openshift-update-service** 命名空间,并以 **openshift-update-service** 命名空间为目标。

3. 验证 Operator 安装:

\$ oc -n openshift-update-service get clusterserviceversions

## 输出示例

NAME DISPLAY VERSION REPLACES PHASE update-service-operator.v4.6.0 OpenShift Update Service 4.6.0 Succeeded ...

如果列出了 OpenShift Update Service Operator, 则会成功安装。版本号可能与所示不同。

## 其他资源

● 在命名空间中安装 [Operator](https://docs.redhat.com/en/documentation/openshift_container_platform/4.15/html-single/operators/#olm-installing-operators-in-namespace)。

## 3.6.3.6. 创建 OpenShift Update Service 图形数据容器镜像

OpenShift Update Service 需要图形数据容器镜像, OpenShift Update Service 从中检索有关频道成员资 格和阻止更新边缘的信息。图形数据通常直接从升级图形数据仓库中获取。在互联网连接不可用的环境 中,从 init 容器加载此信息是使图形数据可供 OpenShift Update Service 使用的另一种方式。init 容器的 角色是提供图形数据的本地副本,在 pod 初始化期间,init 容器会将数据复制到该服务可访问的卷中。

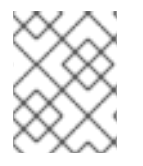

#### 注意

oc-mirror OpenShift CLI (**oc**) 插件除镜像发行镜像外还会创建此图形数据容器镜像。如果 您使用 oc-mirror 插件来镜像发行镜像, 您可以跳过这个过程。

## 流程

1. 创建一个 Dockerfile, 如 ./Dockerfile, 包含以下内容:

FROM registry.access.redhat.com/ubi9/ubi:latest

RUN curl -L -o cincinnati-graph-data.tar.gz https://api.openshift.com/api/upgrades\_info/graph-data

RUN mkdir -p /var/lib/cincinnati-graph-data && tar xvzf cincinnati-graph-data.tar.gz -C /var/lib/cincinnati-graph-data/ --no-overwrite-dir --no-same-owner

CMD ["/bin/bash", "-c" ,"exec cp -rp /var/lib/cincinnati-graph-data/\* /var/lib/cincinnati/graphdata"]

2. 使用上一步中创建的 docker 文件来构建图形数据容器镜像, 如 **registry.example.com/openshift/graph-data:latest**:

\$ podman build -f ./Dockerfile -t registry.example.com/openshift/graph-data:latest

3. 将上一步中创建的 graph-data 容器镜像推送到 OpenShift Update Service 可以访问的存储库, 如 **registry.example.com/openshift/graph-data:latest**:

\$ podman push registry.example.com/openshift/graph-data:latest

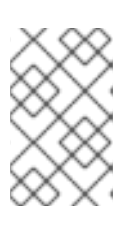

# 注意

要将图形数据镜像推送到受限网络中的 registry, 请将上一步中创建的 graph-data 容器镜像复制到可供 OpenShift Update Service 访问的存储库。运行 **oc image mirror --help** 查看可用选项。

# 3.6.3.7. 创建 OpenShift Update Service 应用程序

您可以使用 OpenShift Container Platform Web 控制台或 CLI 创建 OpenShift Update Service 应用程 序。

# 3.6.3.7.1. 使用 Web 控制台创建 OpenShift Update Service 应用程序

您可以使用 OpenShift Container Platform Web 控制台使用 OpenShift Update Service Operator 创建 OpenShift Update Service 应用程序。

# 先决条件

- 已安装 OpenShift Update Service Operator。
- OpenShift Update Service graph-data 容器镜像已创建并推送到 OpenShift Update Service 访问 的存储库。
- 已将当前发行版本和更新目标版本 mirror 到断开连接的环境中的 registry 中。

## 流程

- 1. 在 Web 控制台中, 点 Operators → Installed Operators。
- 2. 从安装的 Operator 列表中选择 OpenShift Update Service。
- 3. 点 Update Service选项卡。
- 4. 点 Create UpdateService。
- 5. 在 Name 字段中输入名称, 如 service。
- 6. 在 Graph Data Image 字段中输入本地 pullspec,指向在"创建 OpenShift Update Service 图形数 据容器镜像"中创建的图形数据容器镜像,如 **registry.example.com/openshift/graphdata:latest**。
- 7. 在 Releases 字段中,输入创建的 reqistry 和存储库, 以在"镜像 OpenShift Container Platform 镜像存储库"中包括发行镜像,例如 **registry.example.com/ocp4/openshift4-release-images**。
- 8. 在 Replicas 字段中输入 **2**。
- 9. 单击 Create 以创建 OpenShift Update Service 应用。
- 10. 验证 OpenShift Update Service 应用程序:
	- 从 Update Service 选项卡中的 UpdateServices 列表中, 点刚才创建的 Update Service 应 用程序。
	- 单击 Resources 选项卡。
	- 验证每个应用资源的状态是否为 Created。

## 3.6.3.7.2. 使用 CLI 创建 OpenShift Update Service 应用程序

您可以使用 OpenShift CLI(**oc**)来创建 OpenShift Update Service 应用。

#### 先决条件

- 已安装 OpenShift Update Service Operator。
- OpenShift Update Service graph-data 容器镜像已创建并推送到 OpenShift Update Service 访问 的存储库。
- 已将当前发行版本和更新目标版本 mirror 到断开连接的环境中的 registry 中。

#### 流程

1. 配置 OpenShift Update Service 目标命名空间, 如 openshift-update-service:

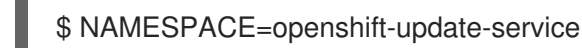

命名空间必须与 operator 组中的 **targetNamespaces** 值匹配。

2. 配置 OpenShift Update Service 应用程序的名称,如 **service**:

\$ NAME=service

3. 按照"镜像 OpenShift Container Platform 镜像存储库"中配置,为发行镜像配置 registry 和存储 库, 如 registry.example.com/ocp4/openshift4-release-images:

 $\frac{4}{\sqrt{3}}$  graph-data  $\frac{4}{\sqrt{3}}$  openShift Update Service  $\frac{4}{\sqrt{3}}$  openShift Update Service  $\frac{4}{\sqrt{3}}$ 

\$ RELEASE\_IMAGES=registry.example.com/ocp4/openshift4-release-images

4. 将 graph-data 镜像的本地 pullspec 设置为在"创建 OpenShift Update Service 图形数据容器镜 像"中创建的图形数据容器镜像,如 **registry.example.com/openshift/graph-data:latest**:

\$ GRAPH\_DATA\_IMAGE=registry.example.com/openshift/graph-data:latest

5. 创建 OpenShift Update Service 应用程序对象:

```
$ oc -n "${NAMESPACE}" create -f - <<EOF
apiVersion: updateservice.operator.openshift.io/v1
kind: UpdateService
metadata:
 name: ${NAME}
spec:
 replicas: 2
 releases: ${RELEASE_IMAGES}
 graphDataImage: ${GRAPH_DATA_IMAGE}
EOF
```
- 6. 验证 OpenShift Update Service 应用程序:
	- a. 使用以下命令获取策略引擎路由:

\$ while sleep 1; do POLICY\_ENGINE\_GRAPH\_URI="\$(oc -n "\${NAMESPACE}" get -o jsonpath='{.status.policyEngineURI}/api/upgrades\_info/v1/graph{"\n"}' updateservice "\${NAME}")"; SCHEME="\${POLICY\_ENGINE\_GRAPH\_URI%%:\*}"; if test "\${SCHEME}"  $=$  http -o "\${SCHEME}" = https; then break; fi; done

您可能需要轮询,直到命令成功为止。

b. 从策略引擎检索图形。确保为 channel 指定一个有效版本。例如, 如果在 OpenShift Container Platform 4.15 中运行,请使用 **stable-4.15** :

\$ while sleep 10; do HTTP\_CODE="\$(curl --header Accept:application/json --output /dev/stderr --write-out "%{http\_code}" "\${POLICY\_ENGINE\_GRAPH\_URI}? channel=stable-4.6")"; if test "\${HTTP\_CODE}" -eq 200; then break; fi; echo "\${HTTP\_CODE}"; done

这会轮询到图形请求成功为止,但生成的图形可能为空,具体取决于您已镜像的发行镜像。

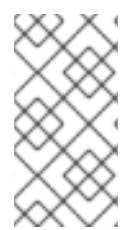

# 注意

基于 RFC-1123 的策略引擎路由名称不能超过 63 个字符。如果您看到 **ReconcileCompleted** 状态为 false, 原因为 CreateRouteFailed caused by host must **conform to DNS 1123 naming convention and must be no more than 63 characters**,请尝试使用较短的名称创建 Update Service。

# 3.6.3.8. 配置 Cluster Version Operator (CVO)

安装 OpenShift Update Service Operator 并创建 OpenShift Update Service 应用程序后,可以更新 Cluster Version Operator(CVO)从在您的环境中安装的 OpenShift Update Service 中拉取图形数据。

# 先决条件

● 已安装 OpenShift Update Service Operator。

- OpenShift Update Service graph-data 容器镜像已创建并推送到 OpenShift Update Service 访问 的存储库。
- 已将当前发行版本和更新目标版本 mirror 到断开连接的环境中的 registry 中。
- OpenShift Update Service 应用已创建。

## 流程

1. 设置 OpenShift Update Service 目标命名空间, 如 openshift-update-service:

\$ NAMESPACE=openshift-update-service

2. 设置 OpenShift Update Service 应用程序的名称,如 **service**:

\$ NAME=service

3. 获取策略引擎路由:

\$ POLICY\_ENGINE\_GRAPH\_URI="\$(oc -n "\${NAMESPACE}" get -o jsonpath='{.status.policyEngineURI}/api/upgrades\_info/v1/graph{"\n"}' updateservice "\${NAME}")"

4. 为拉取图形数据设置补丁:

\$ PATCH="{\"spec\":{\"upstream\":\"\${POLICY\_ENGINE\_GRAPH\_URI}\"}}"

5. 对 CVO 进行补丁, 以在您的环境中使用 OpenShift Update Service:

\$ oc patch clusterversion version -p \$PATCH --type merge

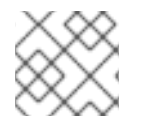

# 注意

请参阅 [配置集群范](https://docs.redhat.com/en/documentation/openshift_container_platform/4.15/html-single/networking/#enable-cluster-wide-proxy)围代理以将 CA 配置为信任更新服务器。

## 3.6.3.9. 后续步骤

在更新集群前,请确认满足以下条件:

- Cluster Version Operator (CVO) 被配置为使用安装的 OpenShift Update Service 应用程序。
- 新发行版本的发行镜像签名配置映射应用到集群。

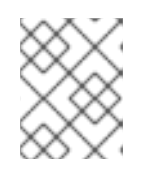

# 注意

Cluster Version Operator (CVO) 使用发行版本镜像签名来确保发行镜像没有被修 改,验证发行镜像是否与预期的结果匹配。

- 当前发行版本和更新目标发行镜像在断开连接的环境中的 registry 中被镜像到 registry。
- 最近的图形数据容器镜像已镜像到 registry。
- 安装了 OpenShift Update Service Operator 的最新版本。

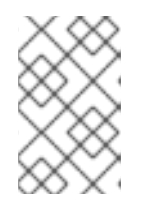

#### 注意

如果您尚未安装或更新 OpenShift Update Service Operator, 则可能会有更新的 [版本可用。如需有关如何在断开](https://docs.redhat.com/en/documentation/openshift_container_platform/4.15/html-single/operators/#olm-restricted-networks)连接的环境中更新 OLM 目录的更多信息,请参阅 在受限网络中使用 Operator Lifecycle Manager。

将集群配置为使用安装的 OpenShift Update Service 和本地镜像 registry 后,您可以使用以下任何更新方 法:

- 使用 Web [控制台更新集群](#page-58-0)
- 使用 CLI [更新集群](#page-52-0)
- 执行 EUS 到 EUS [更新](#page-63-0)
- 执行 [canary](#page-69-0) rollout 更新
- [更新包含使用](#page-76-0) RHEL 的计算 (compute) 系统的集群

## 3.6.4. 在没有 OpenShift Update Service 的断开连接的环境中更新集群

使用以下步骤在断开连接的环境中更新集群,而无需访问 OpenShift Update Service。

#### 3.6.4.1. 先决条件

- 您必须安装了 **oc** 命令行界面(CLI)工具。
- 您必须使用容器镜像置备本地容器镜像 registry,如镜像 [OpenShift](#page-84-0) Container Platform 镜像 中所 述。
- 您必须可以使用具有 **admin** 权限的用户访问集群。请参阅使用 [RBAC](https://docs.redhat.com/en/documentation/openshift_container_platform/4.15/html-single/authentication_and_authorization/#using-rbac) 定义和应用权限。
- 如果更新失败,您必须有一个最新的 [etcd](https://docs.redhat.com/en/documentation/openshift_container_platform/4.15/html-single/backup_and_restore/#backup-etcd) 备份,您必须将 [集群恢复到以前的状](https://docs.redhat.com/en/documentation/openshift_container_platform/4.15/html-single/backup_and_restore/#dr-restoring-cluster-state)态。
- 您已将之前通过 Operator Lifecycle Manager (OLM) 安装的所有 Operator 更新至与目标发行版 本兼容的版本。更新 Operator 可确保当默认 OperatorHub 目录在集群升级过程中从当前次要版 本切换到下一个次版本时,它们有有效的升级路径。如需有关如何检查兼容性以及根据需要更新 已安装的 [Operator](https://docs.redhat.com/en/documentation/openshift_container_platform/4.15/html-single/operators/#olm-upgrading-operators) 的更多信息,请参阅更新已安装的 Operator。
- 确保所有机器配置池 (MCP) 都正在运行且未暂停。在更新过程中跳过与暂停 MCP 关联的节点。 如果要执行 canary rollout 更新策略, 可以暂停 MCP。
- 如果您的集群使用手动维护的凭证,请更新新发行版本的云供应商资源。如需更多信息,包括如 何确定这是集群的要求,请参阅准备使用手动维护的凭证[更新集群。](#page-38-0)
- 如果您运行 Operator 或您已配置了 pod 中断预算,您可能会在升级过程中遇到中断。如果在 PodDisruptionBudget 中将 minAvailable 设置为 1, 则节点会排空以应用可能会阻止驱除过程 的待处理机器配置。如果重启了几个节点,则所有 pod 只能有一个节点上运 行,**PodDisruptionBudget** 字段可能会阻止节点排空。

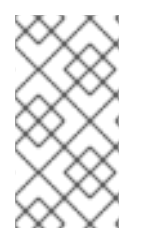

## 注意

如果您运行 Operator 或您已配置了 pod 中断预算,您可能会在升级过程中遇到中断。如 果在 PodDisruptionBudget 中将 minAvailable 设置为 1, 则节点会排空以应用可能会阻 止驱除过程的待处理机器配置。如果重启了几个节点,则所有 pod 只能有一个节点上运 行,**PodDisruptionBudget** 字段可能会阻止节点排空。

# 3.6.4.2. 暂停 MachineHealthCheck 资源

在更新过程中,集群中的节点可能会临时不可用。对于 worker 节点,机器健康检查可能会认为这样的节 点不健康,并重新引导它们。为避免重新引导这样的节点,请在更新集群前暂停所有 **MachineHealthCheck** 资源。

## 先决条件

安装 OpenShift CLI (**oc**) 。

## 流程

1. 要列出您要暂停的所有可用 **MachineHealthCheck** 资源,请运行以下命令:

\$ oc get machinehealthcheck -n openshift-machine-api

2. 要暂停机器健康检查,请将 **cluster.x-k8s.io/paused=""** 注解添加到 **MachineHealthCheck** 资 源。运行以下命令:

\$ oc -n openshift-machine-api annotate mhc <mhc-name> cluster.x-k8s.io/paused=""

注解的 **MachineHealthCheck** 资源类似以下 YAML 文件:

```
apiVersion: machine.openshift.io/v1beta1
kind: MachineHealthCheck
metadata:
 name: example
 namespace: openshift-machine-api
 annotations:
  cluster.x-k8s.io/paused: ""
spec:
 selector:
  matchLabels:
   role: worker
 unhealthyConditions:
 - type: "Ready"
  status: "Unknown"
  timeout: "300s"
 - type: "Ready"
  status: "False"
  timeout: "300s"
 maxUnhealthy: "40%"
status:
 currentHealthy: 5
 expectedMachines: 5
```
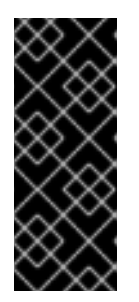

# 重要

更新集群后恢复机器健康检查。要恢复检查,请运行以下命令从 **MachineHealthCheck** 资源中删除暂停注解:

\$ oc -n openshift-machine-api annotate mhc <mhc-name> cluster.xk8s.io/paused-

#### 3.6.4.3. 检索发行镜像摘要

要使用 **oc adm upgrade** 命令和 **--to-image** 选项在断开连接的环境中更新集群,您必须引用与目标发行 镜像对应的 sha256 摘要。

#### 流程

1. 在连接到互联网的设备中运行以下命令:

\$ oc adm release info -o 'jsonpath={.digest}{"\n"}' quay.io/openshift-release-dev/ocprelease:\${OCP\_RELEASE\_VERSION}-\${ARCHITECTURE}

对于 **{OCP\_RELEASE\_VERSION}**, 请指定您要更新的 OpenShift Container Platform 版本, 如 **4.10.16**。

对于 **{ARCHITECTURE}**, 请指定集群的构架, 如 x86 64, aarch64, s390x, 或 ppc64le。

输出示例

sha256:a8bfba3b6dddd1a2fbbead7dac65fe4fb8335089e4e7cae327f3bad334add31d

2. 复制在更新集群时要使用的 sha256 摘要。

#### 3.6.4.4. 更新断开连接的集群

将受限网络集群更新至您下载的发行镜像的 OpenShift Container Platform 版本。

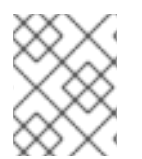

#### 注意

如果您有一个本地 OpenShift Update Service,您可以使用连接的 Web 控制台或 CLI 指令 来更新,而不是使用此流程。

#### 先决条件

- 您已将新发行版本的镜像镜像(mirror)到 registry。
- 您已将发行镜像签名 ConfigMap 在新发行版本中应用到集群。

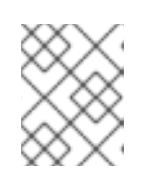

#### 注意

发行镜像签名配置映射允许 Cluster Version Operator (CVO) 通过验证实际镜像签 名是否与预期的签名匹配来确保发行镜像的完整性。

- 获取目标发行镜像的 sha256 摘要。
- 已安装 OpenShift CLI(**oc**)。
- 您暂停所有 **MachineHealthCheck** 资源。

## 流程

更新集群:

\$ oc adm upgrade --allow-explicit-upgrade --to-image <defined\_registry>/<defined\_repository>@<digest>

其中:

#### **<defined\_registry>**

指定 mirror 到的镜像 registry 的名称。

#### **<defined\_repository>**

指定要在镜像 registry 中使用的镜像存储库的名称。

#### **<digest>**

指定目标发行镜像的 sha256 摘要, 例如 **sha256:81154f5c03294534e1eaf0319bef7a601134f891689ccede5d705ef659aa8c92**。

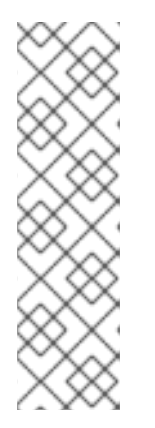

## 注意

- 请参阅"镜像 OpenShift Container Platform 镜像"以查看如何定义您的镜像 registry 和存储库名称。
- 如果您使用 **ImageContentSourcePolicy** 或 **ImageDigestMirrorSet**,您可以 使用规范 registry 和存储库名称,而不是您定义的名称。规范 registry 名称为 **quay.io**,规范存储库名称为 **openshift-release-dev/ocp-release**。
- 您只能为具有 **ImageContentSourcePolicy** 对象的集群配置全局 pull secret。您不能在项目中添加 pull secret。

#### 其他资源

● 镜像 [OpenShift](#page-84-0) Container Platform 镜像

## 3.6.4.5. 了解镜像 registry 仓库镜像

通过设置容器 reqistry 存储库镜像,您可以执行以下任务:

- 配置 OpenShift Container Platform 集群, 以便重定向从源镜像 registry 上的存储库拉取(pull) 镜像的请求,并通过已镜像 (mirror) 的镜像 registry 上的存储库来解决该请求。
- 为每个目标存储库识别多个已镜像 (mirror)的存储库, 以确保如果一个镜像停止运作, 仍可使用 其他镜像。

OpenShift Container Platform 中的存储库镜像包括以下属性:

- 镜像拉取 (pull) 可应对 registry 停机的问题。
- 在断开连接的环境中的集群可以从关键位置(如 quay.io)拉取镜像,并让公司防火墙后面的 registry 提供请求的镜像。
- 发出镜像拉取 (pull) 请求时尝试特定 registry 顺序, 通常最后才会尝试持久性 registry。
- 您所输入的镜像信息会添加到 OpenShift Container Platform 集群中每个节点上的 **/etc/containers/registries.conf** 文件中。
- 当节点从源存储库中请求镜像时,它会依次尝试每个已镜像的存储库,直到找到所请求的内容。 如果所有镜像均失败,集群则会尝试源存储库。如果成功,则镜像拉取至节点中。

可通过以下方式设置存储库镜像:

- 在 OpenShift Container Platform 安装中: 通过拉取(pull) OpenShift Container Platform 所需的容器镜像, 然后将这些镜像放至公司防火 墙后,即可将 OpenShift Container Platform 安装到受限网络中的数据中心。
- 安装 OpenShift Container Platform 后: 如果您没有在 OpenShift Container Platform 安装过程中配置镜像,您可以在安装后使用以下自 定义资源 (CR) 对象之一进行配置:
	- **ImageDigestMirrorSet** (IDMS).此对象允许您使用摘要规格从镜像 registry 中拉取镜像。 IDMS CR 可让您设置回退策略, 在镜像拉取失败时继续尝试从源 registry 中拉取。
	- **ImageTagMirrorSet** (ITMS)。此对象允许您使用镜像标签从已镜像的 registry 中拉取镜像。 ITMS CR 可让您设置回退策略,在镜像拉取失败时继续尝试从源 registry 中拉取。
	- **ImageContentSourcePolicy** (ICSP)。此对象允许您使用摘要规格从镜像 registry 中拉取镜 像。如果镜像无法正常工作, ICSP CR 始终回退到源 registry。

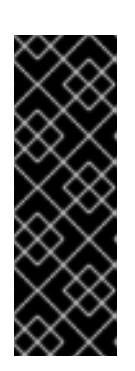

#### 重要

使用 **ImageContentSourcePolicy** (ICSP)对象配置存储库镜像是一个已弃用的功 能。弃用的功能仍然包含在 OpenShift Container Platform 中,并将继续被支持。 但是,这个功能会在以后的发行版本中被删除,且不建议在新的部署中使用。如果 您有用于创建 **ImageContentSourcePolicy** 对象的 YAML 文件,您可以使用 **oc adm migrate icsp** 命令将这些文件转换为 **ImageDigestMirrorSet** YAML 文件。 如需更多信息,请参阅以下部分"协调 ImageContentSourcePolicy (ICSP)文件以 进行镜像 registry 存储库镜像"。

每个自定义资源对象都标识以下信息:

- 您希望镜像 (mirror) 的容器镜像存储库的源。
- 您希望为其提供从源存储库请求的内容的每个镜像存储库的单独条目。

对于新集群,您可以根据需要使用 IDMS、ITMS 和 ICSP CR 对象。但是,建议使用 IDMS 和 ITMS。

如果您升级了集群, 则任何现有 ICSP 对象都会保持稳定, 并且支持 IDMS 和 ICSP 对象。使用 ICSP 对象 的工作负载可以按预期工作。但是,如果要利用 IDMS CR 中引入的回退策略,您可以使用 **oc adm migrate icsp** 命令将当前工作负载迁移到 IDMS 对象,如后面的镜像 registry 存储库镜像部分所示。迁移 到 IDMS 对象不需要重启集群。

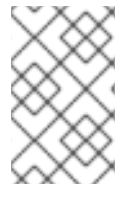

# 注意

如果您的集群使用 **ImageDigestMirrorSet**、**ImageTagMirrorSet** 或 ImageContentSourcePolicy 对象来配置存储库镜像, 则只能使用镜像的 registry 的全局 pull secret。您不能在项目中添加 pull secret。

#### 3.6.4.5.1. 配置镜像 registry 存储库镜像

您可以创建安装后镜像配置自定义资源 (CR), 将源镜像 registry 中的镜像拉取请求重定向到镜像 registry。

#### 先决条件

使用具有 **cluster-admin** 角色的用户访问集群。

#### 流程

- 1. 通过以下方法配置已镜像的存储库:
	- 按照 Red Hat Quay 存[储库镜](https://access.redhat.com/documentation/zh-cn/red_hat_quay/3/html/manage_red_hat_quay/repo-mirroring-in-red-hat-quay)像 中所述, 使用 Red Hat Quay 来设置已镜像的存储库。使用 Red Hat Quay 有助于您将镜像从一个存储库复制到另一存储库,并可随着时间的推移重复自 动同步这些存储库。
	- 使用 **skopeo** 等工具手动将镜像从源存储库复制到已镜像的存储库。 例如: 在 Red Hat Enterprise Linux (RHEL 7 或 RHEL 8) 系统上安装 skopeo RPM 软件包 后,使用 **skopeo** 命令,如下例所示:

\$ skopeo copy \ docker://registry.access.redhat.com/ubi9/ubi-minimal:latest@sha256:5cf... \ docker://example.io/example/ubi-minimal

在本例中,您有一个名为 **example.io** 的容器镜像 registry,其中包含一个名为 **example** 的 镜像存储库,您要将 **ubi9/ubi-minimal** 镜像从 **registry.access.redhat.com** 复制到其中。 创建已镜像的 registry 后,您可以将 OpenShift Container Platform 集群配置为将源存储库 的请求重定向到已镜像的存储库。

- 2. 登录您的 OpenShift Container Platform 集群。
- 3. 使用以下示例之一创建安装后镜像配置 CR:
	- **根据需要, 创建一个 ImageDigestMirrorSet 或 ImageTagMirrorSet CR, 将源和镜像** (mirror)替换为您自己的 registry、存储库对和镜像:

<span id="page-103-8"></span><span id="page-103-7"></span><span id="page-103-6"></span><span id="page-103-5"></span><span id="page-103-4"></span><span id="page-103-3"></span><span id="page-103-2"></span><span id="page-103-1"></span><span id="page-103-0"></span>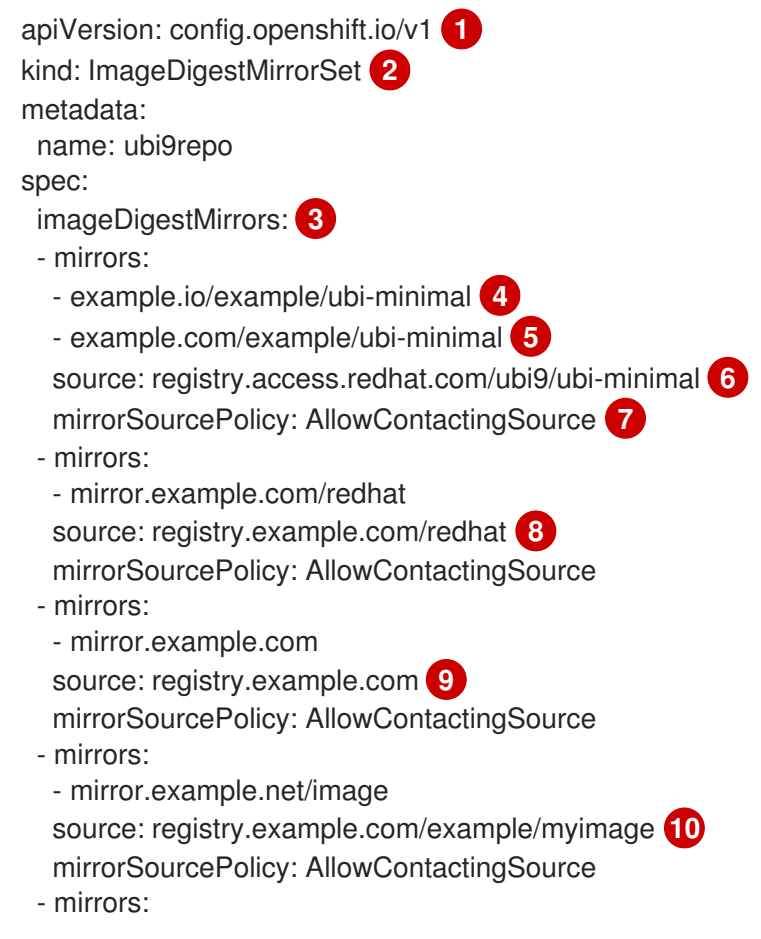

<span id="page-104-3"></span><span id="page-104-2"></span><span id="page-104-1"></span><span id="page-104-0"></span>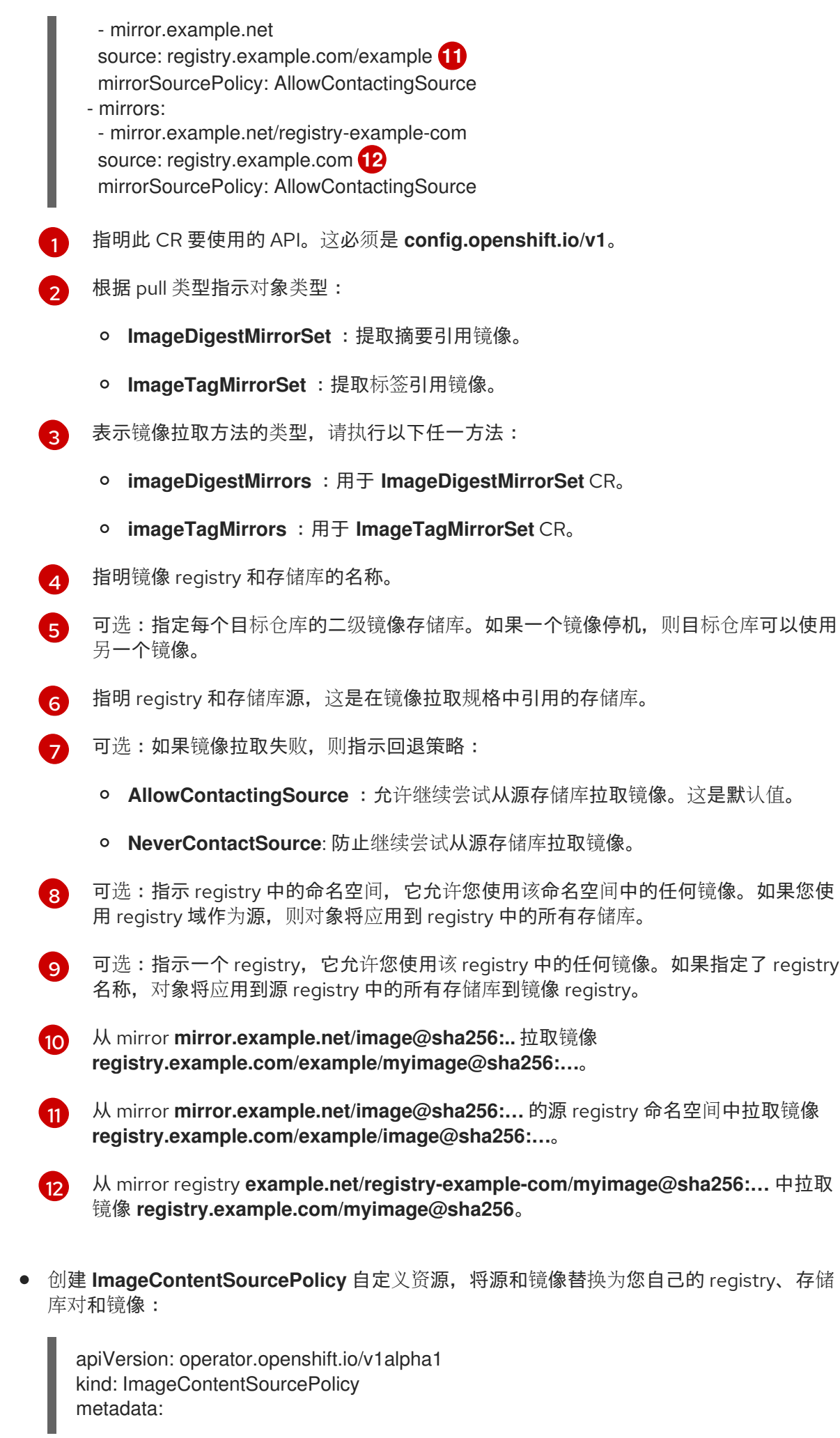

<span id="page-105-1"></span><span id="page-105-0"></span>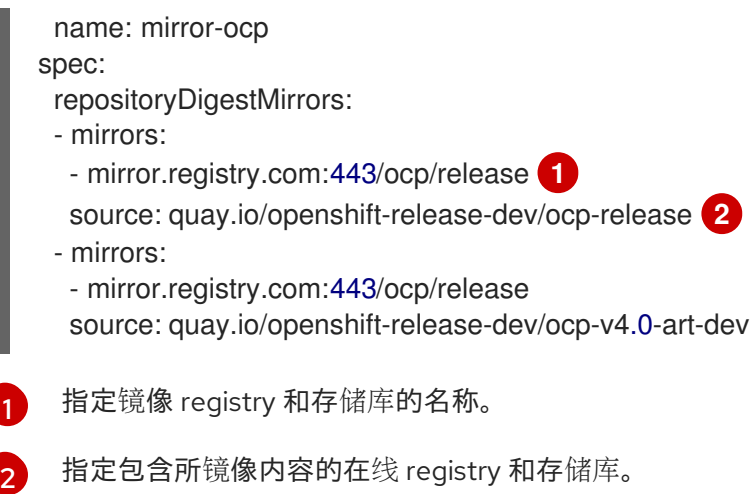

4. 创建新对象:

\$ oc create -f registryrepomirror.yaml

创建对象后,Machine Config Operator (MCO) 只会排空 **ImageTagMirrorSet** 对象的节点。 MCO 不会排空 **ImageDigestMirrorSet** 和 **ImageContentSourcePolicy** 对象的节点。

- 5. 要检查是否应用了镜像的配置设置,请在其中一个节点上执行以下操作。
	- a. 列出您的节点:

\$ oc get node

输出示例

NAME STATUS ROLES AGE VERSION ip-10-0-137-44.ec2.internal Ready worker 7m v1.28.5 ip-10-0-138-148.ec2.internal Ready master 11m v1.28.5 ip-10-0-139-122.ec2.internal Ready master 11m v1.28.5 ip-10-0-147-35.ec2.internal Ready worker 7m v1.28.5 ip-10-0-153-12.ec2.internal Ready worker 7m v1.28.5 ip-10-0-154-10.ec2.internal Ready master 11m v1.28.5

b. 启动调试过程以访问节点:

\$ oc debug node/ip-10-0-147-35.ec2.internal

输出示例

Starting pod/ip-10-0-147-35ec2internal-debug ... To use host binaries, run `chroot /host`

c. 将您的根目录改为 **/host** :

sh-4.2# chroot /host

d. 检查 **/etc/containers/registries.conf** 文件,确保已完成更改:

<span id="page-106-2"></span><span id="page-106-1"></span><span id="page-106-0"></span>以下输出代表了应用安装后镜像配置 CR 的 **registry.conf** 文件。最后的两个条目分别标记为 **digest-only** 和 **tag-only**。 输出示例 sh-4.2# cat /etc/containers/registries.conf unqualified-search-registries = ["registry.access.redhat.com", "docker.io"] short-name-mode = "" [[registry]]  $prefix = "$ location = "registry.access.redhat.com/ubi9/ubi-minimal" **1** [[registry.mirror]] location = "example.io/example/ubi-minimal" **2** pull-from-mirror = "digest-only" **3** [[registry.mirror]] location = "example.com/example/ubi-minimal" pull-from-mirror = "digest-only" [[registry]] prefix = "" location = "registry.example.com" [[registry.mirror]] location = "mirror.example.net/registry-example-com" pull-from-mirror = "digest-only" [[registry]] prefix = "" location = "registry.example.com/example" [[registry.mirror]] location = "mirror.example.net" pull-from-mirror = "digest-only" [[registry]] prefix = "" location = "registry.example.com/example/myimage" [[registry.mirror]] location = "mirror.example.net/image" pull-from-mirror = "digest-only" [[registry]] prefix = "" location = "registry.example.com" [[registry.mirror]] location = "mirror.example.com" pull-from-mirror = "digest-only"

[[registry]]

<span id="page-107-0"></span>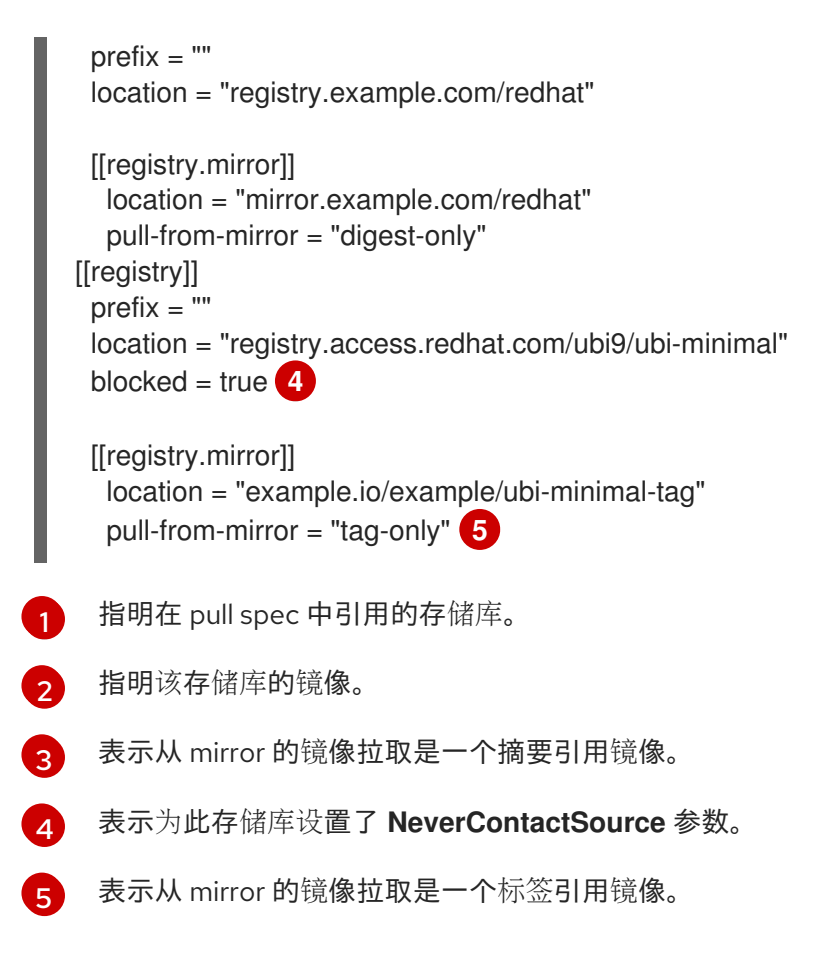

<span id="page-107-1"></span>e. 从源拉取镜像到节点,并检查是否通过 mirror 解析。

sh-4.2# podman pull --log-level=debug registry.access.redhat.com/ubi9/ubiminimal@sha256:5cf...

# 存储库镜像故障排除

如果存储库镜像流程未按规定工作,请使用以下有关存储库镜像如何工作的信息协助排查问题。

- **首个工作镜像用于提供拉取 (pull) 的镜像。**
- 只有在无其他镜像工作时,才会使用主 registry。
- 从系统上下文,**Insecure** 标志用作回退。
- 最近更改了 /etc/containers/registries.conf 文件的格式。现在它是第 2 版, 采用 TOML 格式。

## 3.6.4.5.2. 为镜像 registry 存储库镜像转换 ImageContentSourcePolicy (ICSP) 文件

使用 **ImageContentSourcePolicy** (ICSP)对象配置存储库镜像是一个已弃用的功能。此功能仍然包含在 OpenShift Container Platform 中,并将继续被支持。但是,这个功能会在以后的发行版本中被删除,且 不建议在新的部署中使用。

ICSP 对象被 ImageDigestMirrorSet 和 ImageTagMirrorSet 对象替代, 以配置存储库镜像。如果您有用 于创建 **ImageContentSourcePolicy** 对象的 YAML 文件,您可以使用 **oc adm migrate icsp** 命令将这些 文件转换为 ImageDigestMirrorSet YAML 文件。命令将 API 更新至当前版本,将 kind 值更改为 **ImageDigestMirrorSet**,并将 **spec.repositoryDigestMirrors** 更改为 **spec.imageDigestMirrors**。文件 的其余部分不会改变。

因为迁移不会更改 registry.conf 文件, 所以集群不需要重启。
有关 **ImageDigestMirrorSet** 或 **ImageTagMirrorSet** 对象的更多信息,请参阅上一节中的"配置镜像 registry 存储库镜像"。

# 先决条件

- 使用具有 **cluster-admin** 角色的用户访问集群。
- 确保集群中具有 **ImageContentSourcePolicy** 对象。

# 流程

1. 使用以下命令,将一个或多个 ImageContentSourcePolicy YAML 文件转换为 **ImageDigestMirrorSet** YAML 文件:

\$ oc adm migrate icsp <file\_name>.yaml <file\_name>.yaml <file\_name>.yaml --dest-dir <path\_to\_the\_directory>

其中:

#### **<file\_name>**

指定源 **ImageContentSourcePolicy** YAML 的名称。您可以列出多个文件名。

#### **--dest-dir**

可选:指定输出 **ImageDigestMirrorSet** YAML 的目录。如果未设置,则会将该文件写入当前 目录中。

例如,以下命令可将 **icsp.yaml** 和 **icsp-2.yaml** 文件转换,并将新的 YAML 文件保存到 **idmsfiles** 目录中。

\$ oc adm migrate icsp icsp.yaml icsp-2.yaml --dest-dir idms-files

#### 输出示例

wrote ImageDigestMirrorSet to idmsfiles/imagedigestmirrorset\_ubi8repo.5911620242173376087.yaml wrote ImageDigestMirrorSet to idmsfiles/imagedigestmirrorset\_ubi9repo.6456931852378115011.yaml

2. 运行以下命令来创建 CR 对象:

\$ oc create -f <path\_to\_the\_directory>/<file-name>.yaml

其中:

#### **<path\_to\_the\_directory>**

如果使用 **--dest-dir** 标志,请指定目录的路径。

#### **<file\_name>**

指定 **ImageDigestMirrorSet** YAML 的名称。

3. 在推出 IDMS 对象后,删除 ICSP 对象。

3.6.4.6. 镜像镜像目录的范围, 以减少集群节点重启的频率

您可以在存储库级别或更广泛的 registry 级别限定镜像目录。一个范围广泛的 **ImageContentSourcePolicy** 资源可减少节点在响应资源更改时需要重启的次数。

要强化 **ImageContentSourcePolicy** 资源中镜像目录的范围,请执行以下步骤。

### 先决条件

- 安装 OpenShift Container Platform CLI **oc**。
- 以具有 **cluster-admin** 特权的用户身份登录。
- 配置镜像镜像目录,以便在断开连接的集群中使用。

#### 流程

1. 运行以下命令, 为 <local registry>、<pull spec> 和 <pull secret file> 指定值:

\$ oc adm catalog mirror <local\_registry>/<pull\_spec> <local\_registry> -a <pull\_secret\_file> - icsp-scope=registry

其中:

<local\_registry>

您为断开连接的集群配置的本地 registry, 如 **local.registry:5000**。

<pull\_spec>

是断开连接的 reqistry 中配置的 pull 规格, 如 redhat/redhat-operator-index:v4.15

<pull\_secret\_file>

是 **.json** 文件格式的 **[registry.redhat.io](https://console.redhat.com/openshift/install/pull-secret)** pull secret。您可以从 Red Hat OpenShift Cluster Manager 下载 pull secret。

**oc adm catalog mirror** 命令创建 **/redhat-operator-index-manifests** 目录,并生成 **imageContentSourcePolicy.yaml**、**catalogSource.yaml** 和 **mapping.txt** 文件。

2. 将新的 **ImageContentSourcePolicy** 资源应用到集群:

\$ oc apply -f imageContentSourcePolicy.yaml

# 验证

验证 **oc apply** 是否成功将更改应用到 **ImageContentSourcePolicy**:

\$ oc get ImageContentSourcePolicy -o yaml

#### 输出示例

apiVersion: v1 items: - apiVersion: operator.openshift.io/v1alpha1 kind: ImageContentSourcePolicy metadata: annotations: kubectl.kubernetes.io/last-applied-configuration: |

{"apiVersion":"operator.openshift.io/v1alpha1","kind":"ImageContentSourcePolicy","metadata": {"annotations":{},"name":"redhat-operator-index"},"spec":{"repositoryDigestMirrors": [{"mirrors":["local.registry:5000"],"source":"registry.redhat.io"}]}} ...

更新 ImageContentSourcePolicy 资源后, OpenShift Container Platform 会将新设置部署到每个节点, 集群开始使用已镜像的存储库向源存储库发出请求。

# 3.6.4.7. 其他资源

- 在受限网络中使用 [Operator](https://docs.redhat.com/en/documentation/openshift_container_platform/4.15/html-single/operators/#olm-restricted-networks) Lifecycle Manager
- [机器配置概述](https://docs.redhat.com/en/documentation/openshift_container_platform/4.15/html-single/postinstallation_configuration/#machine-config-overview-post-install-machine-configuration-tasks)

# 3.6.5. 从集群中删除 OpenShift Update Service

要从集群中删除 OpenShift Update Service (OSUS) 的本地副本,您必须首先删除 OSUS 应用程序, 然 后卸载 OSUS Operator。

#### 3.6.5.1. 删除 OpenShift Update Service 应用程序

您可以使用 OpenShift Container Platform Web 控制台或 CLI 删除 OpenShift Update Service 应用程 序。

#### 3.6.5.1.1. 使用 Web 控制台删除 OpenShift Update Service 应用程序

您可以使用 OpenShift Container Platform Web 控制台使用 OpenShift Update Service Operator 删除 OpenShift Update Service 应用程序。

# 先决条件

● 已安装 OpenShift Update Service Operator。

#### 流程

- 1. 在 Web 控制台中, 点 Operators → Installed Operators。
- 2. 从安装的 Operator 列表中选择 OpenShift Update Service。
- 3. 点 Update Service选项卡。
- 4. 从安装的 OpenShift Update Service 应用列表中, 选择要删除的应用, 然后单击 Delete UpdateService。
- 5. 从 Delete UpdateService?确认对话框中,单击 Delete 以确认删除。

#### 3.6.5.1.2. 使用 CLI 删除 OpenShift Update Service 应用程序

您可以使用 OpenShift CLI(**oc**)删除 OpenShift Update Service 应用。

#### 流程

1. 使用 OpenShift Update Service 应用程序在其中创建的命名空间获取 OpenShift Update Service 应用程序的名称,如 **openshift-update-service**:

\$ oc get updateservice -n openshift-update-service

输出示例

NAME AGE service 6s

2. 使用上一步中的 **NAME** 值以及 OpenShift Update Service 应用程序创建命名空间删除 OpenShift Update Service 应用程序,如 openshift-update-service:

\$ oc delete updateservice service -n openshift-update-service

# 输出示例

updateservice.updateservice.operator.openshift.io "service" deleted

# 3.6.5.2. 卸载 OpenShift Update Service Operator

您可以使用 OpenShift Container Platform Web 控制台或 CLI 卸载 OpenShift Update Service Operator。

# 3.6.5.2.1. 使用 Web 控制台卸载 OpenShift Update Service Operator

您可以使用 OpenShift Container Platform Web 控制台卸载 OpenShift Update Service Operator。

# 先决条件

● 所有 OpenShift Update Service 应用都已删除。

# 流程

- 1. 在 Web 控制台中, 点 Operators → Installed Operators。
- 2. 从安装的 Operator 列表中选择 OpenShift Update Service并点 Uninstall Operator。
- 3. 在 Uninstall Operator?确认对话框中点 Uninstall 确认卸载。

# 3.6.5.2.2. 使用 CLI 卸载 OpenShift Update Service Operator

您可以使用 OpenShift CLI(**oc**)卸载 OpenShift Update Service Operator。

# 先决条件

● 所有 OpenShift Update Service 应用都已删除。

# 流程

1. 更改到包含 OpenShift Update Service Operator 的项目, 如 openshift-update-service:

\$ oc project openshift-update-service

输出示例

Now using project "openshift-update-service" on server "https://example.com:6443".

2. 获取 OpenShift Update Service Operator operator 组的名称:

\$ oc get operatorgroup

#### 输出示例

NAME AGE openshift-update-service-fprx2 4m41s

3. 删除 operator 组, 如 openshift-update-service-fprx2:

\$ oc delete operatorgroup openshift-update-service-fprx2

#### 输出示例

operatorgroup.operators.coreos.com "openshift-update-service-fprx2" deleted

4. 获取 OpenShift Update Service Operator 订阅的名称:

\$ oc get subscription

#### 输出示例

NAME PACKAGE SOURCE CHANNEL update-service-operator update-service-operator updateservice-index-catalog v1

5. 使用上一步中的 Name 值, 在 currentCSV 字段中检查订阅的 OpenShift Update Service Operator 的当前版本:

\$ oc get subscription update-service-operator -o yaml | grep " currentCSV"

#### 输出示例

currentCSV: update-service-operator.v0.0.1

6. 删除订阅, 如 update-service-operator:

\$ oc delete subscription update-service-operator

#### 输出示例

subscription.operators.coreos.com "update-service-operator" deleted

7. 使用上一步中的 **currentCSV** 值删除 OpenShift Update Service Operator 的 CSV:

\$ oc delete clusterserviceversion update-service-operator.v0.0.1

输出示例

clusterserviceversion.operators.coreos.com "update-service-operator.v0.0.1" deleted

# 3.7. 更新在 VSPHERE 上运行的节点上运行的硬件

您必须确保您在 vSphere 中运行的节点在 OpenShift Container Platform 支持的硬件版本上运行。目前, 硬件版本 15 或更高版本都支持集群中的 vSphere 虚拟机。

您可以立即更新虚拟硬件, 或在 vCenter 中计划更新。

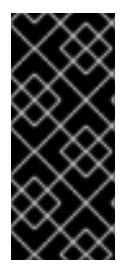

# 重要

- OpenShift Container Platform 版本 4.15 需要 VMware 虚拟硬件版本 15 或更高版 本。
- 在将 OpenShift 4.12 升级到 OpenShift 4.13 之前,您必须将 vSphere 更新至 v7.0.2 或更高版本; 否则, OpenShift 4.12 集群被标记为 不可升级。

# 3.7.1. 更新 vSphere 上的虚拟硬件

要在 VMware vSphere 上更新虚拟机 (VM) 的硬件, 请单独更新您的虚拟机, 以减少集群停机风险。

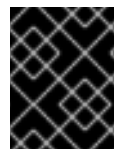

# 重要

自 OpenShift Container Platform 4.13 起,VMware 虚拟硬件版本 13 不再被支持。您需要 升级到 VMware 版本 15 或更高版本来支持功能。

# 3.7.1.1. 为 vSphere 上的 control plane 节点更新虚拟硬件

要减少停机的风险,建议按顺序更新 control plane 节点。这样可确保 Kubernetes API 保持可用,etcd 保 留仲裁。

# 先决条件

- 在托管 OpenShift Container Platform 集群的 vCenter 实例中具有执行所需权限的权限。
- 您的 vSphere ESXi 主机是 7.0U2 或更高版本。

# 流程

1. 列出集群中的 control plane 节点。

\$ oc get nodes -l node-role.kubernetes.io/master

# 输出示例

NAME STATUS ROLES AGE VERSION control-plane-node-0 Ready master 75m v1.28.5 control-plane-node-1 Ready master 75m v1.28.5 control-plane-node-2 Ready master 75m v1.28.5

请注意 control plane 节点的名称。

2. 将 control plane 节点标记为不可调度。

\$ oc adm cordon <control\_plane\_node>

- 3. 关闭与 control plane 节点关联的虚拟机 (VM)。在 vSphere 客户端中通过右键单击虚拟机并选择 Power → Shut Down Guest OS进行此操作。不要使用 Power Off 来关闭虚拟机, 因为它可能 无法安全地关闭。
- 4. 更新 vSphere 客户端中的虚拟[机。如需更多信息,](https://docs.vmware.com/en/VMware-vSphere/7.0/com.vmware.vsphere.vm_admin.doc/GUID-60768C2F-72E1-42E0-8A17-CA76849F2950.html) 请参阅 VMware 文档中的手动升级虚拟机兼容 性。
- 5. 打开与 control plane 节点关联的虚拟机。在 vSphere 客户端中通过右键单击虚拟机并选择 Power On 来进行此操作。
- 6. 等待节点报告为 **Ready** :

\$ oc wait --for=condition=Ready node/<control\_plane\_node>

7. 再次将 control plane 节点标记为可以调度:

\$ oc adm uncordon <control\_plane\_node>

8. 对集群中的每个 control plane 节点重复此步骤。

#### 3.7.1.2. 更新 vSphere 上计算节点的虚拟硬件

要降低停机的风险,建议按顺序更新计算节点。

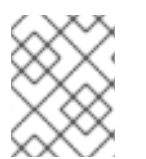

#### 注意

可以在并行给定工作负载中更新多个计算节点,可以接受具有 **NotReady** 状态的多个节 点。管理员负责确保所需的计算节点可用。

#### 先决条件

- 在托管 OpenShift Container Platform 集群的 vCenter 实例中具有执行所需权限的权限。
- 您的 vSphere ESXi 主机是 7.0U2 或更高版本。

#### 流程

1. 列出集群中的计算节点。

\$ oc get nodes -l node-role.kubernetes.io/worker

#### 输出示例

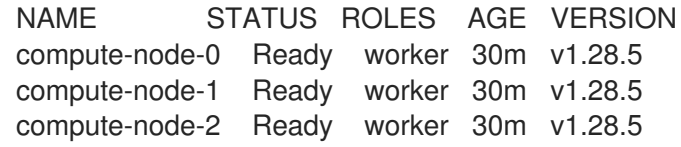

注意计算节点的名称。

2. 将计算节点标记为不可调度:

\$ oc adm cordon <compute\_node>

3. 从计算节点撤离容器集。执行此操作有多种方法。例如,您可以撤离节点上的所有或选定 pod :

\$ oc adm drain <compute\_node> [--pod-selector=<pod\_selector>]

如需从节点上撤离 pod 的其他选项,请参阅"如何撤离节点上的 pod"部分。

- 4. 关闭与计算节点关联的虚拟机 (VM)。在 vSphere 客户端中通过右键单击虚拟机并选择 Power → Shut Down Guest OS进行此操作。不要使用 Power Off 来关闭虚拟机,因为它可能无法安全地 关闭。
- 5. 更新 vSphere 客户端中的虚拟[机。如需更多信息,](https://docs.vmware.com/en/VMware-vSphere/7.0/com.vmware.vsphere.vm_admin.doc/GUID-60768C2F-72E1-42E0-8A17-CA76849F2950.html) 请参阅 VMware 文档中的手动升级虚拟机兼容 性。
- 6. 打开与计算节点关联的虚拟机。在 vSphere 客户端中通过右键单击虚拟机并选择 Power On 来进 行此操作。
- 7. 等待节点报告为 **Ready** :

\$ oc wait --for=condition=Ready node/<compute\_node>

8. 将计算节点再次标记为可调度:

\$ oc adm uncordon <compute\_node>

9. 对集群中的每个计算节点重复此步骤。

# 3.7.1.3. 为 vSphere 上的模板更新虚拟硬件

#### 先决条件

- 在托管 OpenShift Container Platform 集群的 vCenter 实例中具有执行所需权限的权限。
- 您的 vSphere ESXi 主机是 7.0U2 或更高版本。

#### 流程

1. 如果 RHCOS 模板被配置为 vSphere 模板, 请在进行下一步前参阅将模板[转换为](https://docs.vmware.com/en/VMware-vSphere/7.0/com.vmware.vsphere.vm_admin.doc/GUID-D632CAC5-BA5E-4A1E-959B-382D9ACB1DD0_copy.html)一个虚拟机。

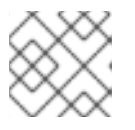

#### 注意

从模板转换后,请不要打开虚拟机电源。

- 2. 更新 vSphere 客户端中的虚拟[机。如需更多信息,](https://docs.vmware.com/en/VMware-vSphere/7.0/com.vmware.vsphere.vm_admin.doc/GUID-60768C2F-72E1-42E0-8A17-CA76849F2950.html) 请参阅 VMware 文档中的手动升级虚拟机兼容 性。
- 3. 将 vSphere 客户端中的虚拟机从虚拟机转换为[模板。如需更多信息,](https://docs.vmware.com/en/VMware-vSphere/6.0/com.vmware.vsphere.hostclient.doc/GUID-846238E4-A1E3-4A28-B230-33BDD1D57454.html)请参阅 VMware 文档中的将 虚拟机转换为 vSphere 客户端中的模板。

#### 其他资源

#### [了解如何撤离](https://docs.redhat.com/en/documentation/openshift_container_platform/4.15/html-single/nodes/#nodes-nodes-working-evacuating_nodes-nodes-working)节点上的 pod

### 3.7.2. 在 vSphere 上调度虚拟硬件的更新

虚拟机开启或重新启动时,可以计划进行虚拟[硬件更新。您可以按照](https://docs.vmware.com/en/VMware-vSphere/7.0/com.vmware.vsphere.vm_admin.doc/GUID-96C06236-C271-4CFE-857E-22D1FDEECC95.html) VMware 文档中的虚拟机兼容性升级 调度专门在 vCenter 中调度虚拟硬件更新。

在 OpenShift Container Platform 升级前调度升级时,在 OpenShift Container Platform 升级过程中重启 节点时会进行虚拟硬件更新。

# 3.8. 使用多架构计算机器迁移到集群。

您可以通过升级到多架构的有效负载,使用单架构计算机器将当前集群迁移到具有多架构计算机器的集 群。这可让您在集群中添加混合架构计算节点。

有关配置多架构计算机器的详情,请参考在 *OpenShift Container Platform* 集群上配置多架构计算机器。

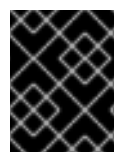

# 重要

不支持从多架构有效负载和有效负载。集群转换为使用多架构有效负载后,它 无法再接受单架构升级有效负载。

3.8.1. 使用 CLI 迁移到带有多架构计算机器的集群

#### 先决条件

- 您可以使用具有 **cluster-admin** 角色的用户访问集群。
- 您的 OpenShift Container Platform 版本为至少版本 4.13.0。 有关如何更新集群版本的更多信息,请参阅使用 *Web* 控制台更新集群或使用 *CLI* 更新集群。
- 已安装与当前集群版本匹配的 OpenShift CLI (**oc**)。
- **oc** 客户端至少更新至版本 4.13.0。
- 您的 OpenShift Container Platform 集群安装在 AWS、Azure、GCP、裸机或 IBM P/Z 平台上。 有关为集群安装选择受支持的平台的更多信息,请参阅*选择集群安装类型*。

### 流程

1. 运行以下命令,验证 Cluster Version Operator (CVO) 中的 **RetrievedUpdates** 条件是否为 **True** :

\$ oc get clusterversion/version -o=jsonpath="{.status.conditions[? (.type=='RetrievedUpdates')].status}"

如果 **RetrievedUpates** 条件为 **False**,您可以使用以下命令查找有关故障的补充信息:

\$ oc adm upgrade

如需有关集群版本状况类型的更多信息,请参阅了解集群版本状况类型。

2. 如果条件 **RetrievedUpdates** 是 **False**,使用以下命令将频道改为 **stable-<4.y>** 或 **fast-<4.y>**:

\$ oc adm upgrade channel <channel>

设置频道后,验证 **RetrievedUpdates** 是否为 **True**。

有关频道的更多信息,请参阅*了解更新频道和发行版本*。

3. 使用以下命令迁移到多架构有效负载:

\$ oc adm upgrade --to-multi-arch

# 验证

您可以运行以下命令来监控迁移:

\$ oc adm upgrade

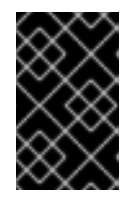

# 重要

机器启动可能会失败,因为集群进入新状态。要在机器启动时注意到和恢复,我们 建议部署机器健康检查。有关机器健康检查以及如何部署它们的更多信息,请参 阅关于机器健康检查。

迁移必须完成,所有集群操作器都必须稳定,然后才能将具有不同架构的计算机器集添加到集群 中。

#### 其他资源

- 在 OpenShift Container Platform [集群中配置多架](https://docs.redhat.com/en/documentation/openshift_container_platform/4.15/html-single/postinstallation_configuration/#multi-architecture-configuration)构计算机器
- 使用 Web [控制台更新集群](#page-58-0)
- 使用 CLI [更新集群](#page-52-0)
- [了解集群版本状况](#page-9-0)类型
- [了解更新](#page-19-0)频道和发行版本
- 选择[集群安装](https://docs.redhat.com/en/documentation/openshift_container_platform/4.15/html-single/installing/#installing-preparing-selecting-cluster-type)类型  $\bullet$
- [关于机器健康](https://docs.redhat.com/en/documentation/openshift_container_platform/4.15/html-single/machine_management/#machine-health-checks-about_deploying-machine-health-checks)检查

# 3.9. 更新托管的 CONTROL PLANE

在 OpenShift Container Platform 托管 control plane 上,更新在 control plane 和节点之间分离。您的服 务集群供应商 (这是托管集群 control plane 的用户) 可以根据需要管理更新。托管的集群处理 control plane 更新,节点池处理节点升级。

# 3.9.1. 托管集群的更新

**spec.release** 值决定了 control plane 的版本。 **HostedCluster** 对象将预期的 **spec.release** 值传送到 **HostedControlPlane.spec.release** 值,并运行适当的 Control Plane Operator 版本。

托管的 control plane 会管理 control plane 组件的新版本的推出,以及任何 OpenShift Container Platform 组件通过 Cluster Version Operator (CVO) 的新版本。

# 3.9.2. 节点池的更新

使用节点池,您可以通过公开 **spec.release** 和 **spec.config** 值来配置在节点上运行的软件。您可以使用 以下方法启动滚动节点池更新:

- 更改 spec.release 或 spec.config 值。
- 更改任何特定于平台的字段,如 AWS 实例类型。结果是一组带有新类型的新实例。
- 如果要将更改传播到节点,修改集群配置。  $\bullet$

节点池支持替换更新和原位升级。**nodepool.spec.release** 值指定任何特定节点池的版本。**NodePool** 对 象根据 **.spec.management.upgradeType** 值完成替换或原位滚动更新。

创建节点池后,您无法更改更新类型。如果要更改更新类型,您必须创建一个节点池并删除另一个节点 池。

#### 3.9.2.1. 替换节点池的更新

一个替换(*replace*)更新会在新版本中创建实例,并从以前的版本中删除旧的实例。对于这个级别的不可 变性具有成本效率的云环境中,这个更新类型会非常有效。

替换更新不会保留任何手动更改,因为节点会被完全重新置备。

#### 3.9.2.2. 节点池的原位更新

原位(*in-place*)会直接更新实例的操作系统。这个类型适用于对于基础架构的限制比较高的环境(如裸 机)。

原位升级可保留手动更改,但在对集群直接关键的任何文件系统获操作系统配置(如 kubelet 证书)进行 手工修改时会报告错误。

#### 3.9.3. 为托管的 control plane 配置节点池

在托管的 control plane 上,您可以通过在管理集群中的配置映射中创建 **MachineConfig** 对象来配置节点 池。

### 流程

1. 要在管理集群中的配置映射中创建 **MachineConfig** 对象,请输入以下信息:

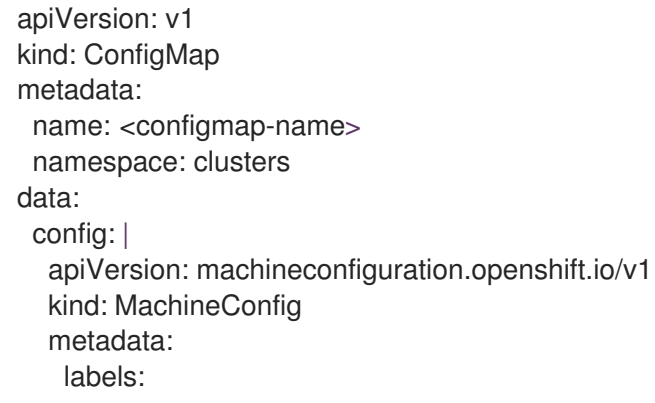

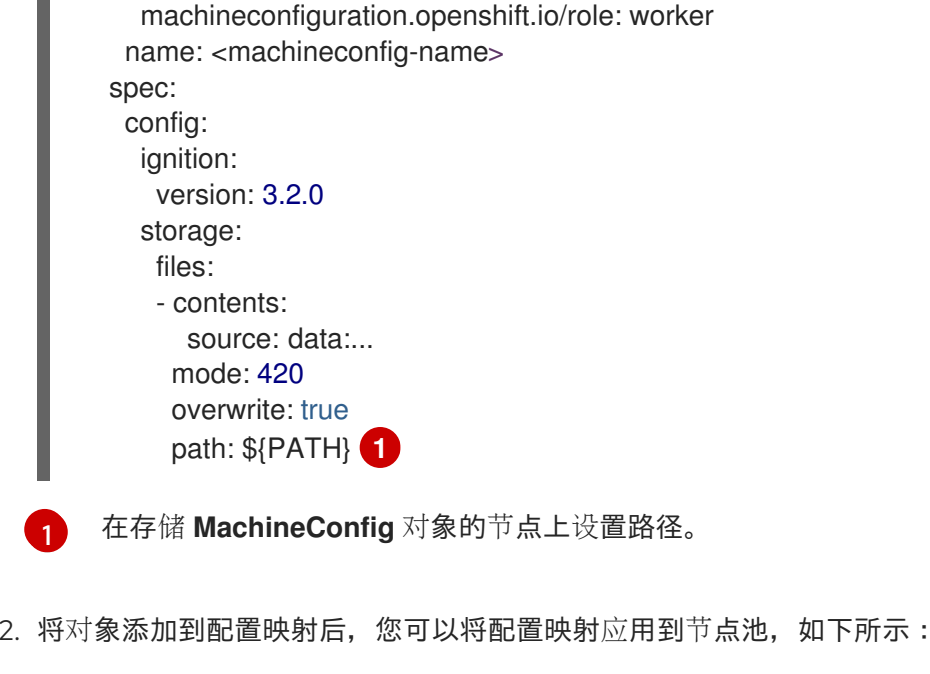

<span id="page-119-0"></span>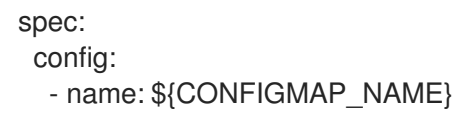

# 3.10. 使用 BOOTUPD 更新 RHCOS 节点上的引导装载程序

要使用 **bootupd** 更新 RHCOS 节点上的引导装载程序,您必须在 RHCOS 机器上手动运行 **bootupctl** update 命令, 或使用 systemd 单元提供机器配置。

与 **grubby** 或其他引导装载程序工具不同,boot **upd** 不管理内核空间配置,如传递内核参数。要配置内 核参数,请参阅 向节[点添加内核参数。](https://docs.redhat.com/en/documentation/openshift_container_platform/4.15/html-single/nodes/#nodes-nodes-kernel-arguments_nodes-nodes-managing)

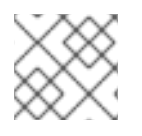

# 注意

您可以使用 **bootupd** 更新引导装载程序以防止 BootHole 漏洞。

# 3.10.1. 手动更新引导装载程序

您可以使用 **bootupctl** 命令行工具手动检查系统状态并更新引导装载程序。

1. 检查系统状态:

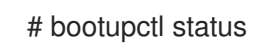

# **x86\_64**的输出示例

Component EFI Installed: grub2-efi-x64-1:2.04-31.el8\_4.1.x86\_64,shim-x64-15-8.el8\_1.x86\_64 Update: At latest version

**aarch64** 的输出示例

Component EFI

Installed: grub2-efi-aa64-1:2.02-99.el8\_4.1.aarch64,shim-aa64-15.4-2.el8\_1.aarch64 Update: At latest version

2. OpenShift Container Platform 集群最初安装在版本 4.4 及更早的版本中,需要明确的采用阶 段。

如果系统状态为 **Adoptable**,请执行采用:

# bootupctl adopt-and-update

输出示例

Updated: grub2-efi-x64-1:2.04-31.el8\_4.1.x86\_64,shim-x64-15-8.el8\_1.x86\_64

3. 如果有可用更新,请应用更新以便在下次重启时使更改生效:

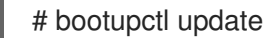

输出示例

Updated: grub2-efi-x64-1:2.04-31.el8\_4.1.x86\_64,shim-x64-15-8.el8\_1.x86\_64

3.10.2. 通过机器配置自动更新引导装载程序

使用 **bootupd** 自动更新引导装载程序的另一种方法是创建一个 systemd 服务单元,该单元将在每次引导 时更新引导装载程序。单元将在引导过程中运行 **bootupctl update** 命令,并通过机器配置在节点上安 装。

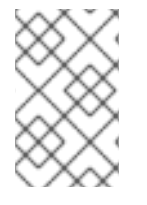

#### 注意

这个配置不会被默认启用,因为更新操作的意外中断可能会导致无法引导的节点。如果启 用此配置,请确保在引导装载程序更新进行过程中避免中断节点。引导装载程序更新操作 通常很快完成,因此风险较低。

1. 创建一个 Butane 配置文件 **99-worker-bootupctl-update.bu**,包括 **bootupctl-update.service** systemd 单元的内容。

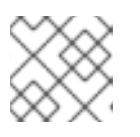

#### 注意

有关 Butane 的信息, 请参阅"使用 Butane 创建机器配置"。

输出示例

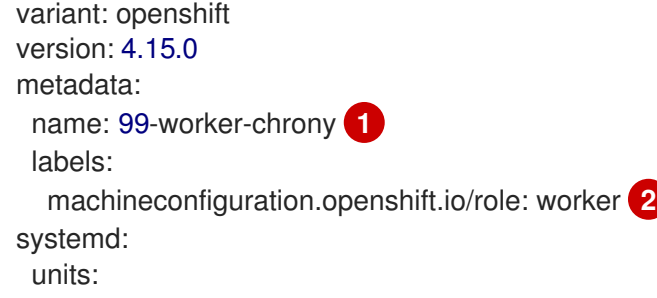

<span id="page-121-1"></span><span id="page-121-0"></span>- name: bootupctl-update.service enabled: true contents: | [Unit] Description=Bootupd automatic update

[Service] ExecStart=/usr/bin/bootupctl update RemainAfterExit=yes

[Install] WantedBy=multi-user.target

**[1](#page-121-0) [2](#page-121-1)** 在 control plane 节点上, 在这两个位置中将 master 替换为 worker。

2. 使用 Butane 生成 **MachineConfig** 对象文件 **99-worker-bootupctl-update.yaml**,其中包含要传 送到节点的配置:

\$ butane 99-worker-bootupctl-update.bu -o 99-worker-bootupctl-update.yaml

- 3. 使用以下两种方式之一应用配置:
	- 如果集群还没有运行,在生成清单文件后,将 **MachineConfig** 对象文件添加到 **<installation\_directory>/openshift** 目录中,然后继续创建集群。
	- 如果集群已在运行,请应用该文件:

\$ oc apply -f ./99-worker-bootupctl-update.yaml

# 第 4 章 集群更新故障排除

# 4.1. 收集集群更新的数据

当联系红帽支持以获取更新时,务必要为支持团队提供数据,以便对失败的集群更新进行故障排除。

# 4.1.1. 为支持问题单收集日志数据

要从集群收集数据,包括日志数据,请使用 **oc adm must-gather** 命令。请参阅收集有关集群的数据。

# 4.1.2. 收集 ClusterVersion 历史记录

Cluster Version Operator (CVO) 记录对集群所做的更新,称为 ClusterVersion 历史记录。条目可以显示 与潜在的触发器的集群行为更改之间的关联,尽管关联并不意味着会造成问题。

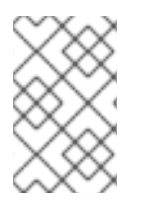

# 注意

初始、次版本和 z-stream 版本更新由 ClusterVersion 历史记录存储。但是 ClusterVersion 历史记录有大小限制。如果达到了限制,则会修剪之前次版本中最旧的 z-stream 更新以满 足限制。

您可以使用 OpenShift Container Platform Web 控制台或使用 OpenShift CLI (**oc**) 查看 ClusterVersion 历史记录。

#### 4.1.2.1. 在 OpenShift Container Platform Web 控制台中收集 ClusterVersion 历史记录

您可以在 OpenShift Container Platform Web 控制台中查看 ClusterVersion 历史记录。

#### 先决条件

- 您可以使用具有 **cluster-admin** 角色的用户访问集群。
- 访问 OpenShift Container Platform web 控制台。

#### 流程

在 web 控制台中点击 Administration → Cluster Settings 并查看 Details 选项卡中的内容。

#### 4.1.2.2. 使用 OpenShift CLI 收集 ClusterVersion 历史记录 (**oc**)

您可以使用 OpenShift CLI (**oc**) 查看 ClusterVersion 历史记录。

#### 先决条件

- 您可以使用具有 **cluster-admin** 角色的用户访问集群。
- 已安装 OpenShift CLI(**oc**)。

# 流程

1. 输入以下命令查看集群更新历史记录:

\$ oc describe clusterversions/version

# 输出示例

```
Desired:
  Channels:
   candidate-4.13
   candidate-4.14
   fast-4.13
   fast-4.14
   stable-4.13
  Image: quay.io/openshift-release-dev/ocp-
release@sha256:a148b19231e4634196717c3597001b7d0af91bf3a887c03c444f59d9582864f4
  URL: https://access.redhat.com/errata/RHSA-2023:6130
  Version: 4.13.19
 History:
  Completion Time: 2023-11-07T20:26:04Z
  Image: quay.io/openshift-release-dev/ocp-
release@sha256:a148b19231e4634196717c3597001b7d0af91bf3a887c03c444f59d9582864f4
  Started Time: 2023-11-07T19:11:36Z
  State: Completed
  Verified: true
  Version: 4.13.19
  Completion Time: 2023-10-04T18:53:29Z
  Image: quay.io/openshift-release-dev/ocp-
release@sha256:eac141144d2ecd6cf27d24efe9209358ba516da22becc5f0abc199d25a9cfcec
  Started Time: 2023-10-04T17:26:31Z
  State: Completed
  Verified: true
  Version: 4.13.13
  Completion Time: 2023-09-26T14:21:43Z
  Image: quay.io/openshift-release-dev/ocp-
release@sha256:371328736411972e9640a9b24a07be0af16880863e1c1ab8b013f9984b4ef72
7
  Started Time: 2023-09-26T14:02:33Z
  State: Completed
  Verified: false
  Version: 4.13.12
 Observed Generation: 4
 Version Hash: CMLl3sLq-EA=
Events: <none>
```
# 其他资源

[收集集群数据](https://docs.redhat.com/en/documentation/openshift_container_platform/4.15/html-single/support/#support_gathering_data_gathering-cluster-data)